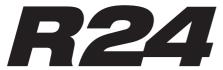

# Recorder: Interface: Controller:Sampler

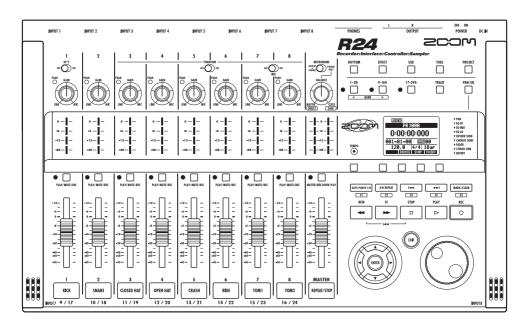

# **OPERATION MANUAL**

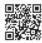

Operation manual can be downloaded from the ZOOM official website. (www.zoom.jp/docs/r24)

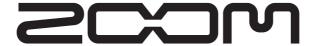

© ZOOM Corporation

Reproduction of this manual, in whole or in part, by any means, is prohibited.

## Usage and safety precautions

### **SAFETY PRECAUTIONS**

In this manual, symbols are used to highlight warnings and cautions that you must read to prevent accidents. The meanings of these symbols are as follows:

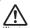

This symbol indicates explanations about extremely dangerous matters. If users ignore this warning and handle the device incorrectly, serious injury or death could result.

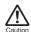

This symbol indicates explanations about dangerous matters. If users ignore this caution and handle the device incorrectly, bodily injury and damage to the equipment could result.

Please observe the following precautions to ensure safe use of this unit.

#### Power requirements

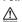

Since the power consumption of this unit is high, we recommend using the AC adapter. When using batteries, use either alkaline or nickel-metal hydride batteries.

#### Operation using an AC adapter

- Be sure to use only a DC5V/1A/center plus AC adapter (ZOOM AD-14). Use of an AC adapter other than that specified could damage the unit, cause malfunction or result in a fire or other trouble.
- Connect the AC adapter only to an outlet that supplies the rated AC voltage required by the adapter. Before using the R24 in other countries (or regions) where the power voltage differs from AC 100 V, always consult with a store that handles ZOOM products and use a suitable AC adapter.
- When disconnecting the AC adapter from an outlet, always pull the body of the adapter itself.
- During lightning storms or when not using the unit for an extended period of time, disconnect the AC adapter from the AC outlet.

#### Operation using batteries

- · Use six conventional 1.5-volt AA batteries
- . The R24 cannot recharge batteries.
- · Read battery labels carefully.
- When not using the unit for an extended period of time, remove the batteries from the unit.
- If a battery leak should occur, wipe the battery compartment and the battery terminals carefully to remove all battery residue.
- Always close the battery compartment cover when using the unit.

#### About grounding

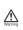

Depending on the placement conditions of the unit, a slight electrical charge might be felt when touching a metal part of the R24. If you wish to avoid this, ground the unit by connecting an external ground to a screw on the rear panel. To avoid danger from electricity, never connect it to any of the following for grounding.

- Water pipes (risk of electric shock)
- · Gas pipes (risk of explosion)
- Telephone wiring grounds or lightning arrestors (danger during lightning strikes)

#### **Operating environment**

Avoid using the R24 where it might be exposed to the following conditions that could cause it to malfunction.

- Extremely high or low temperatures
   Vary high hymidity or splashing wat
- Very high humidity or splashing water
- · Excessive dust or sand
- Excessive vibrations

#### Handling

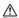

Never put vases or other items filled with liquids on the R24 as they could cause electric shock.

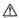

The R24 is a precision instrument. Do not put unnecessary pressure on the keys and other controls. Use of excessive force and dropping or bumping the unit, for example, could cause the unit to break.

#### Connecting cables with input and output jacks

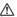

Always turn the power OFF for all equipment before connecting any cables. In addition, make sure to disconnect all connection cables and the AC adapter before moving the unit.

#### **Alterations**

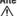

Never open the case or attempt to modify the product in any way since this could result in damage to the unit. Zoom Corporation will not take any responsibility for damage resulting from alterations to the unit.

#### Volume

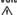

Do not use the R24 at a loud volume for a long time. Doing so could damage hearing.

### **Usage Precautions**

#### Interference with other electrical equipment

In consideration of safety, the R24 has been designed to provide maximum protection against the emission of electromagnetic radiation from the device and to be protected from external interference. However, equipment that is very susceptible to interference or that emits powerful electromagnetic waves could result in interference if placed near the R24. If this occurs, place the R24 and the other device farther apart. With any type of electronic device that uses digital control, including the R24, electromagnetic interference could cause malfunction, corrupt or destroy data and result in other unexpected trouble. Always use caution around other devices.

#### Cleaning

Use a soft cloth to clean the panels of the unit if they become dirty. If necessary, use a damp cloth that has been wrung out well. Never use an abrasive cleanser, wax or solvent including alcohol, benzene and paint thinner.

#### Malfunction

If the unit becomes broken or malfunctions, immediately disconnect the AC adapter, turn the power OFF and disconnect other cables. Contact the store where you bought the unit or Zoom service with the following information: product model, serial number and specific symptoms of failure or malfunction, along with your name, address and telephone number.

#### Copyrights

Except for personal use, unauthorized recording of copyrighted sources, including CDs, records, tapes, video products, broadcasts, is prohibited. Zoom Corporation does not bear any responsibility for any consequences related to copyright law infringement.

All other trademarks, product names, and company names mentioned in this documentation are the property of their respective owners.

All trademarks and registered trademarks mentioned in this manual are for identification purposes only and are not intended to infringe on the copyrights of their respective owners.

## Introduction

Please read through this manual carefully in order to understand the R24 functions well. After reading it, please keep the manual along with the warranty in a safe place.

Thank you very much for purchasing the ZOOM R24 Recorder:Interface:Controller:Sampler. We will call it simply the "R24" in this manual. The R24 has the following features.

#### Multitrack recorder that can use up to 32 GB SDHC cards

The R24 can record up to 8 tracks simultaneously, allowing serious live recording. For example, you can record a complete band on individual tracks or a drum kit with multiple microphones. After making linear PCM recordings (WAV format) at 16/24-bit and 44.1/48-kHz sampling rate, you can transfer recorded files to your computer to use them in DAW software. You can even connect two R24s together with a USB cable, allowing recording of up to 16 tracks.

#### ■ Hi-Speed USB (USB 2.0) audio interface

You can use the R24 and its many input and output jacks as a Hi-speed USB (USB 2.0) audio interface. As an interface, the R24 can handle 8 inputs and 2 outputs at a maximum of 24-bit and 96 kHz. Its effects can even be used (at 44.1 kHz only). The unit can also operate using USB bus power.

#### Usable as a control surface for DAW software

The R24 has functions that enable control of DAW software on a computer via a USB cable. You can operate its transport, including play, record and stop keys and physically control onscreen faders. You can also assign various DAW functions to the R24's F1–F5 function keys. (The assignable functions depend on the DAW software.)

#### ■ Diverse effects

The R24 has two types of built-in effects. Insert effects can be applied to specific channel signals and send-return effects can be used through the mixer send-return bus. You can use these effects in a wide variety of ways, including during recording, by applying them to already recorded tracks, and in the mastering process of mixing down and bouncing.

#### ■ Comprehensive built-in mixer features

The R24 is equipped with a digital mixer that allows you to mix the playback of audio tracks. You can adjust the volume, pan, EQ and effects for each track and mix them into a stereo signal.

## ■ Handles a variety of input sources including quitars, microphones and line-level equipment

The R24 is equipped with 8 input jacks that accept both XLR and standard phone connectors, including 1 that can handle high impedance and 6 that can supply phantom power (24 V or 48 V). The R24 can handle all types of sources, including high impedance guitars and basses, dynamic and condenser microphones, and synthesizers and other line level instruments. It also has two built-in high-performance microphones that are convenient for recording acoustic guitars and vocals.

## ■ Exchange files with computers and USB memory devices

The R24 has a USB 2.0 jack that allows high speed data transfer. You can transfer WAV audio files recorded on the R24 to a computer just by dragging and dropping. You can also exchange files with a connected USB memory device without using a computer.

## ■ 24-voice built-in sampler can be triggered using 8 pads and 3 bank keys

Use the sampler to assign sounds to each track (pad) and create loops. Play the pads in real-time, and even create performance data for a complete song by combining loops. By simply lining up drum loops, anyone can easily create professional-quality backing parts and basic tracks. While listening to loop playback, you can record audio on other tracks because the R24 recorder and sampler work together seamlessly.

## ■ Rhythm and metronome functions can be used as guides and backing tracks

The unit starts with over 400 rhythm patterns that use the built-in drum machine, and you can create your own original patterns using both real-time and step input. You can output the metronome sound only to the headphones, allowing you to send just a click to the drummer in a live situation, while the signals from the output jacks are sent to a mixer.

Note: For the improvement of this product, its specifications are subject to change without notice.

## **Contents**

| Usage and safety precautions 1         | Re-recording                                                                                                    |
|----------------------------------------|----------------------------------------------------------------------------------------------------|
| Introduction                           | Automatic punch-in/punch-out 29                                                                                                    |
| Contents                               | Manual punch-in/punch-out 30                                                                                                    |
| R24 operation flow 5                   |                                                                                                    |
| Basic recording guide                  | Playback                                                                                                    |
| Panel layout and functions             | Project playback                                                                                                    |
| Connections                            | Repeat playback of a specific section                                                                                                    |
| SD card installation                   | (A-B repeat)                                                                                                    |
| Powering the unit                      | Using the counter and marks to locate 33                                                                                                    |
| Turning the power on & off 14          | Mark functions                                                                                                    |
| Date & time setting                    |                                                                                                    |
| Switch and key operation overview 15   | Tools                                                                                                    |
| Display information                    | Tuner                                                                                                    |
| UNDO/REDO                              | Metronome                                                                                                    |
|                                        | 16-track synchronized recording                                                                                                    |
|                                        | with two units                                                                                                    |
| Recording preparations                 |                                                                                                    |
| R24 recording flow                     | Mixing                                                                                                    |
| Creating a new project                 | R24 mixing process                                                                                                    |
| Connecting instruments                 | EQ, pan and send level track settings 40                                                                                                    |
| Making mono settings                   | Track parameters                                                                                                    |
| Hi-Z                                   | radicipal and total and total and to |
| Phantom power                          | Mix down/Bounce                                                                                                    |
| Stereo settings & status keys 19       | Combine multiple tracks into 1–2 tracks 43                                                                                                    |
| Built-in mics                          | Bouncing                                                                                                    |
| Stereo line inputs                     | Using a mastering effect 45                                                                                                    |
| Stereo link                            | Recording to the master track                                                                                                    |
| Setting the tempo                      | recording to the master track                                                                                                    |
| Preparing a rhythm track               | Complex functions                                                                                                    |
|                                        | Sampler functions Using the sampler to make songs 47                                                                                                    |
| Track recording                        | Overview of sampler functions                                                                                                    |
| Recording the first track              | Assigning tracks                                                                                                    |
| Adjusting gain, recording and playback |                                                                                                    |
| Changing the playback take 25          | Loop settings                                                                                                    |
| Swapping tracks                        | Playback methods                                                                                                    |
|                                        | Global quantization                                                                                                    |
| Overdubbing                            | Creating a sequence                                                                                                    |
| Recording additional tracks            | Real-time input                                                                                                    |
| Playing already recorded tracks        | Step input                                                                                                    |
| Recording and playback                 | Step input                                                                                                    |
|                                        |                                                                                                    |

| Editing a sequence 56                            | Projects                           |
|--------------------------------------------------|------------------------------------|
| Inserting and deleting beats                     | Project overview                   |
| Changing the time signature                      | Project protection                 |
| Playing back a sequence 59                       | Creating a new project 90          |
| Changing the BPM 60                              | Selecting projects and files 9     |
| Changing tempo without changing pitch 61         | Project and file information 92    |
| Trimming unnecessary parts of audio files . 63   | Copying projects and files 93      |
| Setting fade-ins and fade-outs 64                | Changing project and file names 94 |
|                                                  | Deleting projects and files 95     |
| Rhythm function                                  | Dividing files                     |
| Overview of rhythm functions 65                  | Sequential playback of projects 97 |
| Playing rhythm patterns 66                       | Recording settings                 |
| Selecting a rhythm pattern                       |                                    |
| Selecting the drum kit                           | System/SD cards                    |
| Playing pad sounds 67 Switching banks            | Adjusting the display              |
| Drum rolls                                       | Changing the SD card while the     |
| Pad sensitivity                                  | power is on                        |
| Creating a rhythm pattern 68                     | Formatting SD cards 102            |
| Setting bars, time signature, quantization       | Checking card capacities 102       |
| Checking remaining memory                        | Checking the system version 103    |
| Real-time and step input                         | Setting the battery type 103       |
| Copying rhythm patterns                          | Phantom power settings 104         |
| Changing rhythm pattern names 73                 | USB                                |
| Import rhythm patterns                           | Connecting with a computer 105     |
| Setting volume and stereo placement 75           | Card reader                        |
| Assigning rhythm patterns to tracks 76           | Using USB memory to save and       |
|                                                  | import data                        |
| Effects                                          | Audio interface/control surface    |
| Effect and patch overview                        |                                    |
| Input and output of insert and                   |                                    |
| send-return effects 79                           | Rhythm pattern list                |
| Effect patch selection                           | Effect types and parameters        |
| Setting the insert effect position 81            | Effect patch list                  |
| Patch editing                                    | Error message list                 |
| Patch saving                                     | Specifications                     |
| Patch importing                                  | Troubleshooting                    |
| Using the insert effect only for monitoring . 87 | Upgrading the firmware             |
|                                                  | Index                              |
|                                                  |                                    |

## **R24** operation flow

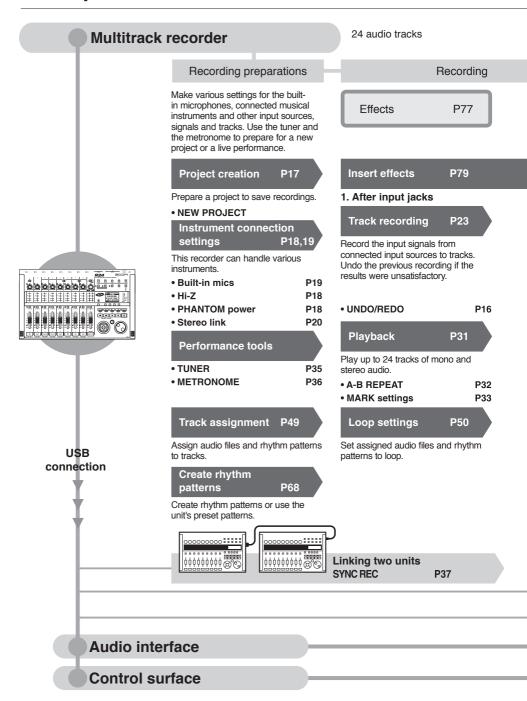

8 simultaneous tracks of stereo and mono recording

Track mixer 330 types of effects

#### Mixing mixdown

Editing & output

Apply various effects to process input signals, recorder playback and sound generator output.

Mixer P39 Project P89

• PATCH EDIT, etc.

Overdubbing

Re-recording

P83~

**P27** 

Adjust recorded tracks using the track mixer.

Recorded sound files and settings can be managed and stored on a per song basis as a project and then edited in various ways.

Effects used on specific track signal paths

#### 2. Desired tracks in mixer

## 3. Before the MASTER fader

#### PROJECT/FILE P91

#### Send-return effect

There are two internal send/return

effects in the built-in mixer—a chorus/

delay effect and a reverb effect. Adjust

the effect send levels for each mixer

 INFORMATION P92 DIVIDE P96 COPY P93 DELETE P95 RENAME P94

PROTECT

Record new tracks while playing back previously recorded tracks.

## Mixing

track individually.

P39

Re-record just part of a recorded file.

Adjust parameters for each track.

P101 SD card

P89

 PUNCH IN/OUT P29

• EQ • Volume • Pan

P40

#### Mixdown

Combine multiple tracks into one stereo track.

P43 P46

Use looped material to create performance data for an entire song.

Create a sequence P53

 Bounce Recording a MASTER track PROJ001 PROJ002 PROJ003 **AUDIO** FILE FILE

Card reader P106 P107 **USB** memory

Send signals between DAW software and audio equipment.

Audio interface manual P110~

Operate DAW software with the R24.

P110~ Audio interface manual

## Basic recording quide Make a quick recording with the R24

Here we explain how to record in stereo with the built-in microphones on the unit's left and right sides and how to record an electric quitar in mono using the high impedance input.

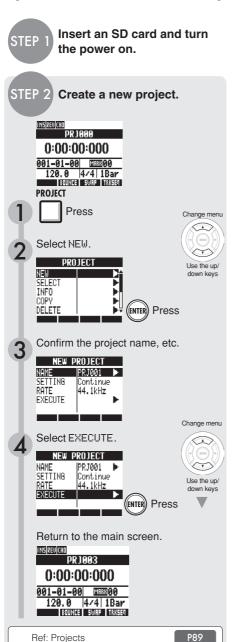

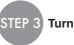

Turn the input source ON.

Using built-in mics (stereo recording)

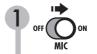

Turn the INPUT 7 & 8 MIC switch ON.

Press the status keys of INPUTS 7 & 8 until their indicators light red.

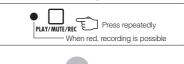

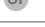

Recording an electric guitar (high-impedance mono input)

Connect the guitar to INPUT 1.

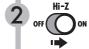

Turn the INPUT 1 Hi-Z switch ON.

Press the status key of INPUT 1 until the indicator lights red.

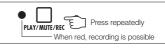

## NOTE

- Hi-Z is only on INPUT 1, and the built-in stereo microphones function only on tracks 7 & 8.
- Tracks 7 & 8 correspond to INPUT 7 & 8 and are set up as two mono tracks by default. To use the built-in mics for a stereo recording, set stereo link to create one stereo track.

Ref: Stereo link Connecting instruments

P20 P18, 19

# STEP 4

# Adjust the input sensitivity, monitoring level and output

Adjust the input sensitivity (GAIN)

Adjust the **GAIN** of each **INPUT** so that their **PEAK** indicators blink occasionally.

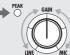

Adjust the recording level

The red (0 dB) indicator of the level meter should not light when you apply an insert effect to an **INPUT**. Adjust the patch level, for example, if necessary.

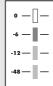

Adjust the monitoring level

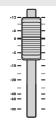

Adjust the monitoring level of an instrument with the fader of the track it is being recorded on. (INPUT 1 would be track 1, 9 or 17, for example.)

## NOTE

- If an input signal distorts during recording, refer to STEP 4 and adjust the input sensitivity and recording level.
- After recording has completed, the "Please wait" pop-up will be displayed. Do not turn the power OFF or take the SD card out while this pop-up is open. Doing so could damage data or cause other problems.

Ref: Recording methods in detail Using insert effects

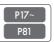

## STEP 5 Record

### Record—Complete—Play

#### Recording

While pressing press to the beginning.

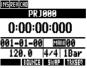

- 2 Press and then to star
- Start performing.

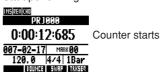

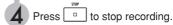

### Playback

Press the status key to end recording standby and make the light green.

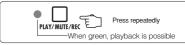

The track changes from recording standby (red) to playback standby (green).

While pressing press to move to the beginning.

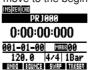

Press to start playback.

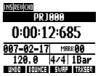

Press to stop playback.

## Panel layout and functions

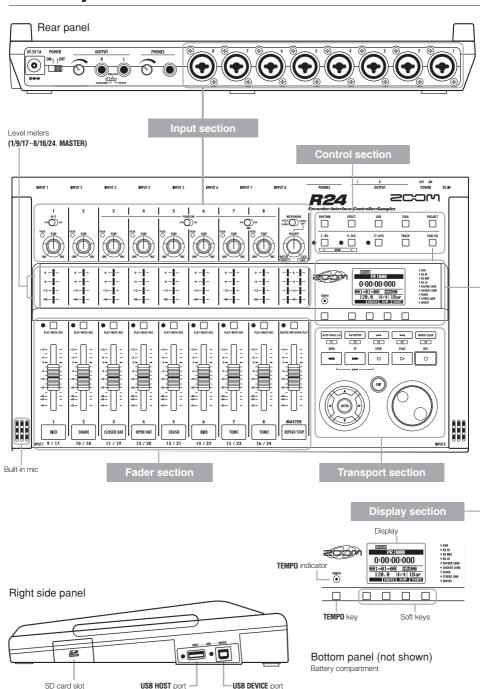

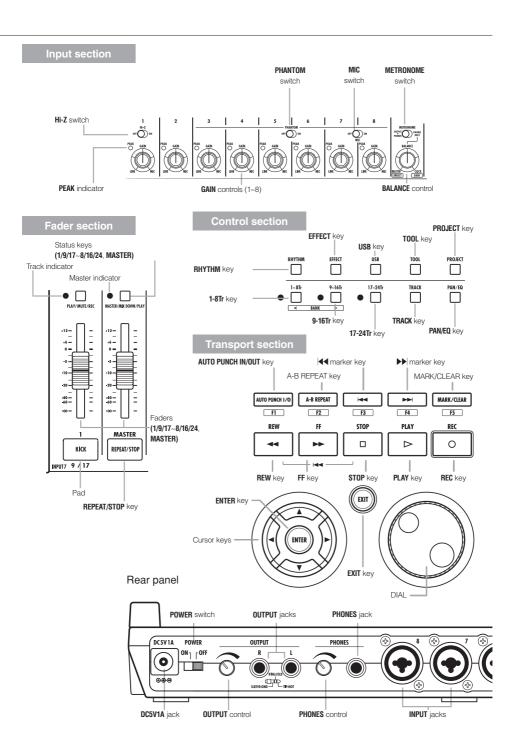

## **Connections**

Refer to the following to connect other devices, including instruments, microphones, audio equipment and computers.

#### Outputs

Set the METRONOME switch to output it to only the PHONES jack or also to the **OUTPUT** jacks.

1 Stereo system, speakers with built-in amplifiers, etc.

Turn off the system's power (or turn down the volume) before connecting speakers to avoid damage.

#### Inputs

Connect cables with XLR or mono phone plugs (balanced or unbalanced) to the **INPUT** jacks.

#### 2 Microphones

In order to supply phantom power to a condenser microphone, first connect the microphone to INPUT 5 or 6 and then turn the PHANTOM switch ON. Phantom power can also be provided to INPUTS 3,4,7 and 8 (see P104).

Obvices with stereo outputs

When using a synthesizer or a CD player, for example, with stereo outputs be sure to connect its left output lack this unit and its right output jack to an even-numbered INPUT jack.

#### Guitar/bass

When directly connecting a passive electric guitar or bass, use INPUT 1, which can handle high impedance, and turn the Hi-Z switch ON.

#### 6 Built-in microphones

Use these microphones to record drums indirectly or record a band. Turn the MIC switch ON to input the sounds to INPUTS 7 and 8.

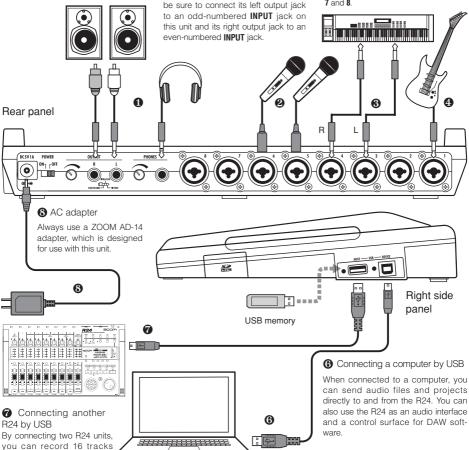

simultaneously.

## SD card installation

The R24 saves recording data and settings on SD cards.

To protect your data, turn the power off before inserting or ejecting a card.

An SD card is necessary for recording.

Turn the power OFF beforehand (ordinary use)

# Turn the POWER OFF and detach the cover of the SD card slot.

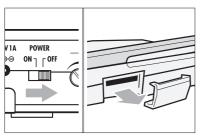

Insert an SD card that is not write-protected into the slot completely.

To eject, push the card in first.

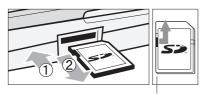

Unlock the write-protection

#### NOTE

- If you want to change the SD card while the power is ON, follow special procedures (see P101).
- When inserting or removing an SD card, always turn the power OFF. If you do so when the power is ON, recording data might be lost.
- If you cannot insert a card into the slot, you might be trying to insert it in the wrong direction or upsidedown. Try again with the correct card orientation. If you force the card in, you might break it
- If an SD card was previously used with a computer or a digital camera, you must format it in the R24 before using it.
- If no SD card is inserted, the REC key will not function in Recorder Mode

### If one of these messages is shown

- "No Card": No SD card is detected. Make sure an SD card is inserted properly.
- "Card Protected": The SD card write-protection lock is closed, preventing rewriting. To release it, slide the switch away from the lock position.

Preventing unwanted removal of an SD card

# Remove the screw near the slot, and screw it into the hole in the SD card cover.

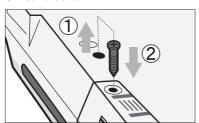

### HINT

- This unit can use SD cards with capacities of 16 MB~2 GB, as well as 4~32 GB SDHC cards.
- You can check the most recent information about compatible SD cards on the ZOOM website. http://www.zoom.co.jp

Ref: SD CARD>EXCHANGE SD CARD>FORMAT P101 P102

## Powering the unit

Use the included AC Adapter, which is designed for the unit, or six AA batteries (sold separately) to power the unit.

Using ordinary power (included AC adapter)

Make sure that the power is OFF, and then plug the included AC adapter into the back of the unit.

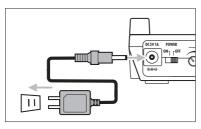

Always use the included ZOOM AD-14
AC adapter, which is designed for use
with the unit. Using any other adapter
could damage the unit.

Using batteries

Turn the power OFF and open the battery case cover on the bottom of the unit.

2 Install the batteries and close the cover.

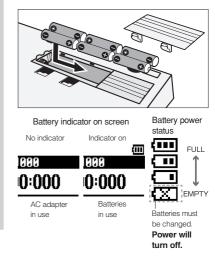

#### HINT

#### Power supply from USB

If the **POWER** switch is set to **OFF**, connecting the unit to a computer with a USB cable makes the unit start-up automatically with power supplied by USB. In this state, functions are different from when the **POWER** switch is **ON**. The unit can be used only as an SD card reader or as an audio interface.

 When using the unit as an audio interface, if supplying phantom power, we recommend that you use the AC adapter.

### NOTE

- Always turn the power OFF when you open/close the battery cover or plug/unplug the AC adapter.
   Doing so when the power is ON might cause recording data to be lost.
- The unit can use alkaline of NiMH batteries. The approximate lifetime for alkaline batteries is about 4.5 hours.
- Replace the batteries when "Low Battery!" is shown. Turn the **POWER** switch to **OFF** immediately and install new batteries or connect the included AC adapter.
- Set the battery type to increase the accuracy of the battery indicator.

Ref: Setting the battery type

P103

## Turning the power on & off/Date & time setting

Follow these precautions for starting-up and shutting down the unit. Follow these instruction to set the date and time for files and data.

### Turning the power on & off

- 1. Make sure all the equipment is OFF.
- Insert an SD card into the R24. Confirm that the power, the instruments and the monitoring system (or stereo headphones) are correctly connected.

#### Turn the power ON to start the unit

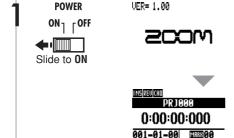

Then turn the power ON for connected instruments and for the monitoring system in that order.

#### Turn the power OFF to shut down the unit

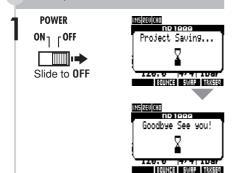

## NOTE

- Before turning the POWER ON, turn down PHONES and OUTPUT controls and volume on monitoring systems and other connected devices.
- If no power is supplied to the unit for more than a minute, the DATE/TIME setting will be reset to its initial value.

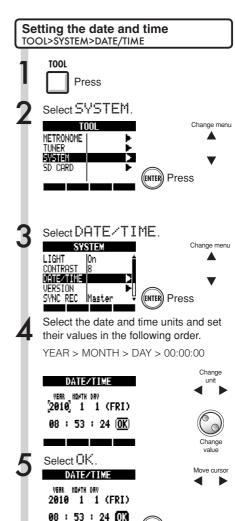

## If this message appears

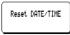

• The DATE/TIME setting has been set to its initial value. Set the DATE/TIME again.

ENTER) Press

## Switch and key operation overview

Here we explain how to use the keys and switches of the R24. Please look at the display for icons that show key functions.

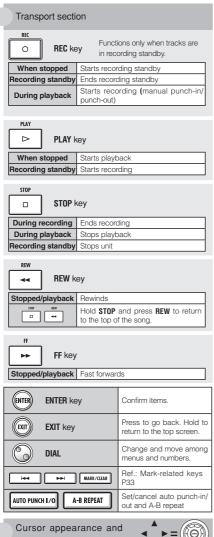

| Cursor appearance indication in manual | and <b>→ → =</b> (    |      |
|----------------------------------------|-----------------------|------|
|                                        | Indications in manual | Unit |

Appearance in manual In the explanations, only the ► — Move in usable directions are shown menu

Note: The cursors are used often to move up, down, left and right to choose different items. An example of their notation in the manual is shown above

| Control section                                |                                                                                                    |  |  |  |  |
|------------------------------------------------|----------------------------------------------------------------------------------------------------|--|--|--|--|
| RHYTHM RHYTHM key                              | Play, create and set rhythm patterns                                                                      |  |  |  |  |
| EFFECT key                                     | Set the insert and send-<br>return effects                                                                |  |  |  |  |
| USB key                                        | Use audio interface, card reader and USB memory                                                           |  |  |  |  |
| TOOL TOOL key                                  | Metronome, tuner, system and SD card settings                                                             |  |  |  |  |
| PROJECT PROJECT key                            | Create, set and work with projects                                                                        |  |  |  |  |
| 1-8Tr key 9-16Tr key 17-24Tr 17-24Tr key       | Switch between track<br>groups 1~8, 9~16 and<br>17~24 (the indicator for the<br>active track bank lights) |  |  |  |  |
| TRACK TRACK key                                | Assign tracks and make settings                                                                           |  |  |  |  |
| PAN/EQ PAN/EQ key                              | Access track mixer settings                                                                               |  |  |  |  |
| Fader section                                  |                                                                                                    |  |  |  |  |
| PLAY/MUTE/REC 1/9/17~8/16/24 TRACK status keys | Change track status to PLAY (green), MUTE (no light) or REC (red). Playback tracks that are               |  |  |  |  |

#### Switches and controls

MASTER/MIX DOWN/PLAY

MASTER

status key

| POWER switch     | Turns power ON & OFF                                        |  |  |
|------------------|-------------------------------------------------------------|--|--|
| Hi-Z switch      | Turns Hi-Z connection on/off (only for INPUT 1)             |  |  |
| MIC switch       | Turns built-in microphones on/off (signals to INPUTS 7 & 8) |  |  |
| METRONOME switch | Sets metronome output                                       |  |  |
| PHANTOM switch   | Turns phantom power ON & OFF                                |  |  |

already assigned appear orange. Change MASTER track status to

PLAY (green), MASTER (no light-

no playback/recording) or MIX

DOWN (red).

| GAIN control    | Adjusts input sensitivity                                                                                                    |  |  |
|-----------------|----------------------------------------------------------------------------------------------------|--|--|
| PEAK indicator  | Lights if maximum input detected                                                                                                    |  |  |
| BALANCE control | During recording, when the METRO-<br>NOME switch is set to PHONES ONLY,<br>use to balance the volume of the<br>stereo mix and the metronome |  |  |
| Level meters    | Shows recording/playback levels                                                                                                    |  |  |
| TEMP0 indicator | Flashes in time with the count                                                                                                    |  |  |

## **Display information**

The display shows data about projects and other elements, connection and operation status as a recorder or a computer audio-interface, available functions and various menus.

#### Display and indications

#### Top Screen: Shows the current project

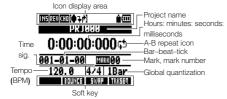

Menu screen: Shows an operation menu

Menu name or track number

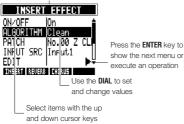

#### Icon display and setting keys

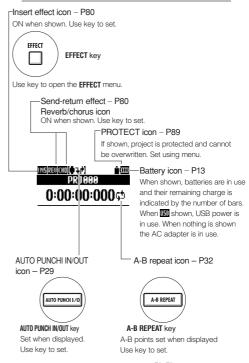

The indications in enclosed in boxes, including F1~F5 beneath the row starting with the AUTO PUNCH I/O key, < BANK >, DIRECT, and DAW, are functions when used as a control surface in audio interface mode.

#### Soft keys

## BOUNCE SWAP TRKSEQ

The functions of the soft keys appear at the bottom of the display. Press the key under the indication to use that function.

#### UNDO/REDO

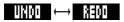

UNDO indicator

REDO indicator

UNDO: Return to the state before the previous operation after (PUNCH IN/OUT) recording, BOUNCE or MIX DOWN (to MASTER TRACK)
REDO: Reverse the UNDO operation

When indicators are shown

After recording and certain other operations, "UNDO" is shown. After pressing the UNDO soft key, "REDO" is shown. Press the soft key to execute.

#### NOTE

- Undo only works on tracks with recorded audio data
- Only the previous operation can be undone.
   Any earlier operations cannot be undone.

## R24 recording flow/Creating a new project

With the R24, you can use multitrack recording to create a complete work of music. Create a new project for each song that you make.

### **Recording preparations**

### **Connecting instruments**

### Project and track settings

Create a new project

Select the INPUTS and the recording tracks

Set stereo links

Change track status (recording, play, mute)

Adjust input sensitivity using the **GAIN** controls

### Performance preparation

Set metronome including pre-count

Set and use tuner

### Recording the first tracks

Recording standby—record—stop

#### **Recording more tracks**

Overdubbing

Playback of already recorded tracks

Overdubbing

Record standby—Record—Stop

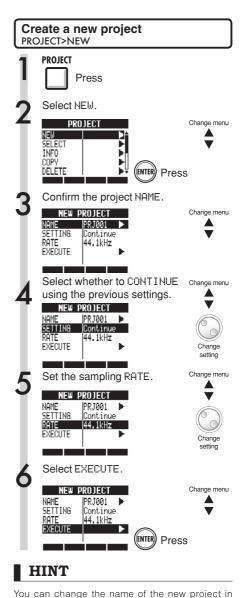

P90

step 3.

Ref: Creating a new project

MIC

Mono

## Connecting instruments/Making mono settings

Make settings for instruments such as high impedance guitars, line-input synths, the built-in mics and mics that use phantom power as well as for stereo and mono input sources.

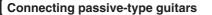

Connect the high impedance instrument to INPUT 1, and the turn the Hi-Z switch 0N.

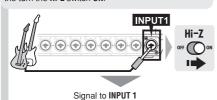

# Connecting low-impedance instruments (mono connections)

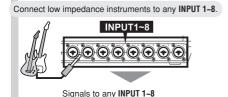

## Using phantom power

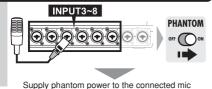

### NOTE

- Turn the PHANTOM switch ON to provide +48 V power to INPUTS 3~8.
- In order to reduce battery consumption by the use of phantom power, it can be turned off to INPUTS 3, 4, 7 and 8, and the voltage can be reduce to +24 V (Ref. P104).
- Use the fader that is in line with the **INPUT** jack. The signal from **INPUT 1** goes to track 1,9 or 17.
- To use tracks 9~16 or 17~24 press the 9~16Tr or 17~24Tr key to switch the fader assignment.
- Depending on the insert effect selection, the output can change.
- Create one stereo file from two faders by using the stereo link setting.

# Assign INPUT 1~8 connections to tracks 1~24

Connect instruments and mics.

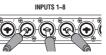

Make settings for instruments, built-in mics, stereo tracks, etc.

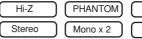

## Select the bank of tracks.

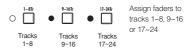

Change the status of the connected inputs.

Press the status key of a track 1–2 times to turn its red light on.

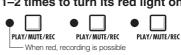

## Set the tracks to receive inputs

Press the 1-8Tr, 9-16Tr or 17-24Tr key to set the bank of <u>trac</u>ks that will record the inputs.

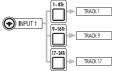

| INPUT | TRACK            |                   |                    |  |  |
|-------|------------------|-------------------|--------------------|--|--|
|       | 1~8Tr key active | 9~16Tr key active | 17~24Tr key active |  |  |
| 1     | 1                | 9                 | 17                 |  |  |
| 2     | 2                | 10                | 18                 |  |  |
| 3     | 3                | 11                | 19                 |  |  |
| 4     | 4                | 12                | 20                 |  |  |
| 5     | 5                | 13                | 21                 |  |  |
| 6     | 6                | 14                | 22                 |  |  |
| 7     | 7                | 15                | 23                 |  |  |
| 8     | 8                | 16                | 24                 |  |  |

| Ref: Stereo setting | P19 |
|---------------------|-----|
|                     |     |

## Connecting instruments/Stereo settings & status keys

To make a stereo recording, set a stereo link for adjacent odd and even-numbered tracks and record on them. Use the status keys to send input signals to recording tracks.

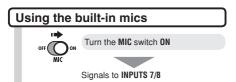

# Connecting line input instruments (stereo connection)

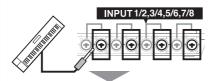

Use INPUTS 1/2, 3/4, 5/6 and 7/8 as pairs. Input left signals to odd-numbered tracks and right signals to even numbered tracks.

# Assign INPUTS 1–8 to tracks 1–8, 9–16 or 17–24.

Connect instruments and mics.

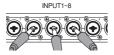

2 Make settings for instruments, built-in mics, stereo tracks, etc.

Stereo

Mono x 2

MIC

Select the track bank.

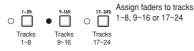

Set the status of the connected inputs.

Press a status key of the linked tracks one or two times to turn both lights red.

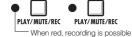

## NOTE

- Use the fader that is in line with the INPUT jack.
   The signal from INPUT 1 goes to track 1, 9 or 17.
- To use tracks 9~16 or 17~24, press the 9~16Tr or 17~24Tr key to switch the fader assignment.

## Stereo link

Enable a stereo link for tracks in advance of recording to create a stereo file when recording. You can also assign stereo files.

#### Status keys and track indicators

Press a status key to set the role of a track fader and change the color of the track indicator light. The track indicator colors show the status as follows.

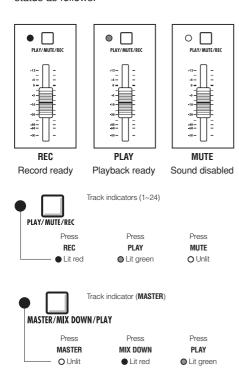

### HINT

- In order to send the signal from an INPUT to a recording track, press its status key 1–2 times until the track indicator lights red.
- To use two inputs press both status keys to connect both to tracks.
- To create one stereo file when recording two tracks set a stereo link.
- If the MASTER track is set to PLAY, all other tracks will be set to MUTE (no sound).

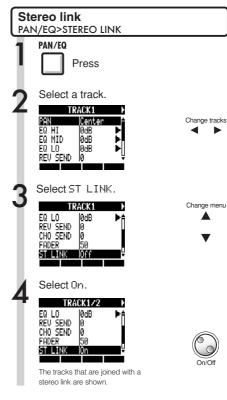

## HINT

- The track pairs than can be joined with stereo link are: 1/2, 3/4, 5/6, 7/8, 9/10, 11/12, 13/14, 15/16, 17/18, 19/20, 21/22 and 23/24
- Stereo link changes the setting from two mono tracks to one stereo track.
- Whatever track number you choose, an adjacent track will be linked. You cannot change these combinations.
- To adjust the volume of a pair of tracks joined by stereo link, use the odd number fader. The even number fader has no effect.
- The pan parameter of a pair of tracks joined by stereo link can be used to adjust their relative volume balance.
- Stereo files can be assigned to tracks joined by stereo link. The left channel is sent to the odd track and the right is sent to the even track.

## **Setting the tempo**

Set the tempo for the music. The tempo is saved for each project.

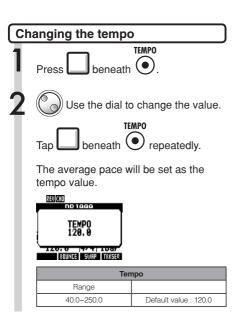

## Preparing a rhythm track

The R24 has a sampler function that allows loops to be played back on each track. Here, we assign a rhythm pattern that is built-in to the R24 to a track as a guide rhythm.

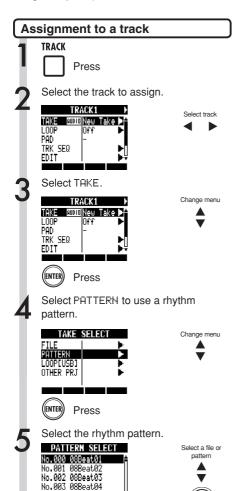

No.004 08Beat05

Press

(ENTER)

### HINT

 You can also play the selected audio file or rhythm pattern.

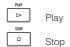

- If rhythm patterns are assigned to multiple tracks and played back simultaneously, or patterns with numerous note-on events are played, they might not all play as expected due to the maximum polyphony limitation of the unit.
- You can assign the loop files on the USB memory (ref. P49).
- In Step 5, you can change the order of the pattern list.

Press the A-Z soft key to list the patterns in alphabetical order.

Press the No. soft key to list the patterns in numerical order.

## Recording the first track

After connecting instruments and completing recording preparation, ready the recorder and start recording the first track.

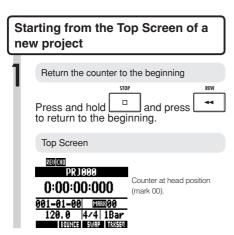

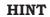

• The Top Screen display of a new project

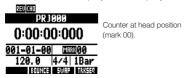

 After setting the input (Step 5 and after), you can process input signals with the insert effect.

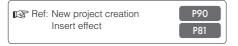

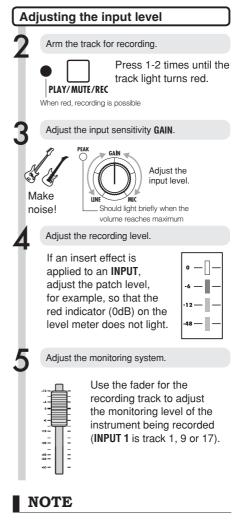

#### Red lights on PEAK indicators and level meters

A **PEAK** indicator turns red when the signal exceeds the maximum detectable level of 0 dB, resulting in input clipping. The red indicator on a level meter means that the signal being recorded (signal after passing through the insert effect) is clipping. If clipping happens, the recorded sound will be distorted. You should reduce the recording level.

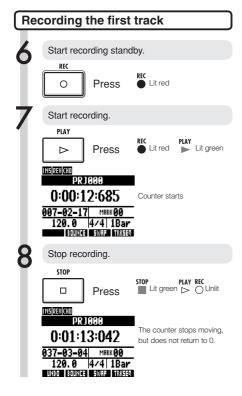

### HINT

Press the UNDO soft key to cancel the operation.

#### Recording again

- If you record again on the same track, the previous recording will be overwritten.
- There are two ways to make a new recording or re-record.
  - Press the UNDO soft key to undo the recording.
  - Use the TRACK > TAKE > FILE menu to assign the track used for recording to a "New Take" (Ref. P25).

### Playing back the recorded track Press stop (if you have not already). STOP PLAY REC Press ○ Unlit green PR 1000 Counter stops 0:01:13:042 037-03-04 MRK 00 120.0 4/4 1Bar Play the track. Press on the track to be played 1-2 times PLAY/MUTE/REC until lit green When green, the track is ready for playback Return the counter to the beginning. REW Press and hold and press to return to the beginning. PRJ000 0:00:00:000 001-01-00 MHRH00 4/4 1Bar UNDO BOUNCE SWRP TRXSED Play the track. PLAY PLAY Lit green $\triangleright$ Press Stop playback. STOP Lit green Press

## NOTE

- If the REC MODE is set to Overwrite, recorded audio files on tracks will be overwritten when new recordings are made. Be careful when returning the counter to the beginning and recording again. Set the REC MODE to Always New if you do not want to overwrite recordings.
- When set to play, the recording currently on the track will be played.

## Changing the playback take

You can assign audio files to tracks freely. By recording multiple takes of vocals, guitar solos and other parts in different files, you can later select the best take.

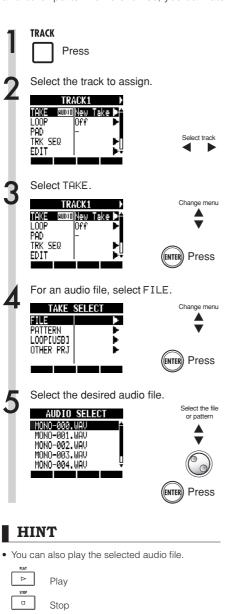

Files that are already assigned to tracks have an

\* to the left of their names.

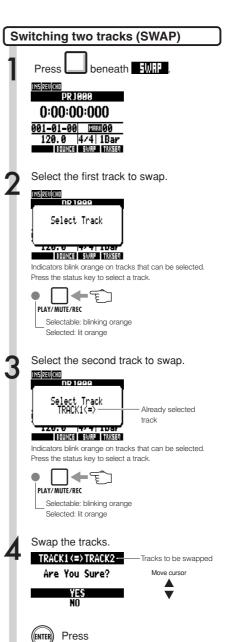

## NOTE

The swap function switches two tracks, including the assigned files, track sequence data and all track parameter information.

## **Recording additional tracks**

After recording the first track, you can record additional tracks while playing back already recorded audio. Preparations for recording are the same as for the first track, but you can also set recordings to play on different tracks.

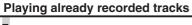

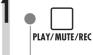

Press 1-2 times until the indicator lights green for PLAY/MUTE/REC all tracks to be played back.

Playback-ready when green

### Preparing to record more tracks

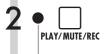

Press for all recording tracks 1-2 times until the PLAY/MUTE/REC track light turns red.

- When red, recording is possible

## Adjust the input level.

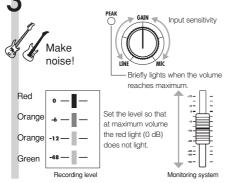

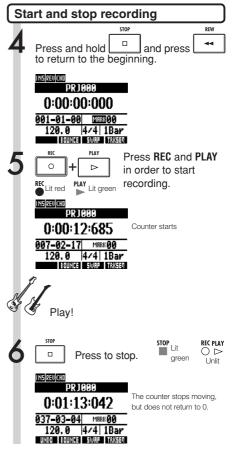

## HINT

· If you want to use a track that has already been recorded on for a later recording, assign the recorded file to another track, and make the target track empty. Refer to "Changing the playback take" (P25).

You can also swap recorded tracks with unrecorded tracks.

Do this, when creating a second guitar track using Hi-Z, for example.

## Playback all tracks Press 1-2 times until the indicator lights green for PLAY/MUTE/REC all tracks to be played back. -Playback-ready when green STOR Press and hold and press to return to the beginning. PLAY Press to start playback. PLAY Lit green STOP Press to stop playback. Lit green

### NOTE

- When you move files on tracks, confirm that no files are assigned to the tracks to be recorded ("New Take").
  - If there is a file assigned to a track, that recording will be overwritten by new recording.
- If the REC MODE is set to Overwrite, recorded audio files on tracks will be overwritten when new recordings are made. Be careful when returning the counter to the beginning and recording again. Set the REC MODE to Always New if you do not want to overwrite recordings.
- When a track is play-enabled, the file on it will play back.

### HINT

- If you are recording on a different track than the first track, there is no need to move or swap the first track.
- If you want to record a new file, set that track to New Take.

## Automatic punch-in/punch-out

Punch-in and punch-out allow you to re-record a single part of a recorded file. You can set the beginning (punch-in) and ending (punch-out) points in advance to start and stop recording automatically.

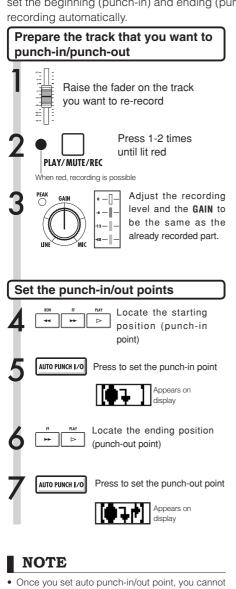

- Once you set auto punch-in/out point, you cannot change them. Cancel and set them again.
- If the REC\_MODE is set to Always New, a new file will be recorded.

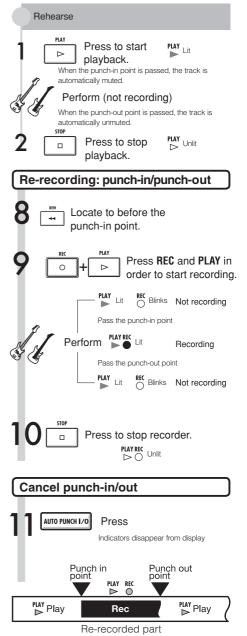

## Manual punch-in/punch-out

You can also punch in and out manually. Press the **REC** key during playback to start re-recording from that point.

be the same as the

already recorded part.

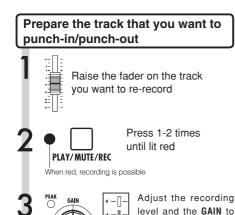

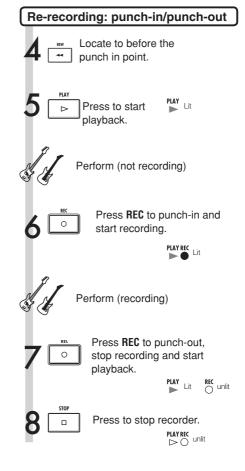

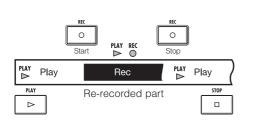

## NOTE

- Punch-in/out overwrites the recording on the track
- If the track is set to New Take, the track will be silent before punching in and after punching out.
- If the REC\_MODE is set to Always New, a new file will be recorded.
- Use the UNDO soft key to cancel the re-recording and keep the previous take.

## Project playback

Recorded audio files are assigned to the tracks that they were recorded on.

All tracks that are enabled for playback by their status keys (green lights on) will be played.

## Overview of recording and playback process in a project

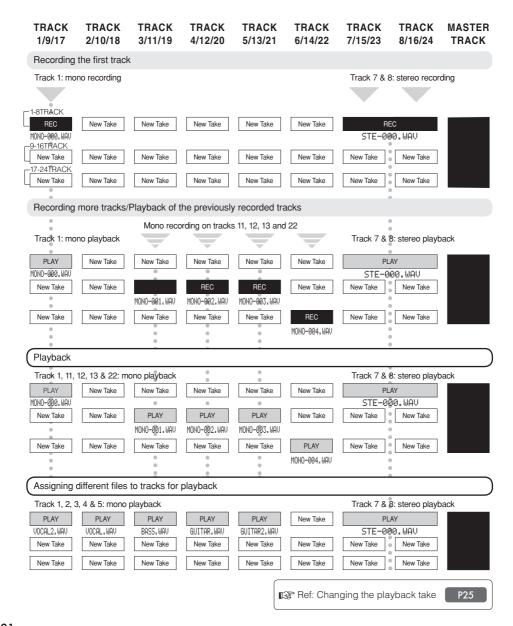

Playback

## Repeat playback of a specific section (A-B repeat)

You can set a beginning point (A) and an ending point (B) in a project and repeat playback between them.

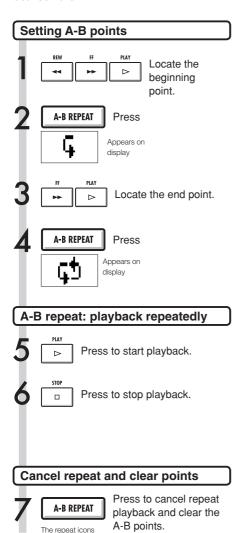

disappear from the display.

## HINT

- When playback reaches point B, it automatically goes back to point A and continues playback.
- While the A-B icon appears, playback repeats continuously.
- These settings can be made both during playback and when stopped.
- If you set point B at a time before point A, repeat playback will occur from point B to point A instead.
- To make new settings, press the A-B REPEAT key to cancel it once and then follow the procedures to make new ones.

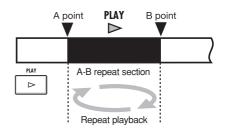

## Using the counter and marks to locate

The counter shows the recording or elapsed time in hours: minutes: seconds: milliseconds and bars-beats-ticks (1/48 beat). Set marks in a project to locate to them quickly.

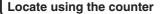

To prepare, stop the recorder, select the project and start from the Top Screen.

Select the hours: minutes: seconds or bars—beats—ticks.

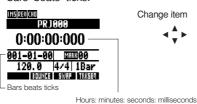

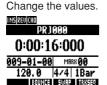

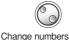

## NOTE

You cannot change the counter this way during recording or playback.

### HINT

- After Step 2, you can start playback from the set counter position.
- · Mark icon display

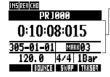

Mark 03 shown set at 10 minutes, 08 seconds, 15 milliseconds

MARK set at current counter position

MRK No mark set at counter position

- Mark zero (MIRIO) is always set at counter 0 (project beginning) and cannot be changed.
- If you add a mark at a time earlier than an existing mark, all the following marks will be automatically renumbered in order.
- One project can have a maximum of 100 marks, including the zero mark.

### Add a mark

#### Add a mark using the counter

Start from the top screen. Set the counter to the desired mark position.

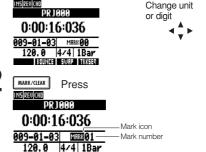

#### Add a mark during recording/playback

During recording or playback

BOUNCE SWAP TAXSED

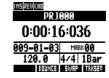

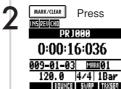

### Locate to the position of a mark

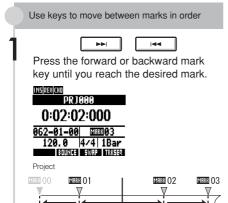

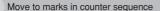

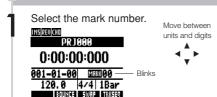

Select a mark number.

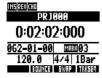

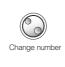

### Delete a mark

Press the forward or backward mark key until you reach the desired mark.

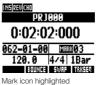

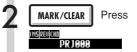

0:02:02:000 062-01-00 MRRK 02 120.0 4/4 | 1Bar

The highlighted mark is erased and the preceding mark is shown.

### NOTE

- · Once deleted, a mark cannot be recovered.
- MRK 19 (the project beginning) cannot be erased.
- Press the MARK/CLEAR key when the mark icon is highlighted (light letters on dark background) to erase that mark. Press the MARK/CLEAR key when the mark icon is not highlighted to create a new mark at that position.
- When marks are added and removed between other marks, all the marks are automatically renumbered in order from the beginning.

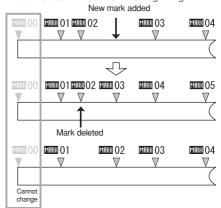

Tools

### **Tuner**

The R24 has a multifunction tuner that includes chromatic tuning that detects note names by semitones, standard guitar/bass tuning and half-step-down tuning.

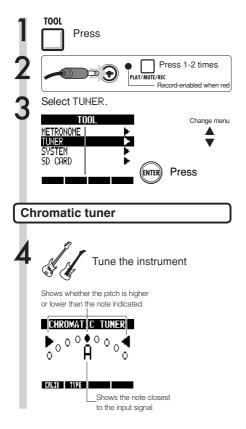

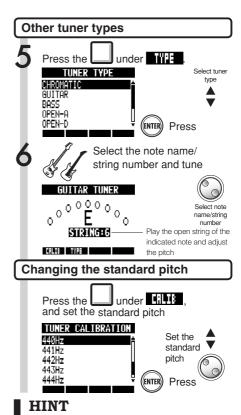

- The pitch indicator responds to sources input on tracks with red status lights.
- The standard pitch can be set between 435–445 Hz in 1 Hz units. The default setting is 440 Hz.
- With the tuner types other than chromatic, the calibration can be used to lower the pitch by 1–3 semitones (b-bbb).
- The standard pitch value setting is stored separately for each project.

| Tuner t | ype     | GUITAR | BASS | OPEN A | OPEN D | OPEN E | OPEN G | DADGAD |
|---------|---------|--------|------|--------|--------|--------|--------|--------|
| String/ | String1 | E      | G    | E      | D      | Е      | D      | D      |
|         | String2 | В      | D    | C#     | А      | В      | В      | Α      |
|         | String3 | G      | А    | А      | F#     | G#     | G      | G      |
|         | String4 | D      | Е    | E      | D      | E      | D      | D      |
| note    | String5 | А      | В    | А      | А      | В      | G      | Α      |
|         | String6 | Е      |      | E      | D      | Е      | D      | D      |
| 1       | String7 | В      |      |        |        |        |        |        |

### **Metronome**

This metronome, which includes a pre-count function, allows you to change its volume, tone and pattern. You can also output the metronome sound only through the headphones.

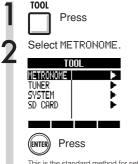

This is the standard method for setting the metronome.

3 Select each menu and adjust the settings.

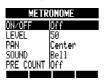

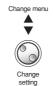

Change menu

### HINT

Changing and adjusting the metronome output

• Use the METRONOME switch to set the output.

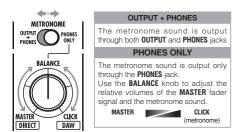

- Metronome settings are saved for each project.
- You can use the metronome even during MASTER TRACK playback.

#### Menu settings and setting values

| Menu settings and se | tting values                                    |  |  |
|----------------------|-------------------------------------------------|--|--|
| 0N/0FF               | : Set when operative                            |  |  |
| Settings             |                                                 |  |  |
| Play Only            | During playback only                            |  |  |
| Rec Only             | During recording only                           |  |  |
| Play & Rec           | During both playback and recording              |  |  |
| Off (default)        | No metronome sound                              |  |  |
| LEVEL: Cha           | nge metronome volume                            |  |  |
| Setting range        |                                                 |  |  |
| 0-100                | Default value: 50                               |  |  |
| PAN: Chan            | ge the stereo positionn                         |  |  |
| Setting range        |                                                 |  |  |
| L100-R100            | Default value: Center                           |  |  |
| SOUND: Change tone   |                                                 |  |  |
| Settings             |                                                 |  |  |
| Be11 (default)       | Metronome sound with a bell on the accent       |  |  |
| Click                | Click sound only                                |  |  |
| Stick                | Drum stick sound                                |  |  |
| Cowbell              | Cowbell tone                                    |  |  |
| Hi-Q                 | Synthesized click sound                         |  |  |
| TRACK1~TRACK24       | TRACK 1~24 sound (mono)                         |  |  |
| TRACK1/2~TRACK23/24  | TRACK 1/2~23/24 sound (stereo)                  |  |  |
| PRE COU              | PRE COUNT: Pre-count setting                    |  |  |
| Settings             |                                                 |  |  |
| Off (default)        | No sound                                        |  |  |
| 1~8                  | Enable sound during pre-count for 1 to 8 beats. |  |  |
| SPECIAL              | Special pre-count pattern                       |  |  |

- Be aware that if you turn the metronome volume up high, the accented beat of some sounds might become difficult to distinguish.
- If a track with a rhythm pattern assigned is selected in the SOUND setting, no sound will be output.

## 16-track synchronized recording with two units

If you want to record more then 8 tracks at the same time during a band performance, for example, you can increase the number of tracks by connecting two R24s units by USB.

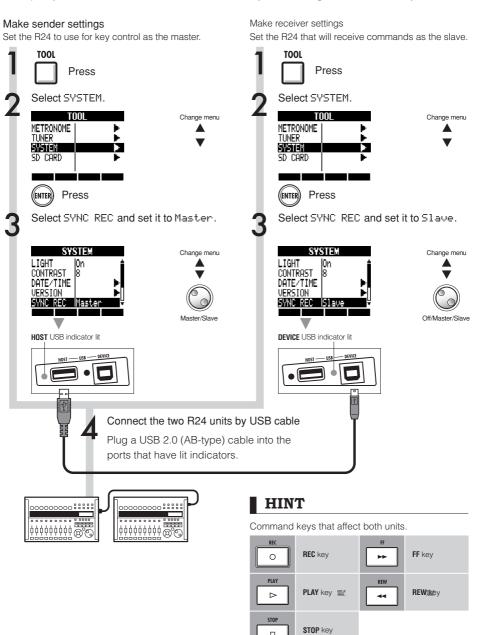

- · Perfect synchronization of the starting time of recording of two units is not guaranteed.
  - A gap of approximately 1-2 ms will occur.
- Connection with an R16 is also possible. When connecting to an R16, always set the R24 as the Master.
- · Pre-count is disabled when using synchronized recording.
- When an R24 is set to Slave, operation using bus power is not guaranteed. Use an AC adapter or batteries.

## **R24 mixing process**

Use the track mixer to make stereo link settings, adjust volume, EQ, pan (balance) and the send amount to send-return effects.

Adjust the volume, EQ and PAN of tracks

Select the send-return effect

Adjust the send-return effect

Apply insert effects to tracks

Mix down

### NOTE

Except for phase settings, both left and right channels of stereo tracks share the same parameter values.

### HINT

What is the track mixer?

- Use the mixer to mix the recorder's audio tracks to stereo.
- Use each track's fader to adjust its volume, pan, EQ and other parameters.

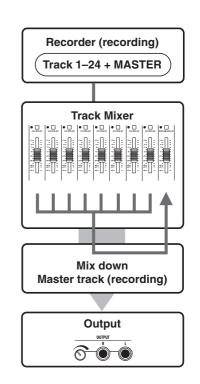

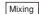

## EQ, pan and send level track settings

Use the track mixer to set track parameters that, for example, adjust pan (stereo position), EQ (equalizer) and send-return effects.

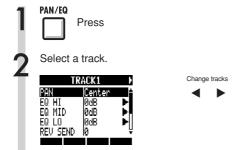

### HINT

- Use the track mixer to adjust each track parameter, including pan and the send-return effect levels, to process the signals.
- In step 2, you can also select a track by pressing its status key so that its indicator lights orange.

### Select a menu item and its setting.

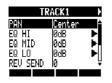

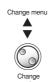

Select EQ HI, EQ MID or EQ LO.

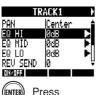

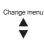

(ENTER) Press

Select each item and change settings.

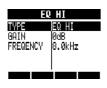

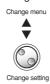

- Except for phase settings (INVERT), both left and right channels of stereo tracks share the same parameter values.
- Settings are stored separately for each project.
- The only setting that the **MASTER TRACK** has is volume control using its fader.

## **Track parameters**

These parameters can be set for each track

Mono tracks: 1~24 Stereo tracks: 1/2~23/24

| Display          | Parameter                      | Setting range (default value) | Explanation                                                                                                    | Mono<br>tracks | Stereo<br>tracks | Master<br>track |
|------------------|--------------------------------|-------------------------------|----------------------------------------------------------------------------------------------------|----------------|------------------|-----------------|
| PAN              | PAN                            | L100~R100<br>(Center)         | Adjusts a track's PAN. For stereo tracks adjusts the volume balance between the left and right channels.                                                              | 0              | 0                |                 |
| EQ HI F          | ligh-frequency range           | e boost/cut                   |                                                                                                    |                |                  |                 |
|                  | TYPE                           | EQ HI, HI CUT<br>(EQ HI)      | Set whether to boost/cut the high-frequency range (EQ HI) or clearly cut unnecessary high frequencies (HI CUT). This parameter can only be accessed when EQ HI is ON. | 0              | 0                |                 |
| EQ HI            | GAIN                           | -12dB~12dB<br>(0dB)           | Adjust amount of boost/cut of high frequencies by -12 ~ +12 dB. This parameter is shown only when the TYPE is set to EQ HI. When set to HI CUT, it is not shown.      | 0              | 0                |                 |
|                  | FREQUENCY                      | 500Hz~18kHz<br>(8.0kHz)       | Adjust EQ boost/cut frequency of high frequencies. This parameter can only be accessed when EQ HI is ON.                                                              | 0              | 0                |                 |
| EQ MID N         | /liddle-frequency ran          | ige boost                     |                                                                                                    |                |                  |                 |
|                  | GAIN                           | -12dB~12dB<br>(0dB)           | Adjust amount of boost/cut of medium frequencies by -12 ~ +12 dB. This parameter can only be accessed when EQ MID is on.                                              | 0              | 0                |                 |
| EQ MID           | FREQUENCY                      | 40Hz~18kHz<br>(1.0kHz)        | Adjust EQ boost/cut frequency of medium frequencies. This parameter can only be accessed when EQ MID is on.                                                           | 0              | 0                |                 |
|                  | Q                              | 0.1~2.0<br>(0.5)              | Adjust the width of the medium frequency band affected. This parameter can only be accessed when EQ MID is on.                                                        | 0              | 0                |                 |
| EQ LOW L         | ow-frequency range             | boost/cut                     |                                                                                                    |                |                  |                 |
|                  | TYPE                           | EQ LO, LO CUT<br>(EQ LO)      | Set whether to boost/cut the low-frequency range (EQ L0) or clearly cut unnecessary low frequencies (L0 CUT). This parameter can only be accessed when EQ LO is on.   | 0              | 0                |                 |
| EQ LO            | GAIN                           | -12dB~12dB<br>(0dB)           | Adjust amount of boost/cut of low frequencies by -12 ~+12 dB. This parameter is shown only when the TYPE is set to EQ LO. When set to LO CUT, it is not shown.        | 0              | 0                |                 |
|                  | FREQUENCY                      | 40Hz~1.6kHz<br>(125Hz)        | Adjust EQ boost/cut frequency of low frequencies. This parameter can only be accessed when EQ L0 is on.                                                               | 0              | 0                |                 |
| Send-return effe | ect levels                     |                               |                                                                                                    |                |                  |                 |
| REV SEND         | REVERB<br>SEND LEVEL           | 0~100<br>(0)                  | Adjust the signal level sent from the track to the reverb effect.                                                                                                    | 0              | 0                |                 |
| CHO SEND         | CHORUS/<br>DELAY SEND<br>LEVEL | 0~100<br>(0)                  | Adjust the signal level sent from the track to the chorus/ delay effect.                                                                                              | 0              | 0                |                 |
|                  |                                |                               |                                                                                                    |                |                  |                 |
| FADER            | FADER                          | 0~127<br>(100)                | Adjust the current volume.                                                                                                    | 0              | 0                | 0               |
| ST LINK          | STEREO LINK                    | On/Off<br>(Off)               | Switch on/off to set the stereo link function that connects two mono tracks together. (Ref. P.20)                                                                     | 0              | 0                |                 |
| INVERT           | INVERT                         | On/Off<br>(Off)               | Set whether the phase of a track is inverted or not. Set it to 0ff to use normal phase or 0N to invert the phase.                                                     | 0              | 0                |                 |

- Use the ON/OFF soft key to turn EQ HI, EQ MID, EQ LO, REV SEND, CHO SEND and INVERT parameters ON/OFF.
- When a stereo link is ON, the INVERT parameter is shown as INVERT L for the odd odd track, and as INVERT R for the even track.

## Combine multiple tracks into 1-2 tracks

Bounce to combine multiple tracks into one new mono or stereo file in the same project.

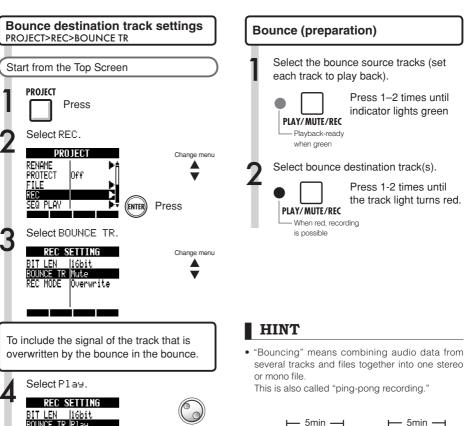

Track1

Track2 Track3 Track4

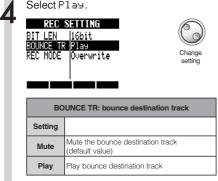

Return to the start of the project.

• To also play (and include in the bounce) the signal of the bounce destination track, set BOUNCE TR to Play as described in Step 4 of "Bounce destination track settings".

Bounce

Stereo

- A new file will be created in the same project.
- If you set the bounce destination to a mono track, the recorded signals are mixed to mono. If set to a stereo linked pair of tracks, the recorded signals will be mixed to stereo.

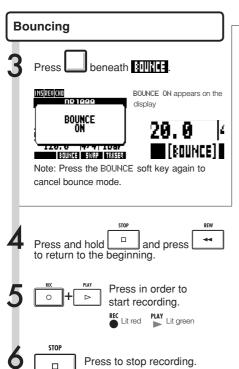

## NOTE

- This operation can be undone by pressing the UNDO soft key.
- If you bounce in stereo to two mono tracks, the pan of the odd number track will be set to L100, and the even number track will be set to R100.

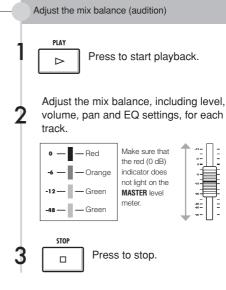

### Playback the track after bouncing

- Enable playback of the bounce destination tracks.
  - PLAY/MUTE/REC
    Playback-ready
    Press 1–2 times until indicator lights green

when green

- Disable playback of the bounce source tracks.
  - PLAY/MUTE/REC

    Muted when unlit

    PLAY/MUTE/REC

    Muted when unlit
- Press and hold and press to return to the beginning.
- PIAY
  Press to start playback.

## Using a mastering effect

Use a mastering algorithm as an insert effect on the master track before recording to process the mix down.

### Insert an insert effect before the MASTER fader

**EFFECT** 

Press

Selectt ON/OFF and set it to On.

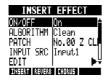

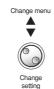

Select ALGORITHM and set it to Mastering.

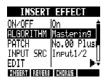

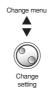

Select INPUT SRC and set it to Master.

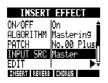

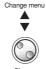

setting

Change menu

Change

Select PATCH and set it.

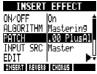

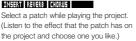

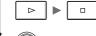

Press

### PLAY STOP

### NOTE

- · When the insert effect is applied before the MASTER fader in advance, the insert effect cannot also be applied to tracks, either during recording or playback.
- · At step 5, if you notice distortion because of the mastering effect, check the sound of the playback tracks by lowering their faders. (If a track sound is distorted, adjust that track.)
- You can select Stereo, Dual, Mic or Mastering algorithms. If you set another algorithm, the insert position changes to the inputs.

### HINT

You can also select a MASTERING algorithm to process a stereo mix.

Recording signal flow to the master track

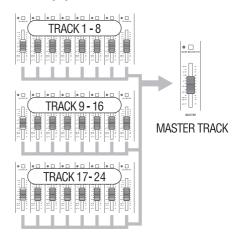

## Recording to the master track

Record a "final" stereo mix as a mix down on the **MASTER** track.

Signals are sent to the master track after passing through the **MASTER** fader.

# Recording to the MASTER track

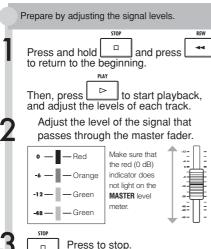

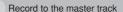

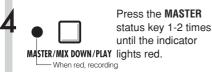

is possible

Press and hold and press and press to return to the beginning.

Press in order to start recording.

Press to stop.

### NOTE

The settings of the pan, balance, insert and sendreturn effects of each track affect the signals sent to the **MASTER** track.

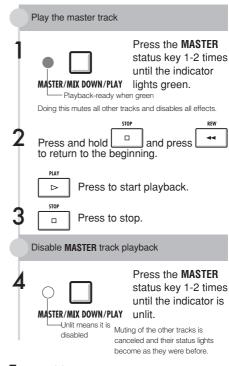

### HINT

- Each project can have one MASTER track.
- A file can be assigned to the MASTER track.
- If you mix down from the middle of a song, it will always be recorded to a new file.
- During recording, you can check the playback levels of each track and the recording level of the MASTER track.
- The signals that have passed through the MASTER fader are the same as those sent from the OUTPUT jacks.
- This operation can be undone by pressing the UNDO soft key.
- You can use the metronome during playback.

Ref: Sequential playback of projects

## Using the sampler to make songs

Use the sampler functions of the R24 to easily create backing tracks, rhythm parts and other basic tracks that have high sound quality. These features can be used to make a wide variety of music, from demo songs to produced recordings.

Make a loop to provide the basic rhythm of the entire song.

You can assign a rhythm made with loops and the unit's rhythm functions to a track (pad) and set it to loop. You can develop a vision for an entire song by selecting drum loops, for example, and other materials that inspire you.

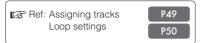

As you listen to the rhythm loop that you prepared, record guitar, bass, keyboard and other instruments to create more loop materials.

Keep recording until you are satisfied with the performance of the riff, backing part or other musical phrase. You can loop only the parts of the recordings that you like.

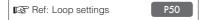

Repeat step 2 to record other phrases to use as loops.

Prepare all the phrases that are necessary to make your song.

When the loops are ready, play them with the pads and think about the structure of the entire song.

Play the pads with the rhythm and think about the flow of the entire song and how to put the loop materials together.

Ref: Playing the pads P52

After you have determined the structure of the song, create the sequence (loop performance data for the entire song).

A sequence can be input by playing the pads along with a rhythm (click) in real time or step by step (step input). Doing this, you can complete the basic tracks, including backing parts and the rhythm for an entire song.

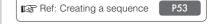

Record vocals, guitar solos and other parts as you listen to the sequence.

Record the main vocals and instruments in time with the basic tracks

## Overview of sampler functions

With the R24, you can assign audio files and rhythm patterns to tracks, which can then be played back and played in real time using the pads.

The following settings can be made related to playing the pads.

- Pad playback types
- Global quantization to fix timing errors

You can also set the R24 to loop an audio file assigned to a track. The starting point and length of a loop can be set.

In addition, audio files and rhythm patterns that have been assigned to tracks and set to loop can be used to create a sequence, including backing parts and rhythms for an entire song. A sequence can be input by playing the pads along with a rhythm (click) in real time or step by step (step input).

Bars and beats can be inserted and deleted, and the time signature can also be changed.

Audio files assigned to tracks can also be altered, including by changing their tempo without changing the pitch, deleting unnecessary parts, applying fade-ins and fade-outs and changing the tempo (BPM).

## Assigning tracks

To use the sampler function, first assign audio files and rhythm patterns to tracks.

In this example, we explain how to assign loops stored on the USB memory.

To add loops to the USB memory, use the STORAGE>INIT option from the USB menu and then put loops into

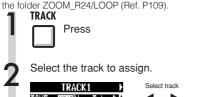

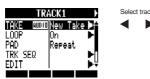

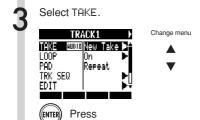

Select LOOP [USB].

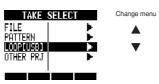

| FILE      | Audio files in the current project |
|-----------|------------------------------------|
| PATTERN   | Rhythm pattern                     |
| LOOP[USB] | Loops on the USB memory            |
| OTHER PRJ | Audio files in other projects      |
|           |                                    |

Select file

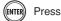

Select a loop.

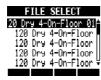

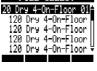

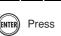

### NOTE

- To load an audio file from another project, select OTHER PRJ in step 4. From PROJECT, select the project that contains the file. Then, from NEXT. select the file. Change the file name if necessary before loading it.
- In a new project, the BPM (tempo) of the first audio file assigned to a track sets the BPM of the
- In the LOOP[USB] menu, you can see the files in the ZOOM\_R24/LOOP folder on the USB memory. To use a new USB memory device, create a folder with the same name on the memory using a computer (Ref. P109), or use the STORAGE>INIT option from the USB menu, and then put loops into the folder.
- If rhythm patterns are assigned to multiple tracks and played back simultaneously, or patterns with numerous note-on events are played, they might not all play as expected due to the maximum polyphony limitation of the unit.
- In step 2, you can also select tracks by pressing their status kevs.

#### HINT

You can also play audio files and rhythm patterns as you select them.

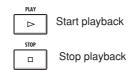

### Loop settings

Make loop settings separately for each track.

Turn loops ON and set their starting points and lengths.

### Setting tracks to loop

Turn loops ON and OFF for each track.

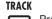

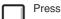

Select the track to be looped.

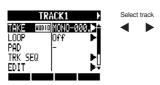

Select LOOP.

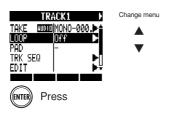

Select ON/OFF, and set it to ON to enable loop playback.

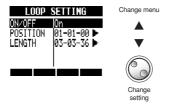

- The status key indicator of a track with L00P set 0N lights orange instead of green when enabled for playback. Moreover, a track with L00P set 0N cannot be used to record (the indicator will not be lit red). In addition, the following functions can be used when a track has L00P set 0N.
  - The pad can be used to trigger the loop.
  - Pressing the FLAY key starts loop playback.
  - Sequence data can be recorded.
- When a rhythm pattern is assigned to a track, it cannot be set to loop.
- In step 2, you can also select tracks by pressing their status keys.

## **Loop settings**

### Setting the loop interval

The loop interval (starting point and length) can be set for tracks that have audio files assigned and LOOP set to ON.

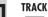

Press

Select the track to be looped.

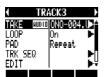

Select track

Select LOOP.

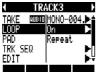

Change menu

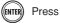

Select POSITION.

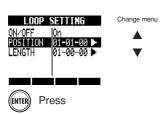

Set the loop starting point.

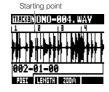

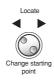

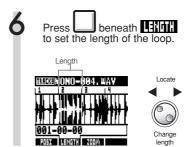

### HINT

- When setting the loop starting point and length you can switch between the POSI and LENGTH soft keys.
- You can also play the audio file that you are setting.

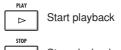

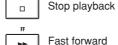

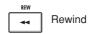

### Zooming in on the waveform

When setting the loop starting point and length, you can zoom in on the waveform that is displayed. Zooming up to 32x is possible.

Press beneath Till to zoom.

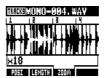

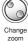

zoon

## Playing the pads

Press the pad beneath a fader to play the audio file or rhythm pattern assigned to that track.

Press a pad

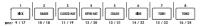

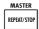

Press a pad while holding **REPEAT/STOP** to enable loop playback (if PAD is set to 15hot).

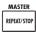

Press a pad again while holding **REPEAT/STOP** to stop loop playback.

### Setting the playback method

Set how the pads function when played.

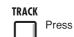

Select PAD and set the playback method.

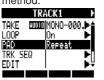

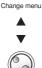

Change

| PAD: playback method |                                                           |
|----------------------|-----------------------------------------------------------|
| Setting              |                                                           |
| Repeat               | Play loop repeatedly                                      |
| Gate                 | Stop playback as soon as the pad is released              |
| 1Shot                | Play the file once completely even if the pad is released |

### Set global quantization

The unit can be set to correct timing errors when playing the pads or inputting sequence data in real time so that sounds are aligned with bars and beats.

Move the cursor to the global quantization display area and adjust the setting.

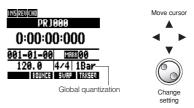

| Glob                                                           | oal quantization                                                                                                    |
|----------------------------------------------------------------|----------------------------------------------------------------------------------------------------|
| Settings                                                       |                                                                                                    |
| 8Bars, 4Bars,<br>2Bars, 1Bar (default<br>value)                | 8 bars, 4 bars, 2 bars, 1 bar                                                                                                    |
| 1/2, 1/2T,<br>1/4, 1/4T,<br>1/8, 1/8T,<br>1/16, 1/16T,<br>1/32 | Half-note, half-note triplet,<br>quarter-note, quarter-note triplet,<br>eigth-note, eigth-note triplet,<br>sixteenth-note, sixteenth-note<br>triplet, thirty-second note |
| Hi                                                             | 1 tick (1/48 of a quarter-note)                                                                                                    |

- When you press a pad, the sound will be delayed until it is in time with the set quantization (bar, note).
- The pad blinks during playback.
- When you stop playback, the operation is delayed until it is in time with the set quantization (bar, note).

## Creating a sequence

Assign audio files and rhythm patterns to tracks and set their LOOP settings to ON. Combine them to create backing parts, rhythms and other data (sequence data) for an entire track. A sequence can be created with real-time input or step input.

## Create a sequence with real-time input

With real-time input, you can create a sequence by playing the pads in time with the rhythm (metronome).

TRACK

Press

To delete input, press and hold beneath [1]. Data that has already been input for a track will be deleted while its pad is being pressed.

6 [

Press to end input.

Select TRK SEQ.

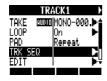

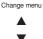

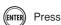

### NOTE

- If your timing is slightly off, it will be corrected in accordance with the quantize setting
- A metronome pre-count can also be set (Ref. P36).

Start real-time input by pressing and holding and pressing b

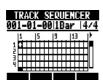

Play the pads in time with the rhythm to input data.

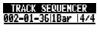

Now Recording...

ERASE

## Create a sequence using step input

A sequence can be created one step at a time using step input.

TRACK

Press

Select TRK SEQ.

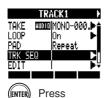

Change menu

Start step input.

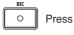

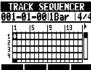

Move the cursor to the position where you want to input or delete data.

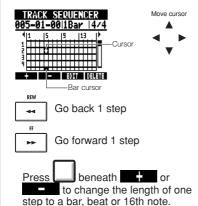

Press a pad to input that pad's data at that position.

Or, press **ENTER** to input the data of that track at that position.

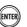

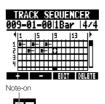

Length of loop or rhythm pattern

To delete input, press beneath to delete data at that position.

Press to end input.

## Creating a sequence

### **Deleting data** When using step input, you can delete Select EXECUTE. data before and after the cursor position DELETE EVENT Change menu together. MODE EXECUTE |Before Move the cursor to the position of data that you want to delete. TRACK SEQUENCER Move cursor 007-01-00|1Bar |4/4 Press + - EDIT DELETE Go back 1 step FF Go forward 1 step beneath Select DEL EVENT. Change menu INS BEAT DEL BEAT DEL EVENT Press Select MODE and set it to Before or After to delete data to the left or right of the cursor. Change menu DELETE EVENT Mode Before EXECUTE

Change setting

## Editing a sequence

When creating a sequence by step input, you can insert and delete beats. You can also change the time signature.

### Inserting and deleting beats

When using step input for a sequence, you can insert and delete beats.

You can insert and delete a number of beats that differ from the project time signature, changing the time signature for only that part.

Start step input.

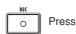

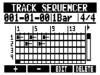

Press beneath or to change the length of one step.

Move the cursor to the position where you want to insert or delete beats.

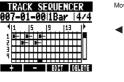

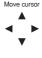

Go back 1 step

Go forward 1 step

Press beneath ###

5 Select INS BEAT to insert beats or DEL BEAT to delete beats.

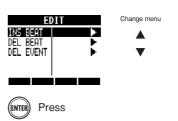

Select BEAT and set the number of beats that you want to insert or delete.

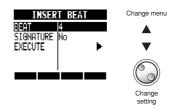

Select SIGNATURE and set it to No to not change the time signature or Add to change the time signature.

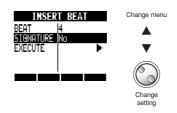

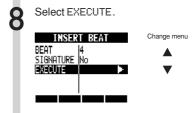

Press

### **Editing a sequence**

#### NOTE

 When you insert beats, the sounds of loops and files playing back will be cut at that point.

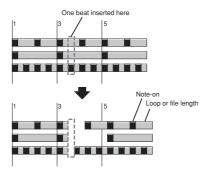

 When you delete beats, the sounds of loops and files playing back at that time will become shorter by the same amount.

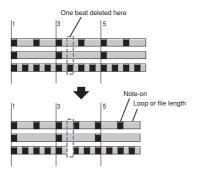

 If you insert or delete beats that differ from the set time signature, the time signature for that part might change depending on the SIGNATURE setting.

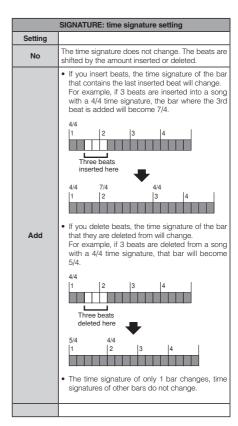

### Changing the time signature

During step input of a sequence, you can also change the time signature.

Start step input.

o F

Press

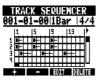

Move the cursor to the position where you want to change the time signature.

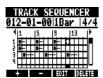

REW

Go back 1 step

→ Go forward 1 step

Move to the time signature indication area, and change the setting

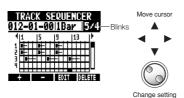

| Changing the time signature |                |
|-----------------------------|----------------|
| Setting range               |                |
| 1/4~8/4                     | Time signature |

### Delete an inserted time signature

Move the cursor to the position where you want to delete the time signature

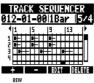

Go back 1 step

Go forward 1 step

Move to the time signature indication area.

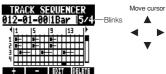

3 Press beneath WHH.

## Playing back a sequence

Use the following procedures to play back the sequence that you made.

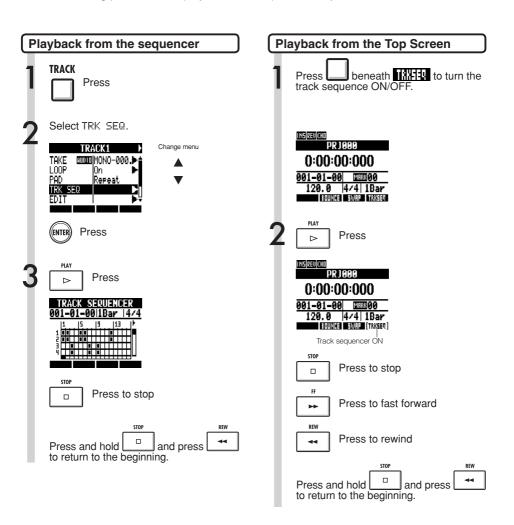

## **Changing the BPM**

The BPM of each track is automatically calculated when an audio file is assigned to it. Depending on the material, however, the calculated result might differ from the actual BPM. If this occurs, use the following procedures to adjust the BPM. The set BPM is used as the standard tempo when changing the tempo of the audio without changing its pitch.

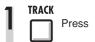

2 Select the track where you want to change the setting.

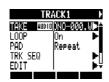

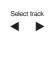

Select BPM and change the setting

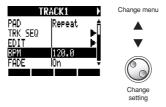

- BPM is calculated for an audio file assuming 4/4 time.
- When a track is recorded, the current BPM value is used.

## Changing audio tempo without changing pitch

When an audio file is assigned to a track, you can change the tempo of audio without changing its pitch (time-stretching). You can change all tracks at once or individual tracks. Be aware that this operation will overwrite the original audio file.

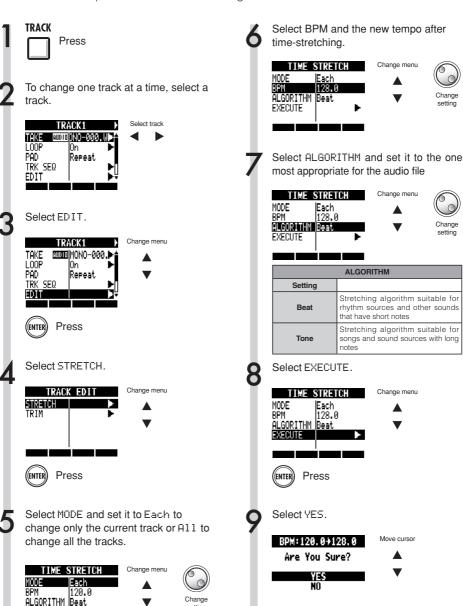

setting

Press

EXECUTE

### NOTE

- STRETCH operations cannot be undone (UNDO).
- STRETCH operations overwrite the original audio files. If you want to save the original files, make a copy of the project and files in advance (Ref. P93).
- The BPM of each track is automatically calculated when an audio file is assigned. Depending on the file material, however, the calculated result might differ from the actual BPM. Set the BPM of each track (TRACK > BPM) if this occurs (Ref. P60). The set BPM is used as the standard tempo when changing the tempo without changing the pitch of the audio..
- The tempo of an audio file can be set to from 50%~150% of the original. If the stretched tempo value is outside this range, an error message appears, "TRACK X is out of the setting range" (X is the track number) and stretching is stopped.
- If a rhythm pattern is assigned to a track, the rhythm pattern screen opens after Step 3.

### HINT

You can listen to a preview of the results of timestretching for individual tracks.

| PLAY             |                           |
|------------------|---------------------------|
| $\triangleright$ | Press to play the preview |
| STOP             |                           |
|                  | Press to stop the preview |

## Trimming unnecessary parts of audio files

By trimming, you can delete audio data that is outside bounds that you set to change the starting and stopping points of the file. This operation overwrites the original audio file.

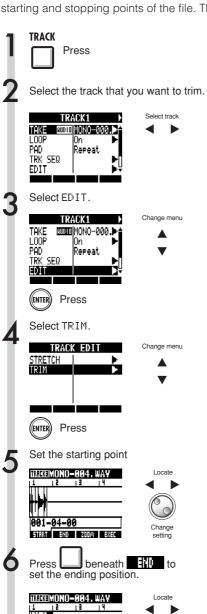

Change

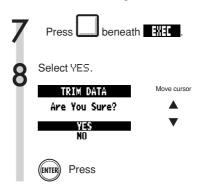

### NOTE

- The TRIM operation cannot be undone (UNDO).
- The TRIM operation overwrites the original file. If you want to save the original files, make a copy of the project and files in advance (Ref. P93).
- If a rhythm pattern is assigned to a track, the rhythm pattern screen opens after Step 3.

### HINT

- The trim starting and ending points can be adjusted alternately by using the START and END soft keys.
- Use the Z00M soft key to view the waveform more closely.
- You can also play the audio file while setting its starting and ending points.

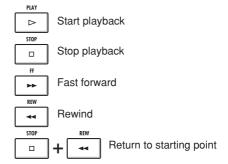

## Setting fade-ins and fade-outs

When playing normal audio files, short fade-ins and fade-outs are applied to their beginnings and ends. You can turn these off, however, for rhythm tracks and other sounds where the attack is important.

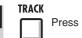

2 Select the track for which you want to change the fade settings.

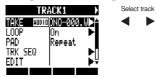

Select FADE and set it to Off if you want to disable it.

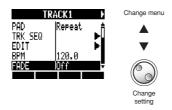

## **Overview of rhythm functions**

With the R24, you can select a pre-installed rhythm pattern that you like and play along. You can also add accents in real-time as you play the pads.

The following settings related to playing the rhythms can be made.

- Change the drum kit and pad sounds
- Set pads to roll (keep playing while pressed)
- Set pad sensitivity

Moreover, you can create original rhythm patterns with the R24.

Play the pads along with a rhythm (click) and input data in real-time or input one note at a time using step input.

The following settings can be made for rhythm patterns.

- Number of bars (when creating a new one)
- Time signature (when creating a new one)
- Volume
- Quantization
- Drum kit stereo positions
- Drum kit sounds

The following operations can be conducted on rhythm patterns.

- Copy pattern
- Delete pattern
- Change the pattern name
- Import a pattern from another project
- Check remaining pattern memory

## Playing rhythm patterns

## Selecting a rhythm pattern Select a rhythm pattern and play it. **RHYTHM** Press Select the rhythm pattern. 000:08Beat01[004] 001-01-00|1/16 |4/4 EDIT KIT ASSIGN A-2 Rhythm pattern name PLAY Press to play Press to stop and press Press and hold to return to the beginning.

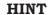

You can change the pattern order.

Press the A-Z soft key to list the patterns in alphabetical order.

Press the No. soft key to list the patterns in numerical order.

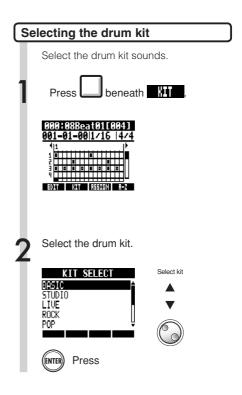

### NOTE

The drum kit setting is saved with each project.

## Playing pad sounds

You can add accents in real-time as you play the pads below the track faders.

RHYTHM
Press
Play the pads

### Switch banks

You can change the sounds of the pads.

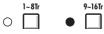

Press 1-8Tr to use the bank of drum kit sounds, and press 9-16Tr to use the bank of percussion sounds.

### Drum rolls (continuous playback)

You can set a pad sound to play at a set interval repeatedly while pressed.

This is convenient when entering hi-hat 16th notes, for example.

Press beneath **EWI** 

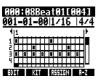

Select PAD ROLL and set the repeat rate.

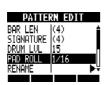

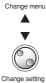

| PAD ROLL: repeat interval                                      |                                                                                                    |
|----------------------------------------------------------------|----------------------------------------------------------------------------------------------------|
| Settings                                                       |                                                                                                    |
| 2/4~16/4                                                       | 1/4 notes x 2~16                                                                                                    |
| 3/8, 1/3, 1/4,<br>3/16, 1/6, 1/8,<br>1/12, 1/16, 1/24,<br>1/32 | Dotted 1/4 notes, 1/2 note triplets, 1/4 notes, dotted 8th notes, 1/4 note triplets, 8th notes, 8th note triplets, 16th notes, 16th note triplets, 32nd notes |

3 MASTER REPEAT/STOP

Press and hold **REPEAT/STOP**, and press the pad to roll.

If you release **REPEAT/STOP** before the pad, that sound continues rolling after the pad is released. Press the pad again to stop the roll.

### Pad sensitivity

Set the pad sensitivity. You can set pads to respond to playing strength or to trigger sounds at a consistent volume regardless of how hard they are played.

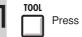

Select SYSTEM.

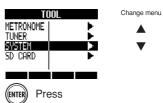

Select PAD SENSE and set it.

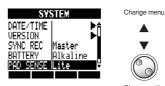

Change setting

| PAD SENSE: pad sensitivity |                                                                              |
|----------------------------|------------------------------------------------------------------------------|
| Setting                    |                                                                              |
| Soft                       | Regardless of playing strength, sounds are triggered with a soft volume.     |
| Medium                     | Regardless of playing strength, sounds are triggered with a medium volume.   |
| Loud                       | Regardless of playing strength, sounds are triggered with a loud volume.     |
| Lite                       | Highest sensitivity—even light playing produces loud volume.                 |
| Normal                     | Medium sensitivity.                                                          |
| Hard                       | Low sensitivity—must play the pads hard to trigger with loud volume.         |
| EX Hard                    | Lowest sensitivity—must play the pads very hard to trigger with loud volume. |

## Creating a rhythm pattern

You can create your own original rhythm patterns.

After preparing, you can create a rhythm pattern using real-time or step input.

### Prepare to create a rhythm pattern

Select an empty rhythm pattern and set the number of bars, time signature and quantization. You can also check the memory remaining for rhythm patterns.

RHYTHM

Press

Select an empty rhythm pattern (pattern name is EMPTY).

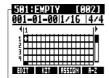

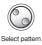

Rhythm pattern name

Move to the quantization area and set the value.

Quantization

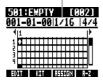

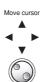

Change settin

| Quantizations |                          |
|---------------|--------------------------|
| Setting       |                          |
| 1/4           | Quarter note             |
| 1/8           | 8th note                 |
| 1/8T          | 8th note triplet         |
| 1/16          | 16th note                |
| 1/16T         | 16th note triplet        |
| 1/32          | 32nd note                |
| Hi            | Tick (1/48 quarter note) |

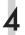

Press beneath 444

Set number of bars and time signature.

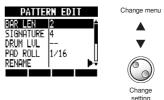

| BAR LEN: Number of bars                |                         |
|----------------------------------------|-------------------------|
| Setting range                          |                         |
| 1~99                                   | Number of bars          |
| SIGNATURE: Time signature              |                         |
| Setting range                          |                         |
| 1~8                                    | Number of beats per bar |
| MEMORY                                 |                         |
| Shows current remaining pattern memory |                         |

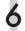

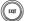

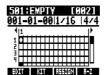

Press

## Creating a rhythm pattern

## Create a rhythm pattern using real-time input

After preparing, play the pads along with the rhythm (metronome) to create a rhythm pattern with real-time input.

Start input.

While pressing and holding

O ,

press >

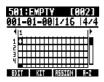

Play the pads in time with the rhythm to input data.

501:Pat 501 [002] 001-02-47|1/16 |4/4

Now Recording...

EDIT KIT DELETE ALL DEL

2 Delete input.

Press and hold under under and press a pad. While that pad is being pressed, data that has already been input on that track while be erased.

Press under to erase the data that has already been input on all tracks.

End input

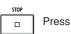

- If your timing is slightly off, it will be corrected in accordance with the quantize setting.
- Depending on the pad sensitivity setting, the force used to play the pads is also recorded as volume changes.
- A metronome pre-count can also be set (Ref. P36).

## Create a rhythm pattern using step input

After preparing, you can input notes one at a time (step input) to create a rhythm pattern.

Start input.

REC

Press

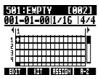

Move the cursor to the position where you want to input or delete notes.

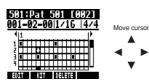

Go back one beat

Advance one beat

The horizontal axis shows the bars and the vertical access shows the pads by number. One step (one box) is the length of the quantize setting.

Play the pads to input notes at the current position. The volume of each note will correspond to the strength it is played (unless sensitivity set otherwise).

ENTER

Press ENTER to add a note with a fixed volume level at that position.

4

Delete a note or change its volume.

Press beneath to delete an input note.

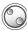

Turn to change the volume of the note at that position.

Loud (high velocity)

Quiet (low velocity)

5

End input.

STOP

Press

- Notes at locations that are between the current quantize settings cannot be deleted. A note at such a position appear as an "X".
- In Step 4, you can also use the dial to input and delete notes.

## Copying rhythm patterns

You can copy a rhythm pattern to create a new one based on it, for example.

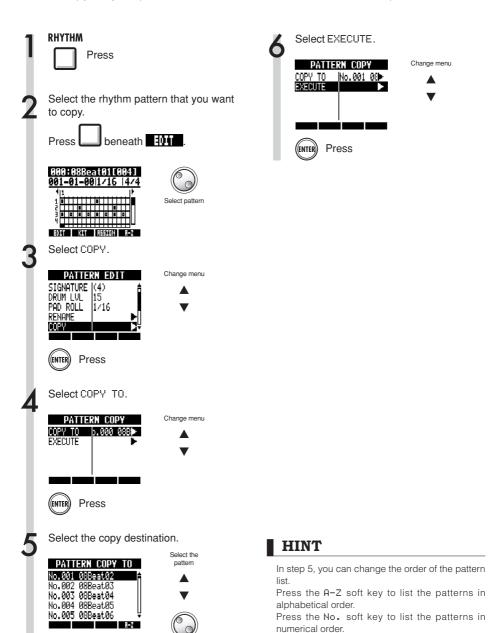

Press

# **Deleting rhythm patterns**

You can delete rhythm patterns.

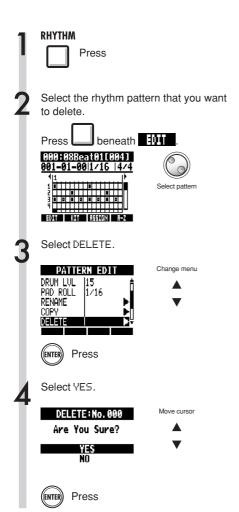

# **Changing rhythm pattern names**

You can change the names of rhythm patterns.

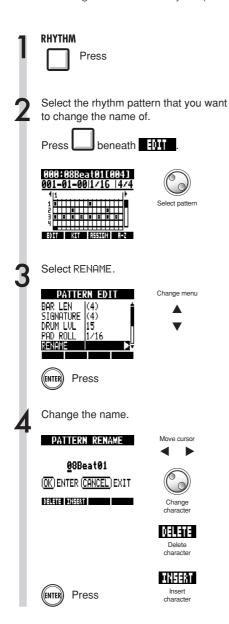

PRJ004 PRJ005

## Import rhythm patterns

You can import rhythm patterns from other projects.

You can import all the rhythm patterns (A11) at once or one at a time (Each).

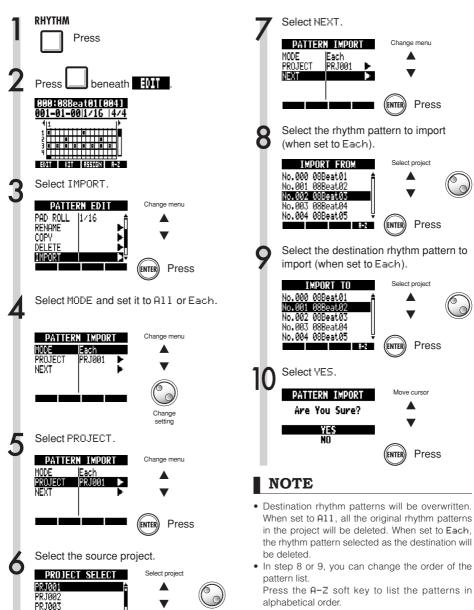

Press

(ENTER

74

Press the No. soft key to list the patterns in

numerical order.

# Setting volume and stereo placement

You can change the volume of a rhythm pattern and the stereo placement of the drum kit.

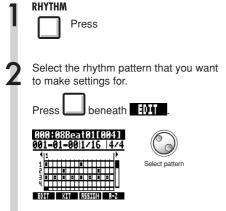

Select a menu item and change the setting.

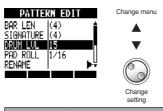

| DRUM LVL: Drum volume    |                                                                      |
|--------------------------|----------------------------------------------------------------------|
| Setting range            |                                                                      |
| 1~15                     | Drum volume                                                          |
| POSITION: Drum placement |                                                                      |
| Setting                  |                                                                      |
| Listener                 | Drums are placed from left to right as heard from an audience member |
| Player                   | Drums are placed from left to right as heard from a drummer          |

NOTE

POSITION settings are saved for each project.

## Assigning rhythm patterns to tracks

The rhythm pattern displayed on the screen can also be assigned to a track.

RHYTHM

Press

Select the rhythm pattern to assign.

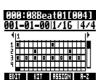

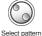

While pressing beneath press the pad of the track where you want to assign it.

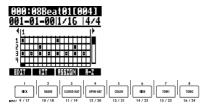

### NOTE

- If rhythm patterns are assigned to multiple tracks and played back simultaneously, or patterns with numerous note-on events are played, they might not all play as expected due to the maximum polyphony limitation of the unit.
- When a rhythm pattern is assigned to a track, it cannot be set to loop.
- When you press the ASSIGN soft key, the pads of tracks currently set to New Take blink.

#### HINT

- You can also assign rhythm patterns from the TRACK menu (Ref. P22).
- In step 2, you can change the order of the pattern liet

Press the A-Z soft key to list the patterns in alphabetical order.

Press the No. soft key to list the patterns in numerical order.

## Effect and patch overview

You can select R24 preset patches, and easily apply effects. You can also edit and save patches, making fine adjustments and processing tracks to suit specific songs. Effect and patch operations can only be conducted when the project sample rate is set to 44.1 kHz.

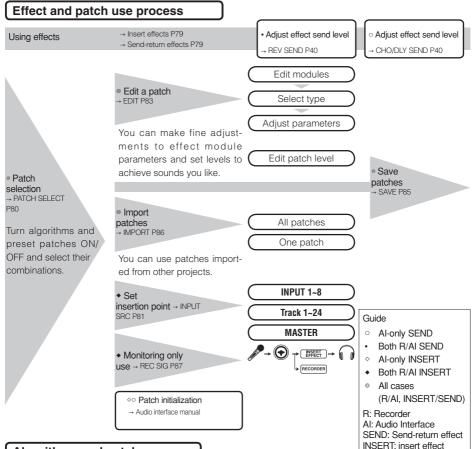

### Algorithms and patches

A single effect, which is called an "effect module" (or "module"), consists of two elements—the effect type and its parameters, which control how it processes sound.

A "patch" is the result of adjusting the effect type and parameters of each module. An "algorithm" is an ordered arrangement of patches set to default values prepared for different types of recording and other purposes.

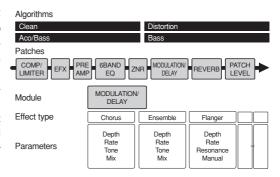

#### Insert and send-return effects

The insert effects in one project include 330 patches classified into 9 algorithms. You can select algorithms and the patches that they contain to suit your purposes and choose where to insert those patches.

Two types of send/return effects, which are connected internally in the mixer section, can be adjusted using mixer send levels (amount of signal sent to the effect) and can be used together.

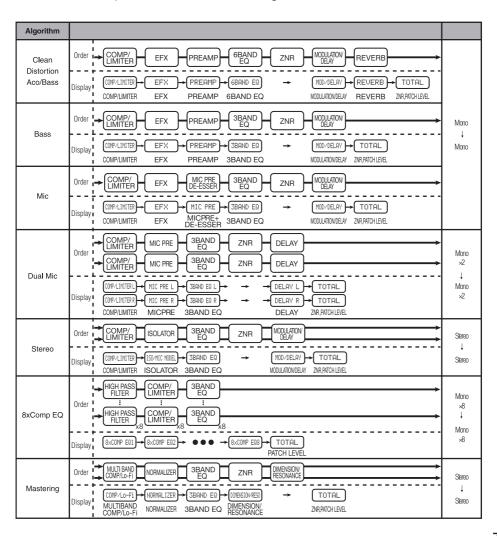

# Input and output of insert and send-return effects

The R24's two types of built-in effects—insert effects and send-return effects—can be used at the same time.

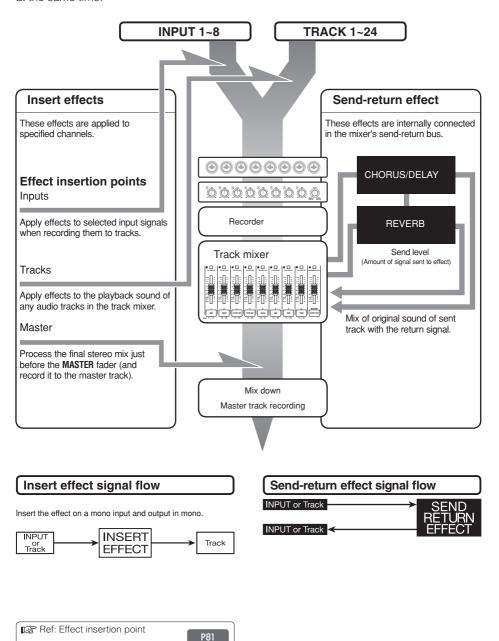

#### Uses of effects and patches

Patches are selected and adjusted the same way for both insert and send-return effects.

Select suitable modules from algorithms, edit patch types and parameters, and save them for use later.

There are some major differences between making settings for the two types of effects. For insert effects, you must select patches and set insertion points. For send-return effects, you must adjust the send level of signals using the mixer.

Other functions include IMPORT to bring in patches from other projects and REC SIG to apply the effect only to monitoring the playback signal.

The procedures for using effects are the same when using the R24 as a recorder and as an audio interface, but the patches can also be initialized when the unit is used as an audio interface (INITIAL).

#### Insert effects

| Algorithm name                                                   | Display<br>name                                                  | Number of patches (preprogrammed patches) |  |
|------------------------------------------------------------------|------------------------------------------------------------------|-------------------------------------------|--|
| ▼ Clean and crunchy sounds that are suitable for guitars         |                                                                  |                                           |  |
| Clean/Crunch                                                     | Clean                                                            | 30 (21)                                   |  |
| ▼ Overdrive and of                                               | ▼ Overdrive and other distorted sounds suitable for guitars      |                                           |  |
| Distortion                                                       | Distortion                                                       | 50 (45)                                   |  |
| ▼ Instrument simulation algorithm that is suitable for guitars   |                                                                  |                                           |  |
| Aco/Bass SIM                                                     | Aco/Bass                                                         | 20 (10)                                   |  |
| ▼ Algorithm that is suitable for recording bass guitars          |                                                                  |                                           |  |
| Bass                                                             | Bass                                                             | 30 (20)                                   |  |
| ▼ Algorithm that is                                              | ▼ Algorithm that is suitable for vocals and other mic recordings |                                           |  |
| Mic                                                              | Mic                                                              | 50 (30)                                   |  |
| ▼ Algorithm for two completely independent mic channels          |                                                                  |                                           |  |
| Dual Mic                                                         | Dual Mic                                                         | 50 (30)                                   |  |
| ▼ Algorithm for synths, built-in mics and other stereo recording |                                                                  |                                           |  |
| Stereo                                                           | Stereo                                                           | 50 (40)                                   |  |
| ▼ Algorithm for 8 channels of independent input and output       |                                                                  |                                           |  |
| 8xComp EQ                                                        | 8xComp EQ                                                        | 20 (10)                                   |  |
| ▼ Algorithm for processing final stereo mix signals              |                                                                  |                                           |  |
| Mastering                                                        | Mastering                                                        | 30 (21)                                   |  |

#### Send-return effect

| Algorithm display name | Number of patches (preprogrammed patches) |
|------------------------|-------------------------------------------|
| REVERB                 | 30 (22)                                   |
| CHORUS/DELAY           | 30 (18)                                   |

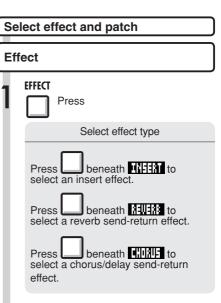

Select ON/OFF and set it to ON.

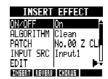

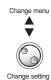

Select an algorithm (when setting an insert effect).

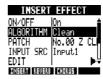

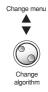

4

Select a patch.

INSERT EFFECT

ON/OFF On
ALGORITHM Clean
PATCH No. 00 2 0

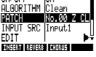

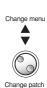

## Setting the insert effect position

You can set the insert effect position.

This menu item only appears for the insert effect.

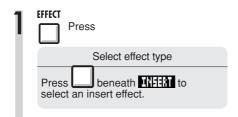

Select 0N/0FF and set it to 0N.

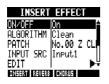

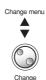

setting

Select an algorithm and patch.

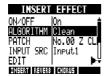

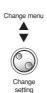

Select INPUT SRC.

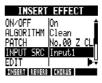

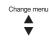

Select the input source.

| INSERT EFFECT |             |
|---------------|-------------|
| ON/OFF        | On <b>≜</b> |
|               | Clean       |
| PATCH         | No.00 Z CL  |
| INPUT SRC     | Track1      |
| EDIT          | ▶₩          |
| INSERT REVERS | CHORUS      |

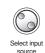

| Display                    | Insertion point                             |  |
|----------------------------|---------------------------------------------|--|
| Input1~Input8              | One input                                   |  |
| Track1~Track24             | Output of one mono track                    |  |
| Track1/2~<br>Track23/24    | Output of a stereo track or two mono tracks |  |
| Master                     | Before MASTER fader                         |  |
| 8xCOMP EQ insertion points |                                             |  |
| Input1-8                   | All track 1-8 inputs                        |  |
| Track1-8                   | All track 1-8 outputs                       |  |
| Track9-16                  | All track 9-16 outputs                      |  |
| Track17-24                 | All track 17-24 outputs                     |  |

#### NOTE

- You can select a single INPUT (1~8) only if you have chosen the CLEAN, DISTORTION, ACO/ BASS SIM, BASS or MIC algorithm.
- You can select Track1-8, Track9-16 or Track17-24 only if you have chosen the 8xCOMP EQ algorithm.
- You can select INPUT 1-8 only when the 8xCOMP EQ algorithm has been chosen.
- After setting the insertion point, if you change the algorithm to 8xCOMP EQ, the insertion point will be changed to Input1-8, Track1-8, Track9-16, Track17-24 (depending on the previously selected setting).
- To insert on a single mono track output, select TRACK1 ~ TRACK24. To insert on two mono tracks or a stereo track, select TRACK1/2 ~ TRACK 23/24. To insert before the MASTER fader, select MASTER.

#### HINT

#### Changing the insertion point of the effect

By default, the insert effect is inserted on **INPUT 1** in a project. To change this, set the **INPUT SRC** at Step 4.

#### Setting the insert effect position

Inserting the insert effect on 2 mono inputs (Dual Mic algorithm)

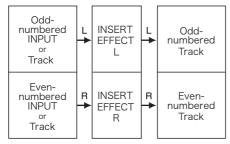

Inserting the insert effect on a stereo input (Stereo, Mastering algorithms)

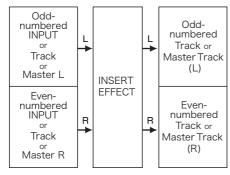

Inserting the insert effect on 8 inputs (8xComp EQ algorithm)

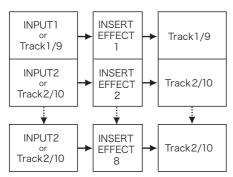

# Patch editing (insert and send-return effects)

You can create patches that combine effects together, change effect types in patches, or change processing as you like by adjusting effects using their parameters.

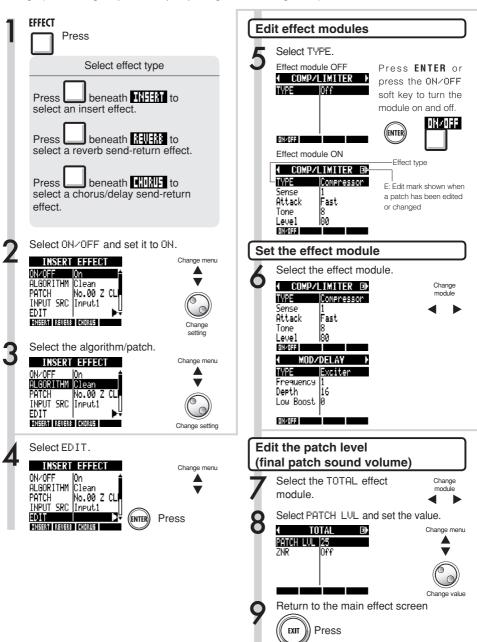

#### Adjust effect parameters

Select a parameter and set it.

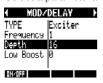

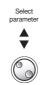

#### Change the name (insert effect)

Select RENAME.

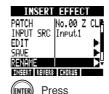

Change the name.

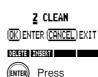

PATCH RENAME

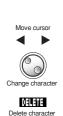

INFERT Insert character

Change menu

### HINT

- None of the modules in "Empty" patches have been set yet.
- The level of the ZNR module can be adjusted on the TOTAL module screen.
- You can individually edit the modules arranged in the L/R Channels of the DUAL MIC ALGORITHM.
   The left channel is selected when "L" appears in the effect module name and the right channel is selected when "R" appears.
- Each channel of the 8xCOMP EQ algorithm has its own high pass filter, compressor and EQ that can be independently turned on/off and adjusted. Check the current channel by looking at the number shown at the end of the effect module name.

#### NOTE

- You cannot edit an algorithm itself, including the combination and arrangement of its effect modules.
- When you turn an effect module OFF, all its settings, including the type and parameters are disabled.
- When using the 8xCOMP EQ effect, you cannot turn it ON/OFF for all channels at once. You must set it for each channel separately.
- You cannot turn off TOTAL modules.
- The 8xComp EQ algorithm does not include a ZNR module.
- If you switch to another patch without saving a patch that has been edited (showing the 'E' mark), changes will be lost. Please refer to the next page for how to save patches.

# Patch saving (insert and send-return effects)

Once you have edited a patch, always save it if you want to keep the changes. You can save a patch at any patch number within the same algorithm.

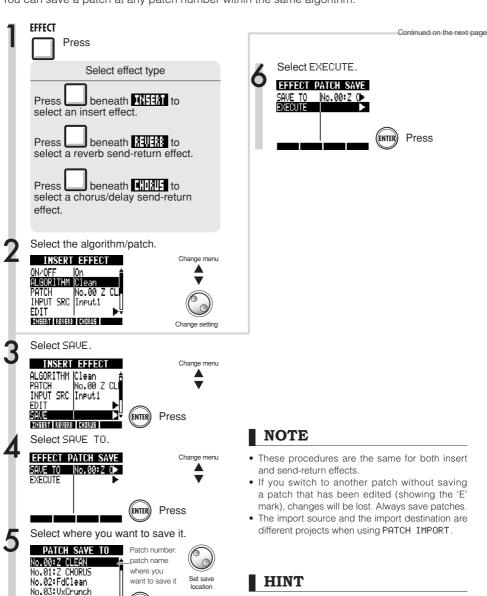

You can save your edited patch to any patch number within the same algorithm. By doing this, you can also can make a patch copy by saving an existing patch to a different number.

No.04:TWEED

Press

# Patch importing (insert and send-return effects)

You can import one or all patches that have been created in another project for use in the current project.

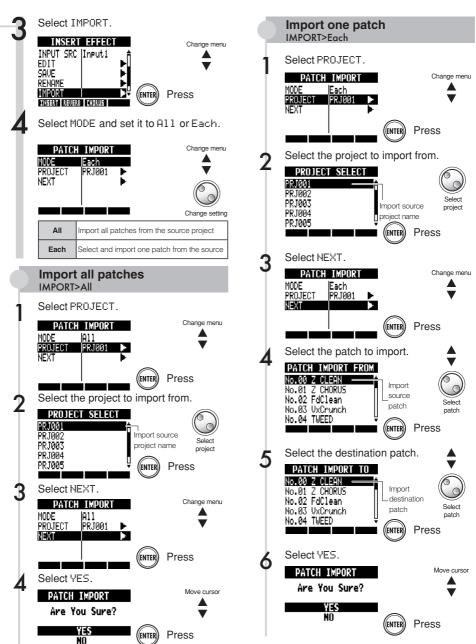

# Using the insert effect only for monitoring

By applying an insert effect only to monitoring, input signals can be recorded unprocessed to tracks.

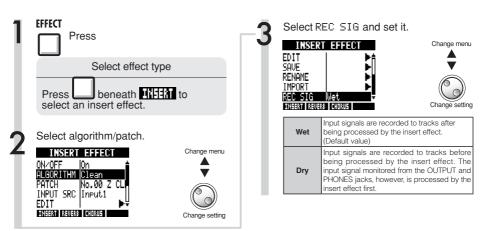

# Using the insert effect only for monitoring

By default, when an insert effect is applied to an input signal, the signal with the effect is recorded to the track.

However, if necessary, you can apply the insert effect only to monitoring and record the unprocessed input signals to the tracks.

For example, you can record vocals without an effect, but apply an insert effect to a microphone signal to make singing easier for a vocalist.

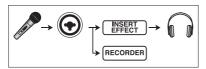

#### HINT

- The settings made here are stored for each project separately.
- If necessary, reset to Wet before recording other parts.

## Project overview & project protection

A project stores data and settings necessary for music playback. The "PROTECT" function allows you to prevent the alteration of a completed project.

All elements of a piece of music, including audio files, information about track assignments, and mixer, effect, metronome and tuner settings are stored in a project as one unit.

A maximum of 1000 projects can be stored on a single card. Create a new project for each new piece of music.

DATA saved in a project:

- Audio data for every track including the MASTER track
- Mixer settings
- Patch numbers and settings made for insert and send-return effects
- Contents of play lists
- · Other necessary files
- Sampler loop and sequence data settings
- Rhythm pattern, volume and stereo placement settings

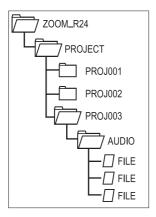

The names of the folders in the PROJECT folder correspond to the projects with the same names.

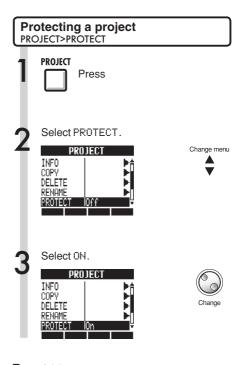

#### NOTE

- When a project is protected, you cannot record in it or edit it, and any changes will not be saved to the SD card. Set "PROTECT" to "Off" if you want to record in it or edit it again.
- Projects that are not protected will be automatically saved to the SD card when you turn the POWER switch OFF or when you open another project.
- We recommend setting "PROTECT" to "0n" once you complete a piece of music to avoid saving unwanted changes mistakenly later.

#### I HINT

This icon appears when a project is protected.

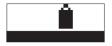

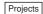

### Creating a new project

With the R24 you can create up to 1000 projects on a single card. You can also transfer the settings of the previous project to a new project.

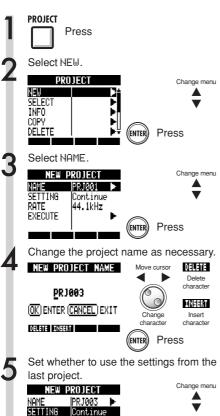

#### NOTE

 You can use the settings and values of the last project in the new one.

| Settings carried over with Continue     |                                       |
|-----------------------------------------|---------------------------------------|
| •                                       | BIT LENGTH settings                   |
| •                                       | INSERT EFFECT settings                |
| •                                       | Send-return EFFECT settings           |
| •                                       | Track status (PLAY/MUTE/REC) settings |
| •                                       | BOUNCE settings                       |
| •                                       | Track parameters settings             |
| •                                       | METRONOME settings                    |
| Reset                                   |                                       |
| Default settings are used for each item |                                       |

 The RATE can also be set to a sampling rate that is suitable for DVD audio.

| RATE: sampling rate |                          |  |
|---------------------|--------------------------|--|
| Setting             |                          |  |
| 44.1kHz             | Standard (default value) |  |
| 48.0kHz             | For DVD sound, etc.      |  |

• When set to 48 kHz, effects cannot be used.

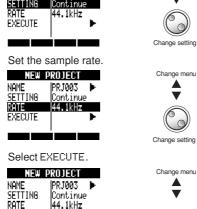

Press

# Selecting projects and files

You can select a project to use for recording, playback and editing from the Top Screen. You can also select files for playback, copying, deletion and other operations.

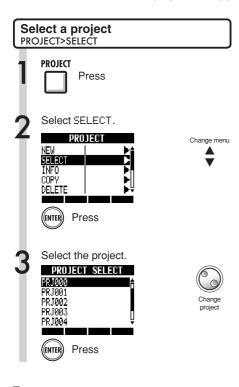

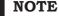

You can only playback and record to the project that is currently loaded. You cannot use multiple projects at the same time.

### HINT

When the R24 power is turned ON, the project loaded the last time the unit was used will be loaded automatically.

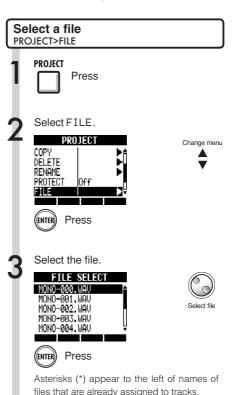

You can use the following keys if you want to

listen to a file for confirmation

| PLAY > | Press the <b>PLAY</b> key to start playback |
|--------|---------------------------------------------|
| STOP   | Press the <b>STOP</b> key to stop playback. |

## **Project and file information**

You can display information about the currently loaded project, file names, creation dates, sizes, recording times and other information.

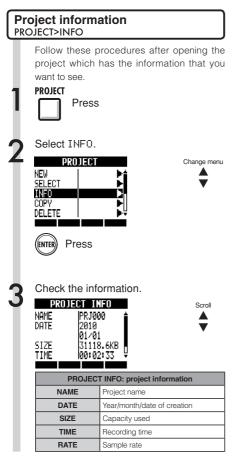

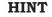

On the PROJECT INFO screen, project and file information can only be viewed. Their contents cannot be changed directly.

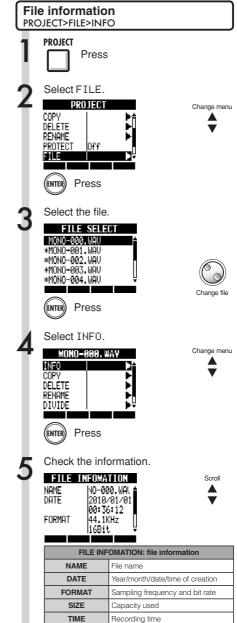

## Copying projects and files

You can copy a saved project and use it as a new project. Within the same project, you can change the names of files and make copies of them.

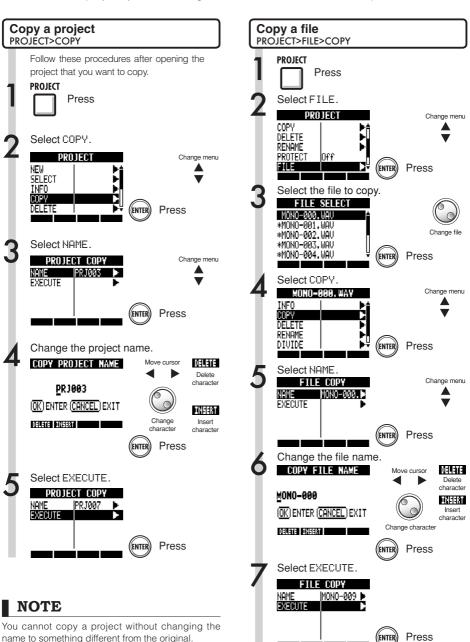

## Changing project and file names

You can change the names of the currently loaded project and files.

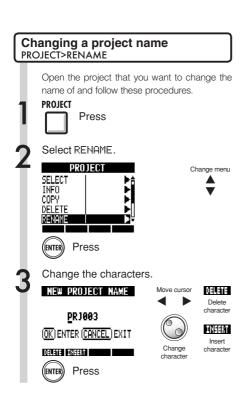

#### NOTE

- You cannot change the name to the same name as that of an existing project.
- The name of each project folder in the ZOOM\_ R24/PROJECT folder on the SD card is the same as the name of the corresponding project.

#### HINT

#### Project names

Max. number of characters: 8 Alphabet: A-Z (upper case) Symbols: \_ (underscore) Numerals: 0-9

#### File names

Max. number of characters: 219 (not incl. extension) Alphabet: A-Z, a-z

Symbols: (space) ! # \$ % & \() + , - ; = @ []^\_`{}~

Numerals: 0-9

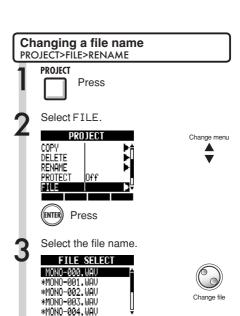

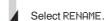

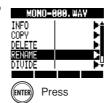

Press

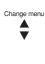

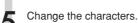

Press

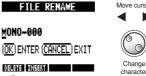

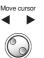

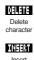

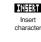

## **Deleting projects and files**

Delete selected projects and files.

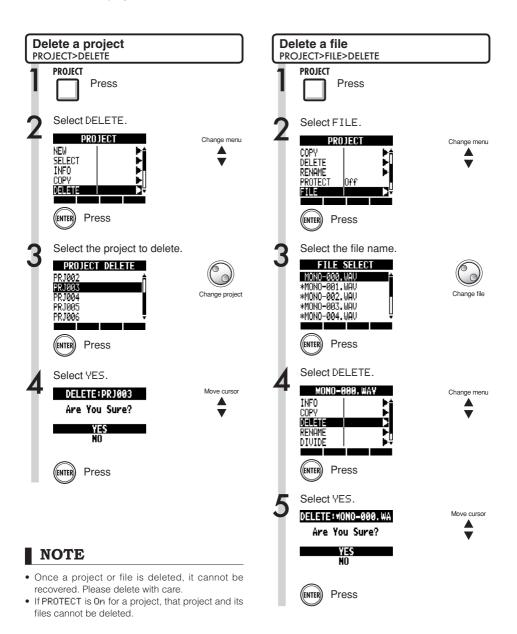

## **Dividing files**

You can divide a file at any point to make two files.

Do this to delete unnecessary portions of recordings or to divide long recordings.

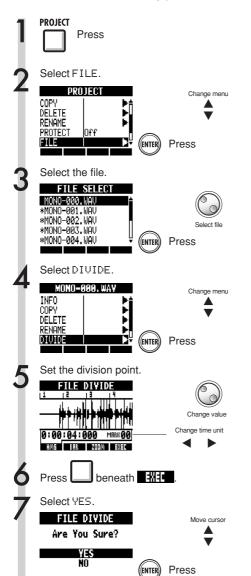

You can use the following keys to listen to a file and to set the division point.

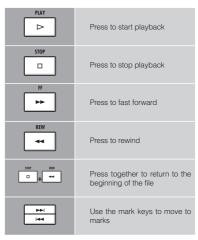

#### HINT

- When a file is divided, files with new names will be created automatically in the same folder.
- "A" is added to the end of the name of the file of the part before the dividing point.
- "B" is added to the end of the name of the file of the part after the dividing point.
- The original divided file is deleted.

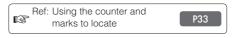

## Sequential playback of projects

The playback order of multiple projects can be registered and managed in playlists. Use these to play songs consecutively, for live performance accompaniment and when outputting to an external recorder, for example.

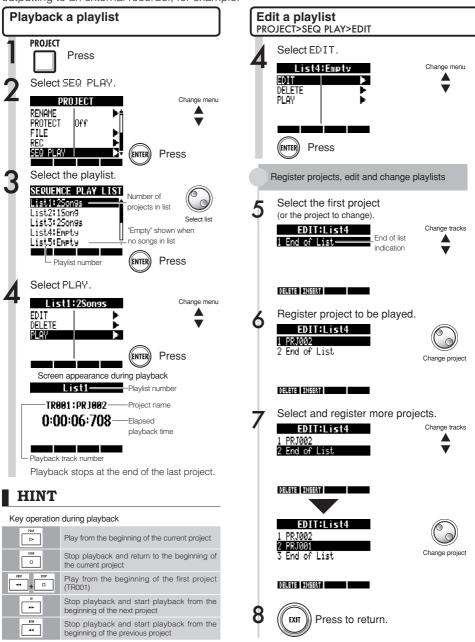

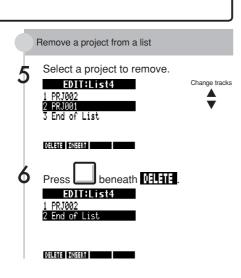

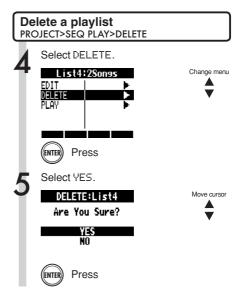

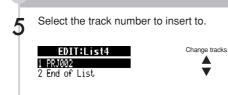

Insert a project into a list

Press beneath

EDIT:List4
1 PRIMOR
2 PRIMOR
3 End of List

DELETE INSERT

This inserts the current project. Use the dial to change to a different project.

Change project

#### NOTE

- If a master track or the file assigned to the master track is deleted, the playlist will become empty.
- Set the master track to the recording that you want to hear when you register a project in a playlist.
- To change the file of a registered project, set its master track and edit the playlist.
- The maximum number of playlists is 10. Each playlist can have a maximum of 99 registered projects.
- A project cannot be registered if its master track is not set or its file is less than 4 seconds

Ref: Master track settings

P46

## **Recording settings**

The R24 can record at 24-bit, which is higher quality than the 16-bit format used for audio CDs. When recording, the unit can overwrite previous recordings or save them and create new ones. This is useful for bands and drums and when you want to record multiple takes.

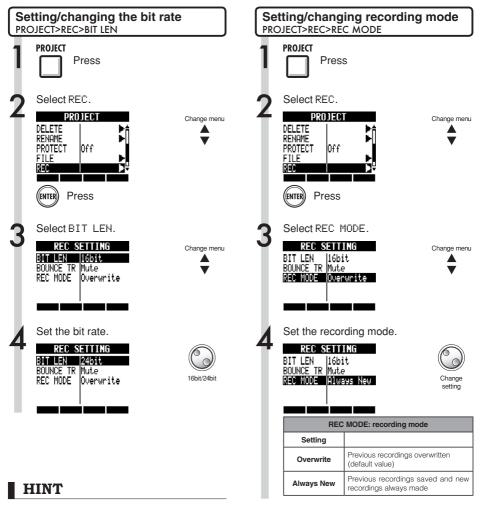

- When overwriting, recording will be at the bit rate of the original file. For example, you cannot overwrite a file recorded at 16-bit with a 24-bit file.
- · Settings are stored separately for each project.
- The default value is 16bit.
- If you use 44.1kHz/24bit, 48kHz/16bit or 48kHz/24bit formats, you will have to convert files to 44.1kHz/16bit to create an audio CD.

#### NOTE

See "Bounce destination track settings" for use of the BOUNCE TR item (Ref. P43).

## Adjusting the display

You can adjust the backlight and contrast of the display.

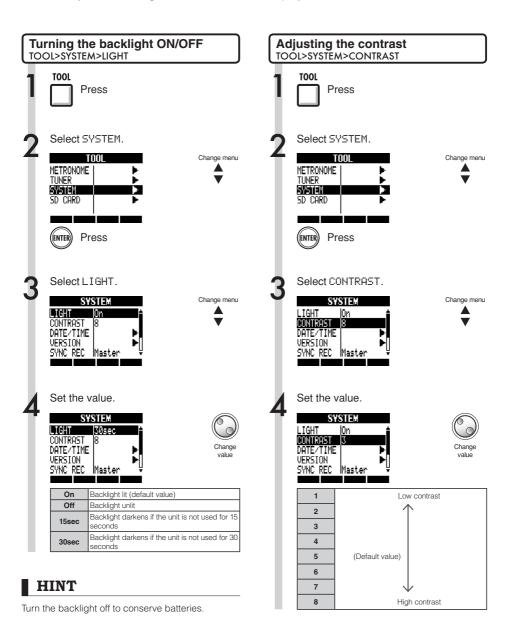

# Changing the SD card while the power is on

You can change the SD card while the power is on. Do this if the remaining capacity of the inserted card is low or if you need to import previously recorded data from the SD card.

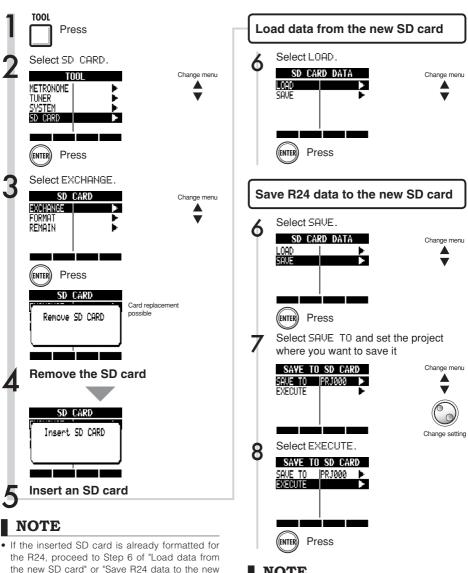

 If you insert an SD card that has not been formatted for use with the R24, follow the procedures for formatting an SD card on the next page.

#### NOTE

- Disable write-protection on an SD card before inserting it.
- SAVE includes various data for the project in use, but no audio data is saved.

SD card".

# Formatting SD cards/Checking card capacities

You can format an SD card for use with the R24, delete all the data on it, and check its capacity (remaining space).

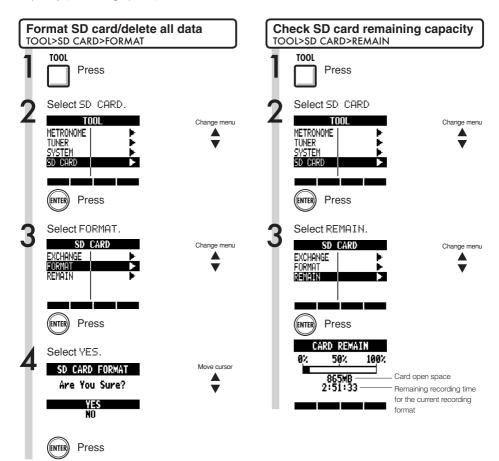

### NOTE

- If you format an SD card, all its data will be permanently erased.
- When you format an SD card, all the data on the card is deleted and folders and files that are exclusively for R24 use will be created.
- If the remaining capacity of the SD card is less than the amount of the data being recorded, recording will fail. Change the card before you run out of space.

# Checking the system version/Setting the battery type

You can check the current version of the system software. Set the battery type to make display of the remaining battery charge more accurate.

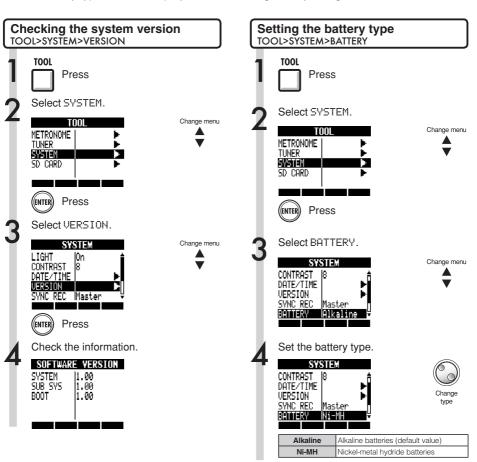

### HINT

Check for the latest system software at the ZOOM website (http://www.zoom.co.jp).

#### **■ NOTE**

Use only alkaline or nickel-metal hydride batteries.

## **Phantom power settings**

Set the **PHANTOM** switch to **ON** to supply phantom power to **INPUTS 3~8**.

To conserve batteries, you can turn it off for input pairs 3/4 and 7/8 and reduce the voltage to 24 V.

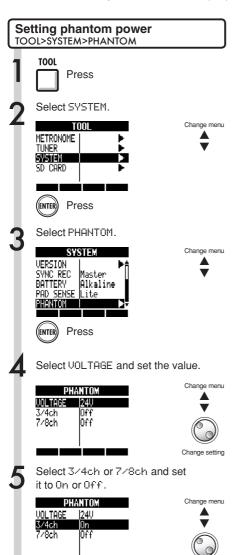

#### **■ NOTE**

Change setting

- The phantom power for inputs 5 and 6 cannot be turned off separately. They will be supplied with phantom power unless the PHANTOM switch is set to OFF.
- Do NOT supply phantom power to microphones and instruments that do not need it. Doing so could cause damage. Check the instructions for the microphone that you are using before supplying phantom power.

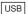

### Connecting with a computer

Use USB to connect an R24 to a computer (Windows or Macintosh OS).

By connecting this unit to a computer, you can use it as an SD card reader, an audio interface for sound input and output and a control surface to control DAW software

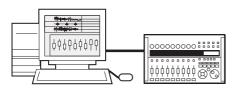

#### NOTE

- To import an audio file into the R16, its format must be WAV with a sampling rate of 44.1/48 kHz and a bit rate of 16 or 24.
- To use WAV files in a project, they must use the sampling rate as set for the project when it was created (RATE).
- File name can have up to 219 characters (not including the extension). The following characters are allowed

Alphabet: A-Z, a-z Numerals: 0-9 Symbols: (space) ! # \$ % & \ ( ) + , - ;

[]^\_`{}~

- You can connect an R24 when its power is ON with a computer by USB. If you connect the R24 by USB when its power is OFF, you can start it up with power supplied over USB.
- When using the R24 as a card reader or as an audio interface, it cannot be used as a recorder at the same time.

#### HINT

- Card reader OS compatibility Windows: Windows XP and later Macintosh: Mac OS x 10.2 and later
- Project data is saved to the corresponding PROJECT folder in the ZOOM\_R24 folder on the SD card as. Folders are created and managed for each project.
- Audio data is saved as WAV files inside the AUDIO folder of its project folder.
- The "PRJINFO.TXT" file inside each AUDIO folder shows the names of files assigned to tracks.
- MASTER tracks and stereo tracks are stereo WAV files.

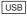

### Card reader

You can access the R24 SD card using a computer to backup, read and import various data, projects and files.

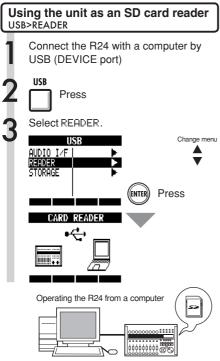

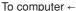

Back up project data on an SD card to a computer.

#### From computer →

Import audio data and computer backups to the SD card.

#### HINT

 To import WAV files from a computer, copy them to the "AUDIO" folder in the project folder where you want to use them. Use the R24 to assign the files to tracks.

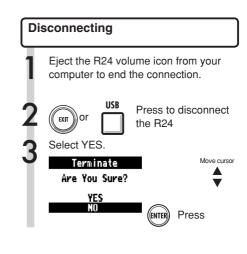

# Using USB memory to save and import data

By connecting USB memory directly to the R24, you can save and import files. This is convenient for exchanging files with band members. When using USB memory with the unit for the first time, you must create a folder especially for the R24 on that USB memory.

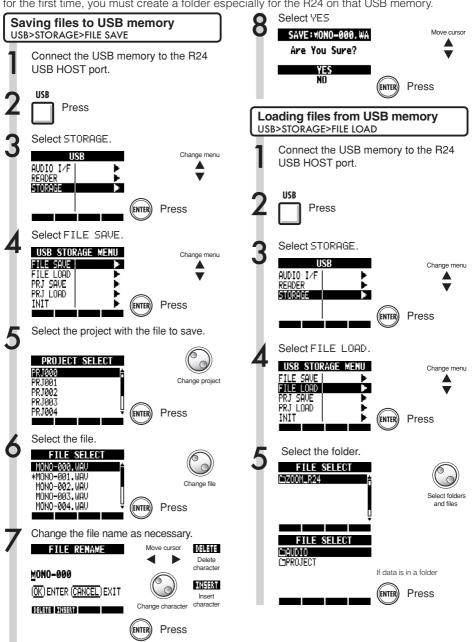

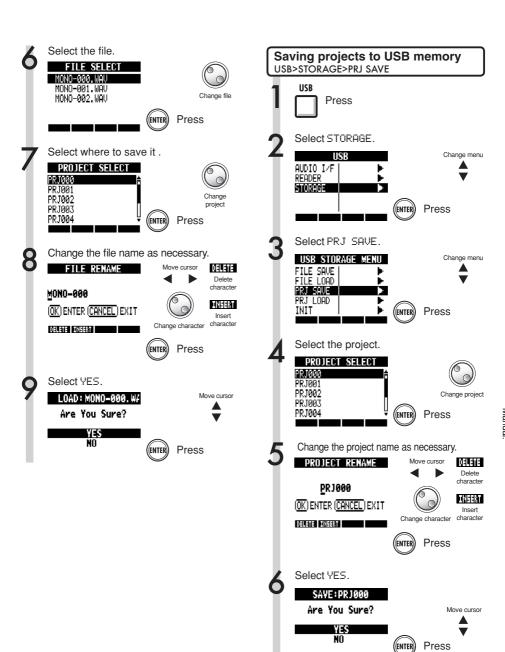

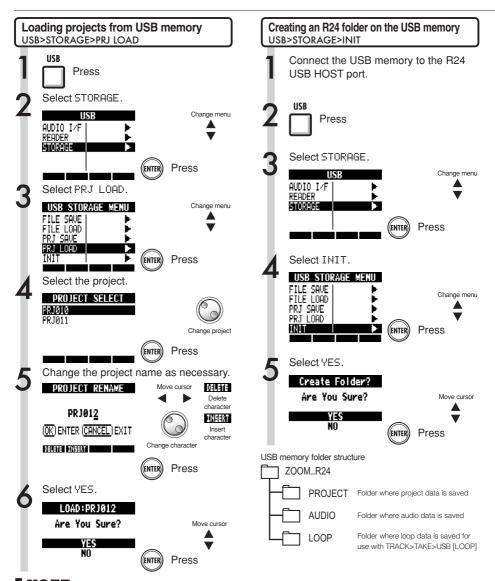

# NOTE

- Never remove USB memory when sending or receiving data. Disconnect after the "Saving" or "Loading" display closes.
- During USB storage use, recorder operations are not possible.
- When saving on USB memory, the saved data is stored in the AUDIO and PROJECT folders inside the ZOOM\_R24 folder.
- If a file or project with the same name already exists, an "Overwrite?" confirmation pop-up appears. Press EXIT to cancel overwriting and change the name or select a new project.

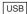

# Audio interface/control surface

Connect the R24 by USB to a computer to use it as an audio interface to input and output sound and as a controller for DAW software.

# Connecting the unit as an audio interface/control surface

#### Audio interface

The R24 can be used as an interface between a computer and instruments and other audio equipment, allowing audio signals to be recorded directly into DAW software, for example.

You can connect instruments and microphones that require Hi-Z or phantom power when used as an audio interface.

#### Control surface

Use the faders and keys on the R24 to control transport and mixer operations in your DAW software.

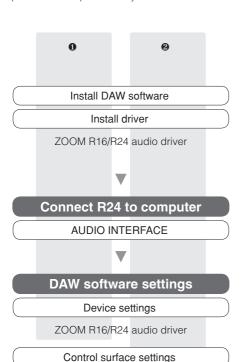

Mackie Control

# Connecting an R24 to a computer for the first time

Install the ZOOM R16/R24 Audio Driver on the computer.

Ref: Cubase LE Startup Guide

Connect the R24 to the computer.

Set and connect the R24

See "Connecting and setting the R24" on the next page.

Make DAW software settings

Device settings

Control surface settings

# NOTE

- To use the R24 as an audio interface for DAW software (for example, Cubase LE) it is neces-sary to install the ZOOM R16/R24 Audio Driver.
   Install it correctly according to the directions given in the included installation guide.
- Download the latest R24 audio driver from the ZOOM website (http://www.zoom.co.jp).

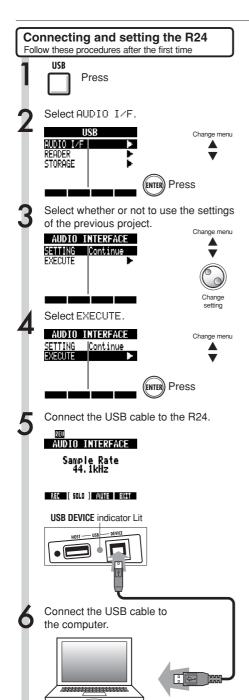

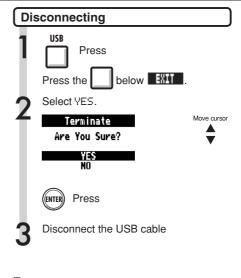

# NOTE

#### Select CONTINUE to use the same settings as last time.

- INSERT EFFECT settings
- SEND RETURN EFFECT settings
- Mixer settings
- TUNER settings

Select RESET to restore default settings for each item.

- Before removing the USB cable when disconnecting from a computer, always follow the proper procedures for the computer OS to disconnect the device first.
- Before removing the USB cable, conduct step 2 of "Disconnecting" first.
- The audio interface and control surface functions of the R24 can be used by drawing power through a USB cable from the USB bus.
- We recommend always using the latest R24 system software. If you use an R24 running an older system, a computer might not recognize it properly.

# **Rhythm pattern list**

Patterns 35~234 are typical patterns and fills for various genres.

| No.  | Name      | Beats | 43 | ROCKs2FA | 1 | 1 [  | 90       | INDTs1Va           | 1   |     | 137 | HIPs1VC              | 2   | Γ   | 184                | BALDs1VB  | 2        |
|------|-----------|-------|----|----------|---|------|----------|--------------------|-----|-----|-----|----------------------|-----|-----|--------------------|-----------|----------|
| 140. | Variation | Deats | 44 | ROCKs2VB | 2 | 1 F  | 91       | INDTs1FA           | 1   |     | 138 | HIPs1Vc              | 1   |     | 185                | BALDs1Vb  | 1        |
| 0    | 08Beat01  | 4     | 45 | ROCKs2Vb | 1 | ł ⊢  | 92       | INDTs1VB           | 2   |     | 139 | HIPs1VD              | 2   | H   | 186                | BALDs1VB  | 1        |
| 1    | 08Beat02  | 4     | 46 | ROCKs2FB | 1 | - I  | 93       | INDTs1Vb           | 1   |     | 140 | HIPs1Vd              | 1   | - 1 | 187                | BLUSs1VA  | 2        |
| 2    | 08Beat03  | 4     | 47 | ROCKs3VA | 1 | 1 H  | 94       | INDTs1FB           | 2   |     | 141 | HIPs2VA              | 2   | - 1 | 188                | BLUSs1VA  | 1        |
| 3    | 08Beat04  | 4     | 47 | ROCKs3FA | 1 | 1 H  | 94<br>95 | POPs1VA            | 2   |     | 142 | HIPs2VA              | 1   | H   | 189                | BLUSs1FA  | 1        |
| 4    | 08Beat05  | 4     | 49 | ROCKs3VB | 1 | - I  | 95<br>96 | POPSTVA<br>POPSTVA | 1   |     | 143 | HIPs2VB              | 2   | H   | 190                | BLUSs1VB  | 2        |
| 5    | 08Beat06  | 4     | 50 | ROCKs3FB | 1 | ł  - | 96<br>97 | POPSTVA<br>POPSTFA | 1   |     | 144 | HIPs2Vb              | 1   |     | 190                | BLUSs1Vb  | 1        |
| 6    | 08Beat07  | 4     | 51 | ROCKs4VA | 2 | - ⊢  | 98       | POPSTPA<br>POPSTVB | 2   |     | 145 | HIPs2FB              | 1   | F   | 191                | BLUSs1FB  | 1        |
| 7    | 08Beat07  | 4     | 51 | ROCKs4Va | 1 | - ⊢  | 98       | POPs1Vb            | 1   |     | 145 | HIPs2VC              | 2   | - 1 | 192                | CNTRs1VA  | 2        |
|      |           |       | _  |          |   | - I  |          |                    |     |     | -   |                      |     | - 1 |                    |           | -        |
| 8    | 08Beat09  | 4     | 53 | ROCKs4FA | 1 |      | 100      | POPs1FB            | 1   |     | 147 | HIPs2Vc              | 1   | - 1 | 194                | CNTRs1Va  | 1        |
| 9    | 08Beat10  | 4     | 54 | ROCKs4VB | 2 | 1 H  | 101      | RnBs1VA            | 2   |     | 148 | HIPs2VD              | 2   | H   | 195                | CNTRs1FA  | 1        |
| 10   | 08Beat11  | 4     | 55 | ROCKs4Vb | 1 | - I  | 102      | RnBs1Va            | 1   |     | 149 | DANCs1VA             | 1   | - 1 | 196                | CNTRs1VB  | 2        |
| 11   | 08Beat12  | 4     | 56 | ROCKs4FB | 1 | - H  | 103      | RnBs1FA            | 2   |     | 150 | DANCs1FA             | 1   | H   | 197                | CNTRs1Vb  | 1        |
| 12   | 16Beat01  | 4     | 57 | HRKs1VA  | 1 |      | 104      | RnBs1VB            | 2   |     | 151 | DANCs1VB             | 1   | -   | 198                | CNTRs1FB  | 1        |
| 13   | 16Beat02  | 2     | 58 | HRKs1FA  | 1 | - H  | 105      | RnBs1Vb            | 1   |     |     | DANCs1FB             | 1   | -   | 199                | JAZZs1VA  | 2        |
| 14   | 16Beat03  | 4     | 59 | HRKs1VB  | 1 | 1 H  | 106      | RnBs1FB            | 1   |     |     | DANCs2VA             | 2   | H   | 200                | JAZZs1Va  | 1        |
| 15   | 16Beat04  | 4     | 60 | HRKs1FB  | 1 | 1 H  | 107      | RnBs2VA            | 2   |     | 154 | DANCs2Va             | 1   | -   | 201                | JAZZs1FA  | 1        |
| 16   | 16Beat05  | 4     | 61 | HRKs2VA  | 2 | 1 H  | 108      | RnBs2Va            | 1   |     | 155 | DANCs2FA             | 1   | H   | 202                | JAZZs1VB  | 2        |
| 17   | 16Beat06  | 4     | 62 | HRKs2Va  | 1 | 1    | 109      | RnBs2FA            | 1   |     | 156 | DANCs2VB             | 2   |     | 203                | JAZZs1Vb  | 1        |
| 18   | 16Beat07  | 2     | 63 | HRKs2FA  | 1 | . 1  | 110      | RnBs2VB            | 2   |     | 157 | DANCs2Vb             | 1   |     | 204                | JAZZs1FB  | 1        |
| 19   | 16Beat08  | 2     | 64 | HRKs2VB  | 2 | ] [1 | 111      | RnBs2Vb            | 1   |     | 158 | DANCs2FB             | 1   | L   | 205                | AFROs1VA  | 2        |
| 20   | 16Beat09  | 4     | 65 | HRKs2Vb  | 1 | 1    | 112      | RnBs2FB            | 1   |     | 159 | HOUSs1VA             | 1   | L   | 206                | AFROs1Va  | 1        |
| 21   | 16Beat10  | 4     | 66 | HRKs2FB  | 1 | 1    | 113      | MTNs1VA            | 2   |     | 160 | HOUSs1FA             | 1   |     | 207                | AFROs1FA  | 1        |
| 22   | 16Beat11  | 4     | 67 | MTLs1VA  | 1 | 1    | 114      | MTNs1Va            | 1   |     | 161 | HOUSs1VB             | 1   |     | 208                | AFROs1VB  | 2        |
| 23   | 16Beat12  | 4     | 68 | MTLs1FA  | 1 | 1    | 115      | MTNs1FA            | 1   |     | 162 | HOUSs1FB             | 1   |     | 209                | AFROs1Vb  | 1        |
| 24   | 16FUS01   | 2     | 69 | MTLs1VB  | 1 | 1    | 116      | MTNs1VB            | 2   |     | 163 | TECHs1VA             | 1   |     | 210                | AFROs1FB  | 1        |
| 25   | 16FUS02   | 2     | 70 | MTLs1FB  | 1 | ] [1 | 117      | MTNs1Vb            | 1   |     | 164 | TECHs1FA             | 1   |     | 211                | REGGs1VA  | 2        |
| 26   | 16FUS03   | 4     | 71 | FUSs1VA  | 2 | ] [1 | 118      | MTNs1FB            | 1   |     | 165 | TECHs1VB             | 1   |     | 212                | REGGs1Va  | 1        |
| 27   | 16FUS04   | 2     | 72 | FUSs1Va  | 1 | -    | 119      | FUNKs1VA           | 2   | ĺ   | 166 | TECHs1FB             | 1   |     | 213                | REGGs1FA  | 1        |
| 28   | 04JAZZ01  | 4     | 73 | FUSs1FA  | 1 | 1    | 120      | FUNKs1Va           | 1   | ĺ   | 167 | DnBs1VA              | 2   |     | 214                | REGGs1VB  | 2        |
| 20   | 04JAZZ02  | 4     | 74 | FUSs1VB  | 2 | 1    | 121      | FUNKs1FA           | 1   | Ì   | 168 | DnBs1Va              | 1   | Ī   | 215                | REGGs1Vb  | 1        |
| 30   | 04JAZZ03  | 4     | 75 | FUSs1Vb  | 1 | 1    | 122      | FUNKs1VB           | 2   | İ   | 169 | DnBs1FA              | 1   | Ī   | 216                | REGGs1FB  | 1        |
| 31   | 04JAZZ04  | 4     | 76 | FUSs1FB  | 1 | 1    | 123      | FUNKs1Vb           | 1   | Ì   | 170 | DnBs1VB              | 2   | Ī   | 217                | LATNs1VA  | 2        |
| 32   | DANCE     | 2     | 77 | FUSs2VA  | 2 | 1 1  | 124      | FUNKs1FB           | 1   | Ì   | 171 | DnBs1Vb              | 1   | Ī   | 218                | LATNs1Va  | 1        |
| 33   | CNTRY     | 2     | 78 | FUSs2Va  | 1 | 1    | 125      | FUNKs2VA           | 2   | Ì   | 172 | DnBs1FB              | 1   | ı   | 219                | LATNs1FA  | 1        |
| 34   | 68BLUS    | 4     | 79 | FUSs2FA  | 1 | 1 1  | 126      | FUNKs2Va           | 1   | Ì   | 173 | TPs1VA               | 1   | ı   | 220                | LATNs1VB  | 2        |
| No.  | Name      | Beats | 80 | FUSs2VB  | 2 | 1 1  | 127      | FUNKs2FA           | 1   | Ì   | 174 | TPs1FA               | 1   | ı   | 221                | LATNs1Vb  | 1        |
|      | Variation |       | 81 | FUSs2Vb  | 1 | 1 1  | 128      | FUNKs2VB           | 2   | Ì   | 175 | TPs1VB               | 1   | ŀ   | 222                | LATNs1FB  | 1        |
| 35   | ROCKs1VA  | 2     | 82 | FUSs2FB  | 1 | - H  | 129      | FUNKs2Vb           | 1   |     | 176 | TPs1FB               | 1   | H   | 223                | LATNs2VA  | 2        |
| 36   | ROCKs1Va  | 1     | 83 | FUSs3VA  | 2 | - I  | _        | FUNKs2FB           | 1   | ı   | 177 | AMBs1VA              | 2   | - 1 | 224                | LATNs2Va  | 1        |
| 37   | ROCKs1FA  | 1     | 84 | FUSs3Va  | 1 | - I  | 131      | HIPs1VA            | 2   |     | 178 | AMBs1Va              | 1   | - 1 | 225                | LATNs2FA  | 1        |
| 38   | ROCKs1VB  | 2     | 85 | FUSs3FA  | 1 | 1 H  | 132      | HIPs1Va            | 1   | -   | 179 | AMBs1FA              | 1   | - 1 | 226                | LATNs2VB  | 2        |
| 39   | ROCKs1Vb  | 1     | 86 | FUSs3VB  | 2 | 1 -  | 133      | HIPs1FA            | 1   | - } | 180 | AMBs1FB              | 1   | H   | 227                | LATNs2Vb  | 1        |
| 40   | ROCKs1VB  | 1     | 87 | FUSs3Vb  | 1 | 1 -  | 134      | HIPs1VB            | 2   | -   | 181 | BALDs1VA             | 2   | H   | 22 <i>1</i><br>228 | LATNS2VB  | 1        |
| 41   | ROCKs1FB  | 2     | 88 | FUSs3FB  | 1 | { ⊢  | 135      | HIPs1Vb            | 1   | -   | 182 | BALDs1Va             | 1   | H   | 220<br>229         | MidEs1VA  | 2        |
| 41   | ROCKs2VA  | 1     | 89 | INDTs1VA | 2 | - H  | 135      | HIPs1VB            | 1   |     | 183 | BALDS1VA<br>BALDS1FA | 1   | H   | 229                | MidEs1VA  | 1        |
| 42   | HUUKS2VA  | 1     | 89 | INDISIVA |   | ין נ | 130      | UILSILR            | - 1 |     | 103 | DALUSIFA             | - 1 | L   | ∠აU                | wiiu⊏Sivä | <u> </u> |

| 231 | MidEs1FA  | 1     |
|-----|-----------|-------|
| 232 | MidEs1VB  | 2     |
| 233 | MidEs1Vb  | 1     |
| 234 | MidEs1FB  | 1     |
| No. | Name      | Beats |
|     | Variation |       |
| 235 | ROCK01    | 2     |
| 236 | ROCK02    | 2     |
| 237 | ROCK03    | 2     |
| 238 | ROCK04    | 2     |
| 239 | ROCK05    | 2     |
| 240 | ROCK06    | 2     |
| 241 | ROCK07    | 2     |
| 242 | ROCK08    | 2     |
| 243 | ROCK09    | 2     |
| 244 | ROCK10    | 2     |
| 245 | ROCK11    | 4     |
| 246 | ROCK12    | 2     |
| 247 | ROCK13    | 2     |
| 248 | ROCK14    | 2     |
| 249 | ROCK15    | 2     |
| 250 | ROCK16    | 2     |
| 251 | ROCK17    | 2     |
| 252 | ROCK18    | 2     |
| 253 | ROCK19    | 2     |
| 254 | ROCK20    | 2     |
| 255 | ROCK21    | 2     |
| 256 | ROCK22    | 2     |
| 257 | ROCK23    | 2     |
| 258 | ROCK24    | 2     |
| 259 | ROCK25    | 2     |
| 260 | ROCK26    | 2     |
| 261 | ROCK27    | 2     |
| 262 | ROCK28    | 2     |
| 263 | HRK01     | 2     |
| 264 | HRK02     | 2     |
| 265 | HRK03     | 2     |
| 266 | HRK04     | 2     |
| 267 | HRK05     | 2     |
| 268 | HRK06     | 2     |
| 269 | HRK07     | 2     |
| 270 | MTL01     | 2     |
| 271 | MTL02     | 2     |
| 272 | MTL03     | 2     |
| 273 | MTL04     | 2     |
| 274 | THRS01    | 2     |
| 275 | THRS02    | 2     |
| 276 | PUNK01    | 2     |
| 277 | PUNK02    | 2     |
| 278 | FUS01     | 2     |
| 279 | FUS02     | 2     |
| 280 | FUS03     | 2     |
|     |           |       |

| 281 | FUS04          | 2 |
|-----|----------------|---|
| -   |                | - |
| 282 | FUS05          | 2 |
| 283 | FUS06          | 2 |
| 284 |                | 2 |
| 285 | FUS08          | 2 |
| 286 | POP01          | 2 |
| 287 | POP02          | 2 |
| 288 | POP03<br>POP04 | 2 |
| 289 |                | 2 |
|     | POP05          | 2 |
| 291 | POP06<br>POP07 | 2 |
| 292 |                |   |
| 293 | POP08          | 2 |
| 294 | POP09          | 2 |
| 295 | POP10          | 2 |
| 296 | POP11          | 2 |
| 297 | POP12          | 2 |
| 298 | RnB01          | 2 |
| 299 | RnB02          | 2 |
| 300 | RnB03          | 2 |
| 301 | RnB04          | 2 |
| 302 | RnB05          | 2 |
| 303 | RnB06          | 2 |
| 304 | RnB07          | 2 |
| 305 | RnB08          | 2 |
| 306 | RnB09          | 2 |
| 307 | RnB10          | 2 |
| 308 | FUNK01         | 2 |
| 309 | FUNK02         | 2 |
| 310 | FUNK03         | 2 |
| 311 | FUNK04         | 2 |
| 312 | FUNK05         | 2 |
| 313 | FUNK06         | 2 |
| 314 | FUNK07         | 2 |
| 315 | FUNK08         | 2 |
| 316 | FUNK09         | 2 |
| 317 | FUNK10         | 2 |
| 318 | FUNK11         | 2 |
| 319 | FUNK12         | 2 |
| 320 | HIP01          | 2 |
| 321 | HIP02          | 2 |
| 322 | HIP03          | 2 |
| 323 | HIP04          | 2 |
| 324 | HIP05          | 2 |
| 325 | HIP06          | 2 |
| 326 | HIP07          | 2 |
| 327 | HIP08          | 2 |
| 328 | HIP09          | 2 |
| 329 | HIP10          | 2 |
| 330 | HIP11          | 2 |
| 331 | HIP12          | 2 |
| 331 | 111712         |   |

332

HIP13

384

BALD08

| 333 | HIP14  | 2 |
|-----|--------|---|
| 334 | HIP15  | 2 |
| 335 | HIP16  | 2 |
| 336 | HIP17  | 2 |
| 337 | HIP18  | 2 |
| 338 | HIP19  | 2 |
| 339 | HIP20  | 2 |
| 340 | HIP21  | 2 |
| 341 | HIP22  | 2 |
| 342 | HIP23  | 2 |
| 343 | DANC01 | 2 |
| 344 | DANC02 | 2 |
| 345 | DANC03 | 2 |
| 346 | DANC04 | 2 |
| 347 | DANC05 | 2 |
| 348 | DANC06 | 2 |
| 349 | HOUS01 | 2 |
| 350 | HOUS02 | 2 |
| 351 | HOUS03 | 2 |
| 352 | HOUS04 | 2 |
| 353 | TECH01 | 2 |
|     |        | - |
| 354 | TECH02 | 2 |
| 355 | TECH03 | 2 |
| 356 | TECH04 | 2 |
| 357 | TECH05 | 2 |
| 358 | TECH06 | 2 |
| 359 | TECH07 | 2 |
| 360 | TECH08 | 2 |
| 361 | TECH09 | 2 |
| 362 | TECH10 | 2 |
| 363 | DnB01  | 2 |
| 364 | DnB02  | 2 |
| 365 | DnB03  | 2 |
| 366 | DnB04  | 2 |
| 367 | DnB05  | 2 |
| 368 | DnB06  | 2 |
| 369 | TRIP01 | 2 |
| 370 | TRIP02 | 2 |
| 371 | TRIP03 | 2 |
| 372 | TRIP04 | 2 |
| 373 | AMB01  | 2 |
| 374 | AMB02  | 2 |
| 375 | AMB03  | 2 |
| 376 | AMB04  | 2 |
| 377 | BALD01 | 2 |
| 378 | BALD02 | 2 |
| 379 | BALD03 | 2 |
| 380 | BALD03 | 2 |
| 381 | BALD05 | 2 |
| 382 | BALD05 | 2 |
| 383 | BALD07 | 2 |
| აძა | DALUU/ | 2 |

| 385 | BALD09 | 2 |
|-----|--------|---|
| 386 | BALD10 | 2 |
| 387 | BALD11 | 4 |
| 388 | BLUS01 | 2 |
| 389 | BLUS02 | 2 |
| 390 | BLUS03 | 2 |
| 391 | BLUS04 | 2 |
| 392 | BLUS05 | 2 |
| 393 | BLUS06 | 2 |
| 394 | CNTR01 | 2 |
| 395 | CNTR02 | 2 |
| 396 | CNTR03 | 2 |
| 397 | CNTR04 | 2 |
| 398 | JAZZ01 | 2 |
| 399 | JAZZ02 | 2 |
| 400 | JAZZ03 | 2 |
| 401 | JAZZ04 | 2 |
| 402 | JAZZ05 | 2 |
| 403 | JAZZ06 | 2 |
| 404 | JAZZ07 | 4 |
| 405 | SHFL01 | 2 |
| 406 | SHFL02 | 2 |
| 407 | SHFL03 | 2 |
| 408 | SHFL04 | 2 |
| 409 | SHFL05 | 2 |
| 410 | SKA01  | 2 |
| 411 | SKA01  | 2 |
| 412 | SKA02  | 2 |
| 413 | SKA03  | 2 |
| 414 | REGG01 | 2 |
| 414 | REGG01 | 2 |
| -   |        | 2 |
| 416 | REGG03 |   |
| 417 | REGG04 | 2 |
| 418 | AFRO01 | 2 |
| 419 | AFRO02 | 2 |
| 420 | AFRO03 | 2 |
| 421 | AFRO04 | 2 |
| 422 | AFRO05 | 2 |
| 423 | AFRO06 | 2 |
| 424 | AFRO07 | 2 |
| 425 | AFRO08 | 2 |
| 426 | LATN01 | 2 |
| 427 | LATN02 | 2 |
| 428 | LATN03 | 2 |
| 429 | LATN04 | 2 |
| 430 | LATN05 | 2 |
| 431 | LATN06 | 2 |
| 432 | LATN07 | 2 |
| 433 | LATN08 | 2 |
| 434 | LATN09 | 2 |
|     |        |   |

435

436

LATN10

LATN11

2

| 437             | LATN12   | 2 |
|-----------------|----------|---|
| -               |          |   |
| 438             | BOSSA01  | 4 |
| 439             | BOSSA02  | 4 |
| 440             | SAMBA01  | 4 |
| 441             | SAMBA02  | 4 |
| 442             | MidE01   | 2 |
| 443             | MidE02   | 2 |
| 444             | MidE03   | 2 |
| 445             | MidE04   | 2 |
| 446             | INTRO01  | 1 |
| 447             | INTRO02  | 1 |
| 448             | INTRO03  | 1 |
| 449             | INTRO04  | 1 |
| 450             | INTRO05  | 1 |
| 451             | INTRO06  | 1 |
| 452             | INTRO07  | 1 |
| 453             | INTRO08  | 1 |
| 454             | INTRO09  | 1 |
| 455             | INTRO10  | 1 |
| 456             | INTRO11  | 1 |
| 457             | INTRO12  | 1 |
| 458             | INTRO13  | 1 |
| 459             | INTRO14  | 1 |
| 460             | INTRO15  | 1 |
| 461             | INTRO16  | 1 |
| 462             | INTRO17  | 1 |
| 463             | INTRO18  | 1 |
| 464             | ENDING01 | 1 |
| 465             | ENDING02 | 1 |
| 466             | ENDING03 | 1 |
| 467             | ENDING04 | 1 |
| 468             | ENDING05 | 1 |
| 469             | ENDING06 | 1 |
| 470             | ENDING07 | 1 |
| 471             | COUNT    | 2 |
| 472<br> <br>510 | EMPTY    | 2 |

# **Effect parameters**

## Insert effects

Clean/Crunch, Distortion, Aco/Bass SIM algorithms

# • COMP/LIMITER module

| Туре       | Parameters/Descriptions                    |                             |         |       |  |  |
|------------|--------------------------------------------|-----------------------------|---------|-------|--|--|
| 0          | Sense                                      | Attack                      | Tone    | Level |  |  |
| Compressor | MXR Dynacomp type compressor.              |                             |         |       |  |  |
| D. I. O.   | Threshold                                  | Ratio                       | Attack  | Level |  |  |
| Rack Comp  | Compressor with more detailed adjustments. |                             |         |       |  |  |
|            | Threshold                                  | Ratio                       | Release | Level |  |  |
| Limiter    | Limiter for suppressing signal r           | neaks above a certain level |         |       |  |  |

| Parameter                     | Setting range   | Description                                                                                             |
|-------------------------------|-----------------|----------------------------------------------------------------------------------------------------|
| Sense                         | 0~10            | Adjusts compressor sensitivity.                                                                         |
| Attack Compressor: Fast, Slow |                 | Selects compressor response speed.                                                                      |
| Allack                        | Rack Comp: 1~10 | Adjusts compressor response speed.                                                                      |
| Tone                          | 0~10            | Adjusts tonal quality.                                                                                  |
| Level                         | 2~100           | Adjusts signal level after passing module.                                                              |
| Threshold                     | 0~50            | Adjusts threshold for compressor/limiter action.                                                        |
| Ratio                         | 1~10            | Adjusts compressor/limiter compression ratio.                                                           |
| Release                       | 1~10            | Adjusts delay until compressor/limiter release from time when signal level falls below threshold level. |

# • EFX module

| Туре        |                                                      |                      | Para               | ameters/Descript | ions                |                   |            |
|-------------|------------------------------------------------------|----------------------|--------------------|------------------|---------------------|-------------------|------------|
| Auto Wah    | Position                                             | Sense                | Resonance          | Level            |                     |                   |            |
| Auto wan    | Auto wah depend                                      | dent on dynamics     | of input signal.   |                  |                     |                   |            |
|             | Depth                                                | Rate                 | Wave               | Level            |                     |                   |            |
| Tremolo     | Periodically varies                                  | s the volume level   |                    |                  |                     |                   |            |
| Di          | Position                                             | Rate                 | Color              | Level            |                     |                   |            |
| Phaser      | Produces a swooshing sound.                          |                      |                    |                  |                     |                   |            |
| Ring        | Position                                             | Frequency            | Balance            | Level            |                     |                   |            |
| Modulator   | Produces a meta                                      | llic ringing sound.  | Adjusting the Fred | quency parameter | results in a drasti | c change of sound | character. |
| Slow Attack | Position                                             | Time                 | Curve              | Level            |                     |                   |            |
| Slow Attack | Slows down the a                                     | attack rate of the s | ound.              |                  |                     |                   |            |
| F* . 14/-1- | Position                                             | Frequency            | Dry Mix            | Level            | RTM Mode            | RTM Wave          | RTM Sync   |
| Fix-Wah     | Changes the wah frequency according to rhythm tempo. |                      |                    |                  |                     |                   |            |
| Danata:     | Range                                                | Tone                 | Level              |                  |                     |                   |            |
| Booster     | Increases signal                                     | gain to make the s   | sound more power   | ful.             |                     |                   |            |

| Parameter name | Setting range                    | Description                                                                                                    |
|----------------|----------------------------------|----------------------------------------------------------------------------------------------------|
| Position       | Before, After                    | Sets connection position of EFX module to before or after preamp.                                                                                                    |
| Sense          | -10~-1, 1~10                     | Adjusts auto wah sensitivity.                                                                                                    |
| Resonance      | 0~10                             | Adjusts resonance intensity.                                                                                                    |
| Level          | 2~100                            | Adjusts signal level after passing through module.                                                                                                    |
| Depth          | 0~100                            | Adjusts modulation depth.                                                                                                    |
| Rate           | 0~50 ูก (P124 Table1)            | Adjusts modulation rate. Can be set in rhythm tempo note units.                                                                                                    |
| Wave           | Up 0~9, Down 0~9, Tri 0~9        | Sets modulation waveform to "Up" (rising sawtooth), "Down" (falling sawtooth) or "Tri" (triangular). Higher values result in stronger clipping, emphasizing the effect. |
| Color          | 4Stage, 8State, Invert4, Invert8 | Selects sound type.                                                                                                    |
| F              | Ring Modulator: 1~50             | Adjusts frequency used for modulation.                                                                                                    |
| Frequency      | Fix-Wah: 1~50                    | Adjusts wah center frequency.                                                                                                    |
| Balance        | 0~100                            | Adjusts balance between original sound and effect sound.                                                                                                    |
| Time           | 1~50                             | Adjusts rise time for sound.                                                                                                    |
| Curve          | 0~10                             | Adjusts volume rise curve.                                                                                                    |
| Dry Mix        | 0~10                             | Adjusts original sound mix ratio.                                                                                                    |
| RTM Mode       | P124 Table 2                     | Adjusts change range and direction.                                                                                                    |
| RTM Wave       | P124 Table 3                     | Selects control waveform.                                                                                                    |
| RTM Sync       | ♪ (P124 Table 4)                 | Adjusts control wave frequency.                                                                                                    |
| Range          | 1~5                              | Selects frequency range to boost.                                                                                                    |
| Tone           | 0~10                             | Adjusts tone.                                                                                                    |

# • PREAMP module

| Туре         | I                                                                                                    | Param                                       | neters                        |         |  |  |  |  |
|--------------|----------------------------------------------------------------------------------------------------|---------------------------------------------|-------------------------------|---------|--|--|--|--|
| FD Combo     | Modeled sound of Fender Twin                                                                                                 |                                             |                               |         |  |  |  |  |
| VX Combo     | Modeled sound of combo amp                                                                                                   |                                             |                               | ,       |  |  |  |  |
| US Blues     | Crunch sound of FENDER Twe                                                                                                   |                                             |                               |         |  |  |  |  |
| BG Crunch    |                                                                                                    | Crunch sound of Mesa Boogle MkIII combo amp |                               |         |  |  |  |  |
| HW Stack     | Modeled sound of legendary a                                                                                                 |                                             | Britain                       |         |  |  |  |  |
| MS Crunch    | Crunch sound of legendary Ma                                                                                                 |                                             | - Contain                     |         |  |  |  |  |
| MS Drive     | High gain sound of Marshall JC                                                                                               |                                             |                               | -       |  |  |  |  |
| PV Drive     |                                                                                                    | 50 developed in cooperation wit             | h a world-famous hard rock gu | itarist |  |  |  |  |
| DZ Drive     | 7                                                                                                    | Herbert hand-made German qui                |                               |         |  |  |  |  |
| BG Drive     |                                                                                                    | ie Dual Rectifier red channel (vi           |                               |         |  |  |  |  |
| OverDrive    | Modeling of BOSS OD-1 effect                                                                                                 | pedal that was the world's first            | overdrive effect of its kind  |         |  |  |  |  |
| T Scream     | Simulation of the Ibanez TS808, which is loved by many guitarists as a booster and has inspired numerous clones              |                                             |                               |         |  |  |  |  |
| Governor     | Simulation of the Guv'nor distortion effect from Marshall                                                                    |                                             |                               |         |  |  |  |  |
| Dist +       | Simulation of the MXR distortion+ effect that made distortion popular worldwide                                              |                                             |                               |         |  |  |  |  |
| Dist 1       | Simulation of the Boss DS-1 distortion pedal, which has been a long-seller                                                   |                                             |                               |         |  |  |  |  |
| Squeak       | Simulation of the PROCO Rat famous for its edgy distortion sound                                                             |                                             |                               |         |  |  |  |  |
| FuzzSmile    | Simulation of the Fuzz Face, which has made rock history with its humorous panel design and smashing sound                   |                                             |                               |         |  |  |  |  |
| GreatMuff    | Simulation of the Electro-Harmonix Big Muff, which is loved by famous artists around the world for its fat, sweet fuzz sound |                                             |                               |         |  |  |  |  |
| MetalWRLD    | Simulation of the Boss Metal Zone, which is characterized by long sustain and a powerful lower midrange                      |                                             |                               |         |  |  |  |  |
| HotBox       | Simulation of the compact Matchless Hotbox pre-amplifier with a built-in tube                                                |                                             |                               |         |  |  |  |  |
| Z Clean      | ZOOM original unadorned clean sound                                                                                          |                                             |                               |         |  |  |  |  |
| Z Wild       | A high gain sound with even m                                                                                                | ore overdrive boost.                        |                               |         |  |  |  |  |
| Z MP1        | An original sound created by m                                                                                               | nerging characteristics of an AD            | A MP1 and a MARSHALL JCN      | 1800.   |  |  |  |  |
| Z Bottom     | A high gain sound that emphas                                                                                                | sizes low and middle frequencie             | S                             |         |  |  |  |  |
| Z Dream      | A high gain sound for lead playing based on the Mesa Boogie Road King Series II Lead channel                                 |                                             |                               |         |  |  |  |  |
| Z Scream     | An original high gain sound balanced from low to high frequencies                                                            |                                             |                               |         |  |  |  |  |
| Z Neos       | A crunch sound modeled on the sound of a modified VOX AC30                                                                   |                                             |                               |         |  |  |  |  |
| Lead         | A bright and smooth distortion                                                                                               |                                             |                               |         |  |  |  |  |
| ExtremeDS    | This distortion effect boasts the highest gain in the world                                                                  |                                             |                               |         |  |  |  |  |
| Acoustic Sim | Тор                                                                                                    | Body                                        | Level                         |         |  |  |  |  |
| 7.000.000    | Makes an electric guitar sound                                                                                               |                                             |                               |         |  |  |  |  |
| Bass Sim     | Tone                                                                                                    | Level                                       |                               |         |  |  |  |  |
| 2003 01111   | Makes an electric guitar sound                                                                                               | like a bass guitar                          |                               |         |  |  |  |  |

#### Parameter descriptions

| Parameter                                            | Setting range | Explanation                                                    |
|------------------------------------------------------|---------------|----------------------------------------------------------------|
| Gain                                                 | 0~100         | Adjusts preamp gain (distortion intensity).                    |
| Tone 0~30                                            |               | Adjusts tonal quality.                                         |
|                                                      | Matched       | Optimizes cabinet settings according to the drive effect type. |
| Cabinet                                              | Combo         | Simulates 2x12 Fender combo amp cabinet.                       |
| Cabinet                                              | Tweed         | Simulates 4x10 Fender Tweed amp cabinet.                       |
|                                                      | Stack         | Simulates 4x12 Marshall stack amp cabinet.                     |
| Level                                                | 1~100         | Adjusts signal level after passing through module.             |
| <b>Top</b> 0~10 Adjusts characteristic acoustic guit |               | Adjusts characteristic acoustic guitar string resonance.       |
| Body                                                 | 0~10          | Adjusts characteristic acoustic guitar body resonance.         |

### • 6BAND EQ module

| Type     | Parameters           |                       |        |        |          |           |
|----------|----------------------|-----------------------|--------|--------|----------|-----------|
| 00       | Bass                 | Low-Mid               | Middle | Treble | Presence | Harmonics |
| 6Band EQ | This is an equalizer | with 6 frequency band | ds     |        |          |           |

| Parameter | Setting range | Explanation                                             |
|-----------|---------------|---------------------------------------------------------|
| Bass      | -12dB~12dB    | Adjusts low frequency range (160 Hz) boost/cut.         |
| Low-Mid   | -12dB~12dB    | Adjusts mid-low-frequency range (400 Hz) boost/cut.     |
| Middle    | -12dB~12dB    | Adjusts middle-frequency range (800 Hz) boost/cut.      |
| Treble    | -12dB~12dB    | Adjusts high-frequency range (3.2 kHz) boost/cut.       |
| Presence  | -12dB~12dB    | Adjusts super-high-frequency range (6.4 kHz) boost/cut. |
| Harmonics | -12dB~12dB    | Adjust harmonics (12 kHz) boost/cut.                    |

# • MOD/DELAY module

| Туре          |                                                                                                    | Paran                         | neters    |          |  |  |
|---------------|----------------------------------------------------------------------------------------------------|-------------------------------|-----------|----------|--|--|
| Chorus        | Depth                                                                                                    | Rate                          | Tone      | Mix      |  |  |
| Chorus        | Mixes a variable pitch-shifted component with the original sound, resulting in full-bodied resonating tone |                               |           |          |  |  |
| Ensemble      | Depth                                                                                                    | Rate                          | Tone      | Mix      |  |  |
| Liiseilible   | Chorus ensemble features three                                                                             |                               |           |          |  |  |
| Flanger       | Depth                                                                                                    | Rate                          | Resonance | Manual   |  |  |
| rianger       | Produces a resonating and stron                                                                            | ngly undulating sound         |           |          |  |  |
| Pitch         | Shift                                                                                                    | Tone                          | Fine      | Balance  |  |  |
| FILCII        | Shifts the pitch up or down.                                                                               |                               |           |          |  |  |
| Vibe          | Depth                                                                                                    | Rate                          | Tone      | Balance  |  |  |
| Vibe          | Adds automatic vibrato                                                                                     |                               |           |          |  |  |
|               | Depth                                                                                                    | Rate                          | Resonance | Shape    |  |  |
| Step          | Special effect makes sound changes in steps.                                                               |                               |           |          |  |  |
| _             | Range                                                                                                    | Resonance                     | Sense     | Balance  |  |  |
| Cry           | Changes sound like a talking modulator.                                                                    |                               |           |          |  |  |
|               | Frequency                                                                                                  | Depth                         | Low Boost |          |  |  |
| Exciter       | Enhances the sound outline, making it more prominent.                                                      |                               |           |          |  |  |
|               | Size                                                                                                    | Reflex                        | Tone      | Mix      |  |  |
| Air           | Recreates the airy ambience of a room, with a feeling of depth.                                            |                               |           |          |  |  |
| Delen         | Time                                                                                                    | Feedback                      | Hi Damp   | Mix      |  |  |
| Delay         | Delay effect with a maximum setting of 2000 ms.                                                            |                               |           |          |  |  |
|               | Time                                                                                                    | Feedback                      | Hi Damp   | Mix      |  |  |
| Analog Delay  | Warm analog delay simulation with up to 2000 msec delay length.                                            |                               |           |          |  |  |
|               | Time                                                                                                    | Feedback                      | Hi Damp   | Balance  |  |  |
| Reverse Delay | Reverse delay with a maximum length of 1000 msec.                                                          |                               |           |          |  |  |
|               | Туре                                                                                                    | Tone                          | RTM Wave  | RTM Sync |  |  |
| ARRM Pitch    | Changes pitch of original sound                                                                            | in time with the rhythm tempo |           | •        |  |  |
|               |                                                                                                    | 7                             |           |          |  |  |

| Parameter | Setting range                                   | Explanation                                                                                           |
|-----------|-------------------------------------------------|----------------------------------------------------------------------------------------------------|
| Depth     | Exciter: 0~30                                   | Adjusts depth of effect.                                                                              |
| Deptn     | Other: 0~100                                    | Adjusts modulation depth.                                                                             |
|           | Chorus, Ensemble: 1~50                          | Adjusts modulation speed.                                                                             |
| Rate      | Flanger, Vibe, Step: 0~50 Å (P124 Table 1)      | Adjusts modulation speed. Using the rhythm tempo as reference, setting in note units is also possible |
| Tone      | 0~10                                            | Adjusts tonal quality.                                                                                |
| Mix       | 0~100                                           | Adjusts mix ratio of effect sound to original sound.                                                  |
| Resonance | Flanger: -10~10                                 | Adjusts resonance intensity. Negative values result in reversed phase for the effect sound.           |
|           | Step, Cry: 0~10                                 | Adjusts resonance intensity.                                                                          |
| Manual    | 0~100                                           | Adjust the frequency range that is effected.                                                          |
| Shift     | -12~12, 24                                      | Sets pitch shift in semitones.                                                                        |
| Fine      | -25~25                                          | Sets pitch shift in cents (1/100 semitone).                                                           |
| Balance   | 0~100                                           | Balances effect sound and original sound.                                                             |
| Shape     | 0~10                                            | Sets effect sound envelope.                                                                           |
| Range     | 1~10                                            | Adjusts the frequency range that is affected.                                                         |
| Sense     | -10~-1, 1~10                                    | Sets the sensitivity of the effect.                                                                   |
| Frequency | 1~5                                             | Adjusts the frequencies that are effected.                                                            |
| Low Boost | 0~10                                            | Emphasizes low-frequency range.                                                                       |
| Size      | 1~100                                           | Sets size of simulated space.                                                                         |
| Reflex    | 0~10                                            | Adjusts the amount of reflections from the walls.                                                     |
| Time      | Delay, Analog Delay: 1~2000 ms J (P124 Table 1) | Adjusts delay time.                                                                                   |
| Time      | Reverse Delay: 10~1000 ms # (P124 Table 1)      | Adjusts delay time.                                                                                   |
| Feedback  | 0~100                                           | Adjusts feedback amount.                                                                              |
| Hi Damp   | 0~10                                            | Adjusts the high-frequency attenuation of the delay sound.                                            |
| Туре      | P124 Table 5                                    | Selects the type of pitch change.                                                                     |
| RTM Wave  | P124 Table 3                                    | Selects the wave shape of the effect.                                                                 |
| RTM Sync  | P124 Table 4                                    | Sets the frequency of the wave.                                                                       |

# • REVERB module

| Туре      | Parameters                                      |           |      |     |  |  |
|-----------|-------------------------------------------------|-----------|------|-----|--|--|
| Hall      | Decay                                           | PreDelay  | Tone | Mix |  |  |
| Паш       | Simulates the acoustics of a cond               | cert hall |      |     |  |  |
| Dann      | Decay                                           | PreDelay  | Tone | Mix |  |  |
| Room      | Simulates the acoustics of a room               |           |      |     |  |  |
| Spring    | Decay                                           | PreDelay  | Tone | Mix |  |  |
| Spring    | Simulates a spring reverb                       |           |      |     |  |  |
| Arena     | Decay                                           | PreDelay  | Tone | Mix |  |  |
| Arena     | Simulates the acoustics of an arena-sized venue |           |      |     |  |  |
| TiledRoom | Decay                                           | PreDelay  | Tone | Mix |  |  |
| THEAROOM  | Simulates the acoustics of a tiled              | room      | -    |     |  |  |

#### Parameter descriptions

| Parameter | Setting range | Explanation                        |  |
|-----------|---------------|------------------------------------|--|
| Decay     | 1~30          | Adjusts reverb time.               |  |
| PreDelay  | 1~100         | Adjusts pre-delay time.            |  |
| Tone      | 0~10          | Adjusts tonal quality of effect.   |  |
| Mix       | 0~100         | Adjusts effect sound volume level. |  |

## • ZNR module

| Туре                                                                                                    | Setting Range | Explanation                                                                         |  |
|----------------------------------------------------------------------------------------------------|---------------|-------------------------------------------------------------------------------------|--|
| ZND                                                                                                    | Off, 1~30     | Adjusts sensitivity. Set value as high as possible without causing unnatural decay. |  |
| ZNR  ZOOM original noise reduction for reducing noise during playing pauses without affecting the overall to |               | for reducing noise during playing pauses without affecting the overall tone.        |  |

# Bass algorithm

## • COMP/LIMITER module

| Туре      | Parameters                                                                                  |  |  |  |  |
|-----------|---------------------------------------------------------------------------------------------|--|--|--|--|
| Rack Comp | For an explanation of types and parameters, see CLEAN, DISTORTION, ACO/BASS SIM algorithms. |  |  |  |  |
| Limiter   | For an explanation of types and parameters, see CLEAN, DISTORTION, ACO/BASS SIM algorithms. |  |  |  |  |

# • EFX module

| Type           | Parameters Parameters |       |           |         |       |  |
|----------------|----------------------------------------------------------------------------------------------------|-------|-----------|---------|-------|--|
|                | Position                                                                                                    | Sense | Resonance | Dry Mix | Level |  |
| Auto Wah       | This effect varies the wah action according to the intensity of the input signal.                                                                                                    |       |           |         |       |  |
| Tremolo        |                                                                                                    |       |           |         |       |  |
| Phaser         |                                                                                                    |       |           |         |       |  |
| Ring Modulator | For an explanation of types and parameters, see CLEAN, DISTORTION, ACO/BASS SIM algorithms.                                                                                                    |       |           |         |       |  |
| Slow Attack    |                                                                                                    |       |           |         |       |  |
| Fix-Wah        |                                                                                                    |       |           |         |       |  |

#### Parameter descriptions

| Parameter | Setting range | Explanation                                                      |
|-----------|---------------|------------------------------------------------------------------|
| Position  | Before, After | Sets insert position of module to before or after PREAMP module. |
| Sense     | -10~-1, 1~10  | Adjusts auto wah sensitivity.                                    |
| Resonance | 0~10          | Adjusts resonance intensity.                                     |
| Dry Mix   | 0~10          | Adjusts original sound mix ratio.                                |
| Level     | 2~100         | Adjusts signal level after passing module.                       |

# • PREAMP module

| Type        | Parameters                                   |              |         |         |       |
|-------------|----------------------------------------------|--------------|---------|---------|-------|
| SVT         | Simulation of Ampeg SVT sound.               |              |         |         |       |
| Bassman     | Simulation of Fender Bas                     | ssman sound. |         |         |       |
| Hartke      | Simulation of Hartke HA3500 sound.           |              |         |         |       |
| Super Bass  | Simulation of Marshall Super Bass sound.     |              |         |         |       |
| SANSAMP     | Simulation of Sansamp Bass Driver DI sound.  |              |         |         |       |
| Tube Preamp | ZOOM original tube preamplifier sound.       |              |         |         |       |
|             | Gain                                         | Tone         | Cabinet | Balance | Level |
|             | All preamp modules have the same parameters. |              |         |         |       |
|             |                                              |              |         |         |       |

Parameter descriptions

| Parameter | Setting range | Explanation                                            |
|-----------|---------------|--------------------------------------------------------|
| Gain      | 0~100         | Adjusts preamp gain (distortion depth).                |
| Tone      | 0~30          | Adjusts tonal quality of effect.                       |
| Cabinet   | 0~2           | Adjusts intensity of speaker cabinet sound.            |
| Balance   | 0~100         | Adjusts mix balance of signal before and after module. |
| Level     | 1~100         | Adjusts signal level after passing through module.     |

## • 3BAND EQ module

| Type     | Parameters                      |        |        |       |
|----------|---------------------------------|--------|--------|-------|
| 3Band EQ | Bass                            | Middle | Treble | Level |
|          | This equalizer has three bands. |        |        |       |

#### Parameter descriptions

| Parameter | Setting range                                       | Explanation                                        |  |
|-----------|-----------------------------------------------------|----------------------------------------------------|--|
| Bass      | Bass −12dB~12dB Boosts/cuts low-frequency range.    |                                                    |  |
| Middle    | -12dB~12dB                                          | Boosts/cuts middle-frequency range.                |  |
| Treble    | Treble -12dB~12dB Boosts/cuts high-frequency range. |                                                    |  |
| Level     | 2~100                                               | Adjusts signal level after passing through module. |  |

## • MOD/DELAY module

| Type          | Parameters Parameters |
|---------------|----------------------------------------------------------------------------------------------------|
| Chorus        |                                                                                                    |
| Ensemble      |                                                                                                    |
| Flanger       |                                                                                                    |
| Pitch         |                                                                                                    |
| Vibe          |                                                                                                    |
| Step          |                                                                                                    |
| Cry           | For an explanation of types and parameters, see CLEAN, DISTORTION, ACO/BASS SIM algorithms.                                                                                                    |
| Exciter       |                                                                                                    |
| Air           |                                                                                                    |
| Delay         |                                                                                                    |
| Analog Delay  |                                                                                                    |
| Reverse Delay |                                                                                                    |
| ARRM Pitch    |                                                                                                    |

## ZNR module

| Type | Type Parameters                                                                             |  |
|------|---------------------------------------------------------------------------------------------|--|
| ZNR  | For an explanation of types and parameters, see CLEAN, DISTORTION, ACO/BASS SIM algorithms. |  |

# Mic algorithm

## • COMP/LIMITER module

|   | Type      | Parameters                                                                                    |  |
|---|-----------|-----------------------------------------------------------------------------------------------|--|
| R | lack Comp | For an exploration of the second accompanies and CLEAN DICTORTION ACCORDAGE CIM also differen |  |
|   | Limiter   | For an explanation of types and parameters, see CLEAN, DISTORTION, ACO/BASS SIM algorithms.   |  |

#### EFX module

| Туре                  | Parameters                                                                                  |
|-----------------------|---------------------------------------------------------------------------------------------|
| Tremolo               |                                                                                             |
| Phaser                |                                                                                             |
| <b>Ring Modulator</b> | For an explanation of types and parameters, see CLEAN, DISTORTION, ACO/BASS SIM algorithms. |
| Slow Attack           |                                                                                             |
| Fix-Wah               |                                                                                             |

# • MIC PRE module

| Type    | Parameters |      |       |          |         |
|---------|------------|------|-------|----------|---------|
| Mr. D.  | Type       | Tone | Level | De-Esser | Low Cut |
| Mic Pre |            |      |       |          |         |

| Parameter Setting Range                                                                |                                                                | Explanation                                                            |  |
|----------------------------------------------------------------------------------------|----------------------------------------------------------------|------------------------------------------------------------------------|--|
| Type Vocal, AcousticGt, Flat Selects preamp characteri                                 |                                                                | Selects preamp characteristics.                                        |  |
| Tone                                                                                   | Tone 0~10 Adjusts tonal quality of effect.                     |                                                                        |  |
| Level                                                                                  | Level 1~100 Adjusts signal level after passing through module. |                                                                        |  |
| De-Esser                                                                               | Off, 1~10                                                      | Sets the reduction of sibilant sounds.                                 |  |
| Low Cut Off, 80~240Hz Sets filter that reduces low-frequency noise easily picked up by |                                                                | Sets filter that reduces low-frequency noise easily picked up by mics. |  |

## • 3BAND EQ module

|   | Type     | Parameters Parameters                                               |
|---|----------|---------------------------------------------------------------------|
| ſ | 3Band EQ | For an explanation of types and parameters, see the BASS algorithm. |

### • MOD/DELAY module

| Туре          | Parameters                                                                                  |
|---------------|---------------------------------------------------------------------------------------------|
| Chorus        |                                                                                             |
| Ensemble      |                                                                                             |
| Flanger       |                                                                                             |
| Pitch         |                                                                                             |
| Vibe          |                                                                                             |
| Step          |                                                                                             |
| Cry           | For an explanation of types and parameters, see CLEAN, DISTORTION, ACO/BASS SIM algorithms. |
| Exciter       |                                                                                             |
| Air           |                                                                                             |
| Delay         |                                                                                             |
| Analog Delay  |                                                                                             |
| Reverse Delay |                                                                                             |
| ARRM Pitch    |                                                                                             |

#### ZNR module

| Туре | Parameters                                                                                  |
|------|---------------------------------------------------------------------------------------------|
| ZNR  | For an explanation of types and parameters, see CLEAN, DISTORTION, ACO/BASS SIM algorithms. |

## DUAL MIC algorithm

#### COMP/LIMITER L module

| Туре       | Parameters                                      |       |         |       |  |
|------------|-------------------------------------------------|-------|---------|-------|--|
|            | Threshold                                       | Ratio | Attack  | Level |  |
| Compressor | Reduces variation in signal level.              |       |         |       |  |
| 12         | Threshold                                       | Ratio | Release | Level |  |
| Limiter    | Attenuates signals that exceed a certain level. |       |         |       |  |

#### Parameter descriptions

| Parameter | Setting range                                                     | Explanation                                                                                                    |  |  |
|-----------|-------------------------------------------------------------------|----------------------------------------------------------------------------------------------------|--|--|
| Threshold | -24~0                                                             | Adjusts threshold level of compressor/limiter.                                                                                                    |  |  |
| Ratio     | Compressor: 1~26                                                  | A distance of the second second secon |  |  |
| natio     | Limiter: 1~54, ∞                                                  | Adjusts compression ratio of compressor/limiter.                                                                                                    |  |  |
| Attack    | ttack 0~10 Adjusts speed that at which the compressor is activate |                                                                                                    |  |  |
| Level     | 2~100                                                             | Adjusts module output level.                                                                                                    |  |  |
| Release   | 0~10                                                              | Adjusts speed of limiter release after signal falls below threshold level.                                                                                                    |  |  |

## • MIC PREAMP L module

| Туре    | Parameters                                                     |  |
|---------|----------------------------------------------------------------|--|
| Mic Pre | For an explanation of types and parameters, see MIC algorithm. |  |

### • 3BAND EQ L module

| Туре     | Parameters                                                      |  |
|----------|-----------------------------------------------------------------|--|
| 3Band EQ | For an explanation of types and parameters, see BASS algorithm. |  |

## • DELAY L module

| Туре                                            | Parameters                                                 |          |     |  |
|-------------------------------------------------|------------------------------------------------------------|----------|-----|--|
| B. I.                                           | Time Feedback                                              |          | Mix |  |
| Delay effect with a maximum setting of 2000 ms. |                                                            |          |     |  |
| Faha                                            | Time                                                       | Feedback | Mix |  |
| Echo                                            | Warm delay effect with a maximum setting of 2000 ms.       |          |     |  |
| B t. P                                          | Time Tone Mix                                              |          |     |  |
| Doubling                                        | Doubling effect that creates body by adding a short delay. |          |     |  |

| Parameter name                             | Setting range                          | Explanation                                          |  |  |
|--------------------------------------------|----------------------------------------|------------------------------------------------------|--|--|
| Time                                       | Delay, Echo: 1~2000ms ♪ (P124 Table 1) | Adjusts delay time.                                  |  |  |
| Time                                       | Doubling: 1~100ms                      | Adjusts delay time.                                  |  |  |
| Feedback                                   | 0~100 Adjusts feedback amount.         |                                                      |  |  |
| Tone 0~10 Adjusts tonal quality of effect. |                                        | Adjusts tonal quality of effect.                     |  |  |
| Mix                                        | 0~100                                  | Adjusts mix ratio of effect sound to original sound. |  |  |

## • COMP/LIMITER R module

| ı | Type       | Parameters                                                                |  |  |  |  |
|---|------------|---------------------------------------------------------------------------|--|--|--|--|
|   | Compressor | For an explanation of types and parameters, see COMP/LIMITER L algorithm. |  |  |  |  |
| ſ | Limiter    |                                                                           |  |  |  |  |

### • MIC PREAMP R module

| Туре    | Parameters Parameters                                          |  |
|---------|----------------------------------------------------------------|--|
| Mic Pre | For an explanation of types and parameters, see MIC algorithm. |  |

#### · 3BAND EQ R module

| Туре     | Parameters Parameters |  |
|----------|----------------------------------------------------------------------------------------------------|--|
| 3Band EQ | For an explanation of types and parameters, see BASS algorithm.                                                                                                    |  |

# • DELAY R module

| Type     | Parameters                                                      |  |  |
|----------|-----------------------------------------------------------------|--|--|
| Delay    |                                                                 |  |  |
| Echo     | or an explanation of types and parameters, see DELAY algorithm. |  |  |
| Doubling |                                                                 |  |  |

### ZNR module

| [                                                                                                 | Type                                                                                              | Parameters Parameters |  |  |
|---------------------------------------------------------------------------------------------------|---------------------------------------------------------------------------------------------------|----------------------------------------------------------------------------------------------------|--|--|
|                                                                                                   | ZNR L For an explanation of types and parameters, see CLEAN, DISTORTION, ACO/BASS SIM algorithms. |                                                                                                    |  |  |
| ZNR R For an explanation of types and parameters, see CLEAN, DISTORTION, ACO/BASS SIM algorithms. |                                                                                                   |                                                                                                    |  |  |

## Stereo algorithm

### COMP/LIMITER module

| Туре                                                              | Parameters                                                          |  |  |           |           |
|-------------------------------------------------------------------|---------------------------------------------------------------------|--|--|-----------|-----------|
| Compressor                                                        | For an explanation of types and parameters, see DUAL MIC algorithm. |  |  |           |           |
| Limiter                                                           |                                                                     |  |  |           |           |
| Character Color Dist Tone EFX Level                               |                                                                     |  |  | EFX Level | Dry Level |
| Lo-Fi This effect intentionally reduces the quality of the sound. |                                                                     |  |  |           |           |

#### Parameter descriptions

| Parameter | Setting range | Explanation                      |  |
|-----------|---------------|----------------------------------|--|
| Character | 0~10          | Adjusts filter characteristics.  |  |
| Color     | 1~10          | Adjusts sound color.             |  |
| Dist      | 0~10          | Adjusts distortion.              |  |
| Tone      | 0~10          | Adjusts tonal quality of effect. |  |
| EFX Level | 0~100         | Adjusts effect sound level.      |  |
| Dry Level | 0~100         | Adjusts original sound level.    |  |

## • ISO/MIC MODEL module

| Type         | Parameters                                                                                                    |              |          |         |         |  |  |
|--------------|----------------------------------------------------------------------------------------------------|--------------|----------|---------|---------|--|--|
|              | Xover Lo                                                                                                    | Xover Hi     | Mix High | Mix Mid | Mix Low |  |  |
| Isolator     | Divides the signal into three frequency bands and allows the mix amount of each band to be adjusted separately. |              |          |         |         |  |  |
| Mic Modeling | Mic Type                                                                                                    |              |          |         |         |  |  |
|              | Changes built-in mi char                                                                                        | acteristics. |          |         |         |  |  |

| Parameter | Setting range | Explanation                                                                                                    |  |
|-----------|---------------|----------------------------------------------------------------------------------------------------|--|
| Xover Lo  | 50Hz~16kHz    | Adjusts low-to-mid crossover frequency.                                                                               |  |
| Xover Hi  | 50Hz~16kHz    | Adjusts mid-to-high crossover frequency.                                                                              |  |
| Mix High  | Off, -24 ~6   | Adjusts high frequency range mix level.                                                                               |  |
| Mix Mid   | Off, -24 ~6   | Adjusts mid frequency range mix level.                                                                                |  |
| Mix Low   | Off, -24 ~6   | Adjusts low frequency range mix level.                                                                                |  |
|           | SM57          | Simulation of SM57 mic, which is great for recording electric guitars and other analog instruments.                   |  |
| Mic Type  | MD421         | Simulation of MD421 professional standard mic that is indispensable in broadcasting, recording and live performances. |  |
| wic type  | U87           | Simulation of U87, a condenser type microphone that sets standa and is used in studios worldwide.                     |  |
|           | C414          | Simulation of C414, a famous microphone highly trusted in recording situations.                                       |  |

## • 3BAND EQ module

| Туре     | Parameters Parameters                                           |
|----------|-----------------------------------------------------------------|
| 3Band EQ | For an explanation of types and parameters, see BASS algorithm. |

# • MOD/DELAY module

| Туре           |                                                                                                    | Parameters       |                  |               |               |           |      |
|----------------|----------------------------------------------------------------------------------------------------|------------------|------------------|---------------|---------------|-----------|------|
| Chorus         | Depth                                                                                                    | Ra               | ite              | M             | ix            |           |      |
| Cnorus         | Mixes a variable pitch-shifted component with the original sound, resulting in full-bodied resonating tone. |                  |                  |               |               |           |      |
| Floress        | Depth                                                                                                    | Ra               | ite              | Resor         | nance         |           |      |
| Flanger        | Produces a resonating and stre                                                                              | ongly undulating | sound.           |               |               |           |      |
| Phaser         | Rate                                                                                                    | Co               | lor              | LFO           | Shift         |           |      |
| Phaser         | Produces a swooshing sound.                                                                                 |                  |                  | •             |               |           |      |
| Tuessale       | Depth                                                                                                    | Ra               | ite              | CI            | ip            |           |      |
| Tremolo        | Periodically varies the volume I                                                                            | evel.            |                  |               |               |           |      |
| A. d. B.       | Width                                                                                                    | Ra               | ite              | CI            | ip            | Ì         |      |
| Auto Pan       | Swings the panning position of                                                                              | the sound betw   | een left and rig | ht.           |               |           |      |
| Bit I          | Shift                                                                                                    | То               | ne               | Fir           | ne            | Bala      | ance |
| Pitch          | Shifts the pitch up or down.                                                                                |                  |                  |               |               |           |      |
| Ring Modulator | For an explanation of types and                                                                             | d parameters, s  | ee CLEAN, DIS    | FORTION, ACO/ | BASS SIM algo | rithms.   |      |
| Delevi         | Time                                                                                                    | Feedback         |                  | М             | ix            |           |      |
| Delay          | Delay effect with a maximum setting of 2000 ms.                                                             |                  |                  |               |               |           |      |
| F.1.           | Time                                                                                                    | Feed             | back             | М             | ix            |           |      |
| Echo           | Warm delay effect with a maximum setting of 2000 ms.                                                        |                  |                  |               |               |           |      |
| D. J.F.        | Time                                                                                                    | То               | ne               | М             | ix            |           |      |
| Doubling       | Doubling effect which creates body by adding a short delay.                                                 |                  |                  |               |               |           |      |
| Dimension      | Rise1                                                                                                    | Rise2            |                  |               |               |           |      |
| Dimension      | Expands sound spatially.                                                                                    |                  |                  |               |               |           |      |
| B              | Depth Freq OFST                                                                                             | Rate             | Filter           | Resonance     | EFX Level     | Dry Level |      |
| Resonance      | Resonant filter with LFO.                                                                                   |                  |                  |               |               |           |      |

#### Parameter descriptions

| Parameter | Setting range                          | Explanation                                                                                            |
|-----------|----------------------------------------|----------------------------------------------------------------------------------------------------|
| Depth     | 0~100                                  | Adjusts modulation depth.                                                                              |
| Resonance | -10~10                                 | Adjusts resonance intensity. Negative values result in reversed phase for the effect sound.            |
| Color     | 4Stage, 8Stage, Invert4, Invert8       | Selects sound type.                                                                                    |
| LFO Shift | 0~180                                  | Adjusts left/right phase shift.                                                                        |
| Width     | 0~10                                   | Adjusts auto pan width.                                                                                |
| Rate      | 0~50 / (P124 Table 1)                  | Adjusts modulation speed. Using the rhythm tempo as reference, setting in note units is also possible. |
| Clip      | 0~10                                   | Adds emphasis by clipping the modulation waveform.                                                     |
| Shift     | 12~12, 24                              | Adjusts the pitch shift in semitones.                                                                  |
| Time      | Delay, Echo: 1~2000ms ♣ (P124 Table 1) | Adjusts delay time.                                                                                    |
| Time      | Doubling: 1~100ms                      | Adjusts delay time.                                                                                    |
| Feedback  | 0~100                                  | Adjusts feedback amount.                                                                               |
| Mix       | ~100                                   | Adjusts mix ratio of effect sound to original sound.                                                   |
| Tone      | ~10                                    | Adjusts tonal quality of effect.                                                                       |
| Fine      | -25~25                                 | Adjusts the pitch shift in cents (1/100 semitone).                                                     |
| Balance   | 0~100                                  | Adjust balance between original sound and effect sound.                                                |
| Rise1     | 0~30                                   | Adjusts stereo component intensity.                                                                    |
| Rise2     | 0~30                                   | Adjusts width including mono elements.                                                                 |
| Freq OFST | 1~30                                   | Adjusts LFO offset.                                                                                    |
| Filter    | HPF, LPF, BPF                          | Selects filter type.                                                                                   |
| Resonance | 1~30                                   | Adjusts resonance intensity.                                                                           |
| EFX Level | 0~100                                  | Adjusts effect sound level.                                                                            |
| Dry Level | 0~100                                  | Adjusts original sound level.                                                                          |

# • ZNR module

| Type | Parameters Parameters Parameters Parameters Parameters Parameters Parameters Parameters Parameters Parameters |
|------|----------------------------------------------------------------------------------------------------|
| ZNR  | For an explanation of types and parameters, see CLEAN, DISTORTION, ACO/BASS algorithms.                       |

Table 1 Parameters marked with A allow values to be set in note units, using the song/pattern tempo as reference. The note durations for the setting values are shown below.

| ,A | 32nd note            | <i>≱.</i> | Dotted 16th note  | ٨. | Dotted 8th note     |   | Delay, Analog Delay<br>and Echo can use |
|----|----------------------|-----------|-------------------|----|---------------------|---|-----------------------------------------|
| J. | 16th note            | J)        | 8th note          | J  | Quarter note        | : | up to x8.                               |
| 13 | Quarter note triplet | 13        | Half note triplet | J. | Dotted quarter note |   | Reverse Delay can use up to x4.         |

#### NOTE

- The note range actually available depends on the parameter.
- Depending on the combination of tempo setting and selected note symbol, the parameter variation range could be exceeded. In such a case, the value is automatically halved (or set to 1/4 if the range is still exceeded).

#### Table 2

| Setting                                                                           | Explanation                                                                          |  |
|-----------------------------------------------------------------------------------|--------------------------------------------------------------------------------------|--|
| Off Frequency does not change.                                                    |                                                                                      |  |
| Up                                                                                | Frequency changes from minimum to maximum along with the controlling waveform.       |  |
| Down Frequency changes from maximum to minir along with the controlling waveform. |                                                                                      |  |
| Hi                                                                                | Frequency changes from patch setting to maximum along with the controlling waveform. |  |
| Lo                                                                                | Frequency changes from minimum to patch setting along with the controlling waveform. |  |

#### Table 3

| Setting | Explanation           | Setting | Explanation             |
|---------|-----------------------|---------|-------------------------|
| Up Saw  | Rising sawtooth wave  | Tri     | Triangular wave         |
| Up Fin  | Rising fin wave       | TrixTri | Squared triangular wave |
| DownSaw | Falling sawtooth wave | Sine    | Sine wave               |
| DownFin | Falling fin wave      | Square  | Square wave             |

#### Table 4

| 145.6   |                  |         |             |  |  |  |
|---------|------------------|---------|-------------|--|--|--|
| Setting | Explanation      | Setting | Explanation |  |  |  |
| )h      | 8th note         | 1 bar   | 1 measure   |  |  |  |
| J       | Quarter note     | 2 bars  | 2 measures  |  |  |  |
| J       | Half note        | 3 bars  | 3 measures  |  |  |  |
| à.      | Dotted half note | 4 bars  | 4 measures  |  |  |  |

#### Table 5

| Setting | Explanation                                                                |  |  |  |
|---------|----------------------------------------------------------------------------|--|--|--|
| 1       | 1 semitone lower → original sound                                          |  |  |  |
| 2       | Original sound → 1 semitone lower                                          |  |  |  |
| 3       | Doubling → detune + original sound                                         |  |  |  |
| 4       | Detune + original sound → doubling                                         |  |  |  |
| 5       | Original sound → 1 octave higher                                           |  |  |  |
| 6       | 1 octave higher → original sound                                           |  |  |  |
| 7       | Original sound → 2 octaves lower                                           |  |  |  |
| 8       | 2 octaves lower → original sound                                           |  |  |  |
| 9       | 1 octave higher + original sound → 1 octave lower + original sound         |  |  |  |
| 10      | Complete fifth down + original sound → complete fourth up + original sound |  |  |  |
| 11      | Complete fourth up + original sound → complete fifth down + original sound |  |  |  |
| 12      | 0 Hz + original sound → 1 octave up                                        |  |  |  |
| 13      | 1 octave up → 0 Hz + original sound                                        |  |  |  |
| 14      | 0 Hz + original sound → 1 octave up + original sound                       |  |  |  |
| 15      | 1 octave up + original sound → 0 Hz + original sound                       |  |  |  |
| 16      | 1 octave up + original sound → 0 Hz + original sound                       |  |  |  |

#### 8x Comp EQ algorithm

#### Module 1~8

| Unit      | Туре                                                                 | Setting range                  | Explanation                                                   |  |  |
|-----------|----------------------------------------------------------------------|--------------------------------|---------------------------------------------------------------|--|--|
| HPF Frea  | a HPF                                                                | 80~240Hz                       | Sets the cut off frequency.                                   |  |  |
| ner ric   | q nrr                                                                | This filter cuts low frequence | This filter cuts low frequencies and passes high-frequencies. |  |  |
| Comp T    | Rack Comp                                                            | For an evaluation of type      | and parameters and CLEAN DISTORTION.                          |  |  |
| Comp Type | Limiter                                                              |                                | s and parameters, see CLEAN, DISTORTION,                      |  |  |
| EQ Typ    | Q Type See the BASS algorithm for details.  ACO/BASS SIM algorithms. |                                | i.                                                            |  |  |

### Mastering algorithm

### · COMP/Lo-Fi module

|                                                                                                    | Type                                                                            | pe Parameters   |                  |               |                 |               |          |         |         |
|----------------------------------------------------------------------------------------------------|---------------------------------------------------------------------------------|-----------------|------------------|---------------|-----------------|---------------|----------|---------|---------|
| Γ.                                                                                                   | D I O                                                                           | Xover Lo        | Xover Hi         | Sense Hi      | Sense Mid       | Sense Low     | Mix High | Mix Mid | Mix Low |
| 3Band Comp  Compressor that divides signal into 3 bands that can be compressed and mixed separately. |                                                                                 |                 |                  |               |                 |               |          |         |         |
|                                                                                                    | Lo-Fi For an explanation of the types and parameters, see the STEREO algorithm. |                 |                  |               |                 |               |          |         |         |
| L                                                                                                    | Lo-Fi                                                                           | For an explanat | ion of the types | and parameter | s, see the STER | EO algorithm. |          |         |         |

| Parameter | Setting range | Explanation                                |  |  |
|-----------|---------------|--------------------------------------------|--|--|
| Xover Lo  | 50Hz~16kHz    | Adjusts low-to-mid crossover frequency.    |  |  |
| Xover Hi  | 50Hz~16kHz    | Adjusts mid-to-high crossover frequency.   |  |  |
| Sense Hi  | 0~24          | Adjusts high range compressor sensitivity. |  |  |
| Sense Mid | 0~24          | Adjusts mid range compressor sensitivity.  |  |  |
| Sense Low | 0~24          | Adjusts low range compressor sensitivity.  |  |  |
| Mix High  | Off, -24~6    | Adjusts high frequency range mix level.    |  |  |
| Mix Mid   | Off, -24~6    | Adjusts mid frequency range mix level.     |  |  |
| Mix Low   | Off, -24~6    | Adjusts low frequency range mix level.     |  |  |

# • NORMALIZER module

| Туре       | Parameters                             |  |  |  |
|------------|----------------------------------------|--|--|--|
| Normalizer | Gain                                   |  |  |  |
| Normanzer  | Adjusts COMP/Lo-Fi module input level. |  |  |  |

#### Parameter descriptions

| Parameter | Setting range | Explanation    |
|-----------|---------------|----------------|
| Gain      | -12~12        | Adjusts level. |

#### • 3BAND EQ module

| Type                                                                     | Parameters Parameters |
|--------------------------------------------------------------------------|----------------------------------------------------------------------------------------------------|
| 3Band EQ For an explanation of types and parameters, see BASS algorithm. |                                                                                                    |

## • DIMENSION/RESO module

| 1   | Туре    | Parameters Parameters |
|-----|---------|----------------------------------------------------------------------------------------------------|
| Dim | nension | For an explanation of types and parameters, see the STEREO algorithm                                                                                                    |
| Res | onance  | ari explanation of types and parameters, see the STENEO algorithm.                                                                                                    |

### ZNR module

| Type | Parameters                                                                                  |  |
|------|---------------------------------------------------------------------------------------------|--|
| ZNR  | For an explanation of types and parameters, see CLEAN, DISTORTION, ACO/BASS SIM algorithms. |  |

# Send-return effects

# • CHORUS/DELAY module

| Type   | Parameters            |                      |                        |                          |                       |          |
|--------|-----------------------|----------------------|------------------------|--------------------------|-----------------------|----------|
| Ohama  | LFO Type              | Depth                | Rate                   | Pre Delay                | EFX Level             |          |
| Chorus | Mixes a variable pito | h-shifted component  | with the original sour | nd, resulting in full-bo | died resonating tone. |          |
| B. I.  | Time                  | Feedback             | Hi Damp                | Pan                      | EFX Level             | Rev Send |
| Delay  | Delay effect with a m | naximum delay of 200 | 00 ms.                 |                          |                       |          |

Parameter descriptions

| Parameter             | Setting range                        | Explanation                                                    |  |  |
|-----------------------|--------------------------------------|----------------------------------------------------------------|--|--|
| LFO Type Mono, Stereo |                                      | Sets LFO phase to mono or stereo.                              |  |  |
| Depth                 | 0~100                                | Adjusts effect depth.                                          |  |  |
| Rate                  | 1~50                                 | Adjusts modulation speed.                                      |  |  |
| Pre Delay             | 1~30                                 | Adjusts pre-delay time.                                        |  |  |
| EFX Level             | 0~100                                | Adjusts effect sound level.                                    |  |  |
| Rev Send              | 0~30                                 | Adjusts delay sound reverb send level.                         |  |  |
| Time                  | 1~2000ms In ( 124 Table 1)           | Adjusts delay time.                                            |  |  |
| Feedback              | 0~100                                | Adjusts feedback amount.                                       |  |  |
| Hi Damp               | 0~10                                 | Adjusts amount high-frequency range in delay sound is reduced. |  |  |
| Pan                   | Left10~Left1, Center, Right1~Right10 | Adjusts delay sound panning.                                   |  |  |

## • REVERB module

| Type   |                                          | Parameters Parameters |      |  |           |  |
|--------|------------------------------------------|----------------------------------------------------------------------------------------------------|------|--|-----------|--|
| Hall   | Simulates the acoust                     | Simulates the acoustics of a concert hall.                                                                                                    |      |  |           |  |
| Room   | Simulates the acoustics of a room.       |                                                                                                    |      |  |           |  |
|        | Pre Delay Decay EQ High EQ Low E.R.Mix   |                                                                                                    |      |  | EFX Level |  |
|        | Hall and Room have the same parameters.  |                                                                                                    |      |  |           |  |
| Spring | Simulates a spring reverb.               |                                                                                                    |      |  |           |  |
| Plate  | Simulates a plate reverb.                |                                                                                                    |      |  |           |  |
|        | Pre Delay Decay EQ High EQ Low EFX Level |                                                                                                    |      |  |           |  |
|        | Spring and Plate have                    | e the same paramete                                                                                                    | ers. |  |           |  |

| Parameter | Setting range | Explanation                                          |  |
|-----------|---------------|------------------------------------------------------|--|
| Pre Delay | 1~100         | Adjusts pre-delay time.                              |  |
| Decay     | 1~30          | Adjusts reverb time.                                 |  |
| EQ High   | -12~6         | Adjusts volume of high-frequency range effect sound. |  |
| EQ Low    | -12~6         | Adjusts volume of low-frequency range effect sound.  |  |
| E.R.Mix   | 0~30          | Adjusts mix ratio of initial reflections.            |  |
| EFX Level | 0~30          | Adjusts effect sound level.                          |  |

# Effect patch list

# Insert effects

# Clean/Crunch algorithm

| No.                                                         | Patch name                                                                    | Description                                                                                  |
|-------------------------------------------------------------|-------------------------------------------------------------------------------|----------------------------------------------------------------------------------------------|
| 0                                                           | Z CLEAN                                                                       | ZOOM original unadorned clean sound                                                          |
| 1 Z CHORUS Sound combines "Z CLEAN" with "Chorus" for a cle |                                                                               | Sound combines "Z CLEAN" with "Chorus" for a clear sound that is great for arpeggios         |
| 2 FdClean Clean-crunch sound of Fender Twin Reverb black pa |                                                                               | Clean-crunch sound of Fender Twin Reverb black panel loved by guitarists of various genres   |
| 3                                                           | VxCrunch                                                                      | British crunch sound of a VOX AC30 operating in Class A                                      |
| 4                                                           | TWEED                                                                         | Fender Bassman recreation dry crunch sound with a suitable amount of sustain                 |
| 5                                                           | BgCrunch                                                                      | Mesa/Boogie MKIII combo amp crunch sound                                                     |
| 6                                                           | HwLight                                                                       | Hiwatt Custom 100 from clean to crunch                                                       |
| 7                                                           | MsCrunch                                                                      | Marshall 1959 crunch sound becomes cleaner as the guitar volume is reduced                   |
| 8                                                           | HwCrunch                                                                      | Hiwatt Custom 100 fat crunch sound                                                           |
| 9                                                           | JM Lead                                                                       | Compressed lead sound of John Mayer's "Gravity"                                              |
| 10                                                          | BS Riff                                                                       | Brian Setzer's rockabilly sound from the Stray Cats' "Rock This Town"                        |
| 11                                                          | BROTHER                                                                       | George Benson's unique fat jazz sound is mellow an with an attack                            |
| 12                                                          | Edge                                                                          | Bright and clean sound with U2 guitarist The Edge's finely calculated delay added            |
| 13                                                          | ClnStep                                                                       | Special effect sound that imagines water using "Z CLEAN" and "Step"                          |
| 14                                                          | CutPhase                                                                      | Phase sound with great attack is perfect for cutting guitar and other playing techniques     |
| 15                                                          | Ambient                                                                       | Combination of "Slow Attack" and delay to create an ambient sound                            |
| 16                                                          | Space                                                                         | Combination of "Reverse Delay" and phaser creates a clean sound with width                   |
| 17                                                          | FdComp                                                                        | Fender Twin Reverb and compressor clean sound great for cutting guitar                       |
| 18                                                          | Fd Wah                                                                        | Auto-wah patch with the natural distortion of an FD Combo amp added as the secret ingredient |
| 19 60sSPY Bizarre sound similar to a 60's spy movie         |                                                                               | Bizarre sound similar to a 60's spy movie                                                    |
| 20                                                          | 20 Flower Combination of phaser and "Vibe" crates a psychedelic worldly sound |                                                                                              |
| 21-29                                                       | Empty                                                                         |                                                                                              |

# Distortion algorithm

| No. | Patch name | Description                                                                                                    |  |  |  |
|-----|------------|----------------------------------------------------------------------------------------------------|--|--|--|
| 0   | MsDrive    | Marshall 1959 drive sound that follows volume changes and provides outstanding dynamics                            |  |  |  |
| 1   | MdRhythm   | Marshall JCM2000 sound for backing parts is heavy, but still has the unique Marshall sound                         |  |  |  |
| 2   | PvRhythm   | Peavey 5150 backing part sound with bite that stands out when riffing fast                                         |  |  |  |
| 3   | DzRhythm   | Diezel Herbert sound for heavy backing parts                                                                       |  |  |  |
| 4   | Recti      | Unique powerful thick sound of the MESA/BOOGIE Rectifier                                                           |  |  |  |
| 5   | FullVx     | Sound of Vox AC30 at full volume with room reverb that creates a boxy feeling.                                     |  |  |  |
| 6   | TexasMan   | Texas blues sound of a Fender Bassman with the volume all the way up                                               |  |  |  |
| 7   | BgLead     | MESA/BOOGIE MKIII beautiful drive sound great for lead play with long sustain                                      |  |  |  |
| 8   | FatOd      | Natural overdriven sounds like OD-1 with EQ and can be used backing part and solos                                 |  |  |  |
| 9   | TsDrive    | Tube Screamer overdrive good for all around use                                                                    |  |  |  |
| 10  | GvDrive    | Guv'nor pedal is great for hard rock sound                                                                         |  |  |  |
| 11  | dist+      | Drive sound with distortion                                                                                        |  |  |  |
| 12  | DS1        | DS-1 sound modified with extra low end                                                                             |  |  |  |
| 13  | RAT        | Well sustained lead sound of RAT                                                                                   |  |  |  |
| 14  | FatFace    | Fuzz sound with enhanced FUZZ FACE low end                                                                         |  |  |  |
| 15  | MuffDrv    | BIG MUFF high gain sound                                                                                           |  |  |  |
| 16  | M World    | Shrapnel-style guitarist sound using Metal Zone                                                                    |  |  |  |
| 17  | HOT DRV    | Mild driven sound made by the tube saturation of HOT BOX tubes                                                     |  |  |  |
| 18  | Z NEOS     | Recreation of modified VOX AC30 creamy crunch sound.                                                               |  |  |  |
| 19  | Z WILD     | ZOOM's original hard overdrive sound with extra boost creates a compressed feeling                                 |  |  |  |
| 20  | Z MP1      | Hybrid sound from combination of ADA MP1 and Marshall JCM800                                                       |  |  |  |
| 21  | Z Bottom   | ZOOM original high gain sound with rich mids and lows that is great for 80's metal                                 |  |  |  |
| 22  | Z DREAM    | ZOOM original high gain sound great for leads                                                                      |  |  |  |
| 23  | Z SCREAM   | ZOOM original high gain sound with balanced low to high frequencies cuts through mix                               |  |  |  |
| 24  | LEAD       | ZOOM's classic lead sound with strong mid-boost and long sustain necessary for soloing                             |  |  |  |
| 25  | EXT DS     | Extreme digital distortion that pushes the limits                                                                  |  |  |  |
| 26  | EC LEAD    | Recreation of Eric Clapton's "Layla" lead Fender crunch sound is great sound for guitars with single-coil pickups. |  |  |  |
| 27  | JimiFuzz   | Jimi Hendrix phase sound simulates Octavia using "PitchSHFT"                                                       |  |  |  |
| 28  | DT Slide   | Tight tube-amp sound of "Leaving Trunk" by Derek Trucks                                                            |  |  |  |
| 29  | KC Solo    | Nirvana "Smells Like Teen Spirit" sound                                                                            |  |  |  |

| 30    | Every BG  | Buddy Guy's blues sound is dry and overdriven and adds color to any blues lick                       |
|-------|-----------|----------------------------------------------------------------------------------------------------|
| 31    | EVH1959   | Early Eddie Van Halen sound                                                                          |
| 32    | BrianDrv  | Brian May drive sound recreated using "Z Neos"                                                       |
| 33    | RitchStd  | Sound that Deep Purple's Ritchie Blackmore used recording "Machine Head"                             |
| 34    | Carlos    | Smooth sound used by Carlos Santana in album recording recreated using "BG Crunch"                   |
| 35    | PeteHW    | Pete Townshend crunch sound using Hiwatt with clean amp turned all the way up for a powerful tone    |
| 36    | JW Talk   | Recreation of the talkbox sound used by Joe Walsh in his "Rocky Mountain Way" solo                   |
| 37    | Kstone    | Keith Richards's classic intro sound can be heard in The Rolling Stones' "Satisfaction"              |
| 38    | RR Mtl    | 80's Metal sound with distinctive midrange based on the Metal Zone                                   |
| 39    | SV LEAD   | Stack sound that boldly cuts through the midrange is good for huge guitar solos                      |
| 40    | Monster   | Weird tone that mixes a heavy sound with a doubling an octave down                                   |
| 41    | FatMs     | Drive sound with detuning added to thicken the sound is great for power chords and backing parts     |
| 42    | SlowFlg   | Jet sound combining "Slow Attack" with flanger                                                       |
| 43    | DmgFuzz   | Psychedelic tone that adds "Ring Modulator" to fuzz sound that cuts fiercely through low frequencies |
| 44    | Recti Wah | Bold high gain sound with auto-wah and a short delay added                                           |
| 45-49 | Empty     |                                                                                                    |

# Aco/Bass SIM algorithm

| No.   | Patch name | Description                                                                   |  |
|-------|------------|-------------------------------------------------------------------------------|--|
| 0     | Ensemble   | Gorgeous sound with deep ensemble effect.                                     |  |
| 1     | Delay LD   | Lively acoustic guitar sound for lead playing.                                |  |
| 2     | Chorus     | Chorus sound suitable for everything from rhythm guitar to lead guitar.       |  |
| 3     | FineTune   | Detuning creates sonic depth.                                                 |  |
| 4     | Air Aco    | Air sound makes it sound like recording with a mic.                           |  |
| 5     | Standard   | andard bass sound with many uses.                                             |  |
| 6     | CompBass   | Bass sound comes alive with compressor and exciter.                           |  |
| 7     | WarmBass   | Bass sound with warm and round feeling.                                       |  |
| 8     | Flanging   | Flanging sound covers a lot of ground from 16-beat phrases to melody playing. |  |
| 9     | Auto Wah   | Funky bass sound that makes good use of auto wah-                             |  |
| 10-19 | Empty      |                                                                               |  |

# Bass algorithm

| No.   | Patch name | Description                                                                             |  |
|-------|------------|-----------------------------------------------------------------------------------------|--|
| 0     | SVT        | Royal rock sound great for finger-picking and flatpicking.                              |  |
| 1     | BASSMAN    | Vintage rock sound for any occasion.                                                    |  |
| 2     | HARTKE     | Hartke simulation with all the glitz and glitter.                                       |  |
| 3     | SUPER-B    | Great for guitar unison and solo play.                                                  |  |
| 4     | SANS-A     | Edgy sound with a strong core that is a good match for flatpicking.                     |  |
| 5     | TUBE PRE   | All-round tube sound.                                                                   |  |
| 6     | Attack     | Compression sound effective for slap and flatpick playing.                              |  |
| 7     | Wah-Solo   | Solo sound with distortion and a touch of wah. Pitch shift is the secret ingredient.    |  |
| 8     | Talk&Cry   | Typical special effect that makes a crying sound like a talking modulator.              |  |
| 9     | Melody     | Chorus sound for melody, solo, chord and harmonic playing.                              |  |
| 10    | SlapJazz   | Basic slap sound in the jazz bass style.                                                |  |
| 11    | Destroy    | Smashing sound mixing distortion, pitch shifting and ring modulation.                   |  |
| 12    | Tremolo    | Great match for moody bass lines and chord playing.                                     |  |
| 13    | SoftSlow   | Melody or solo play tone that is great for fretless bass.                               |  |
| 14    | Limiter    | Limiter evens out the sound when using a pick.                                          |  |
| 15    | X'over     | Flanger sound for picking, typical of the crossover genre.                              |  |
| 16    | CleanWah   | Auto wah sound that has many uses.                                                      |  |
| 17    | Exciter    | ull-around sound with a fresh and transparent character.                                |  |
| 18    | ClubBass   | ound that simulates the ambience of a small club and is suitable for walking bas lines. |  |
| 19    | DriveWah   | Auto wah sound with variable drive that follows picking dynamics.                       |  |
| 20-29 | Empty      |                                                                                         |  |

# Mic algorithm

| No. | Patch name | Description                                          |  |
|-----|------------|------------------------------------------------------|--|
| 0   | Rec Comp   | entional preamp and compression sound for recording. |  |
| 1   | RoomAmbi   | ulates the ambience of a radio station studio.       |  |
| 2   | VocalDly   | effect that works best with wet vocals               |  |
| 3   | Rock       | Heavy compression sound for rock vocals              |  |

| 4     | Long DLY | Long delay sound for vocals (2-beat at 120 bpm)                               |  |
|-------|----------|-------------------------------------------------------------------------------|--|
| 5     | InTheBOX | This effect seems to put the entire sound into a small box                    |  |
| 6     | Limiter  | Limiter effect that is very useful for recording                              |  |
| 7     | AG MIC   | Preamp tone that is great for recording acoustic guitar                       |  |
| 8     | AG Dub   | Doubling sound that gives a stroke more of a pick feeling                     |  |
| 9     | 12st Cho | horus sound for 12-string guitar                                              |  |
| 10    | AG-Jumbo | Increases the apparent body size of an acoustic guitar                        |  |
| 11    | AG-Small | Reduces the apparent body size of an acoustic guitar                          |  |
| 12    | AG Lead  | Delay sound for acoustic guitar leads                                         |  |
| 13    | Live AMB | Bright reverb sound for acoustic guitar increases the live feeling            |  |
| 14    | Tunnel   | Simulation of tunnel reverb                                                   |  |
| 15    | Filter   | Filter effect lets you change the sound character during a song, for example. |  |
| 16    | BrethCmp | Fairly strong compressor sound emphasizes breathiness                         |  |
| 17    | Vib MOD  | afty vocal sound combines phaser and vibrato                                  |  |
| 18    | Duet Cho | stuned sound creates an instant duet                                          |  |
| 19    | Ensemble | esh ensemble sound great for chorus                                           |  |
| 20    | VocalDub | onventional doubling sound                                                    |  |
| 21    | Sweep    | Voice sound with slow phase sweep                                             |  |
| 22    | VoiceFlg | Flanging chorus sound with strong modulation                                  |  |
| 23    | PH Voice | Gimmicky phase sound seasoned with delay                                      |  |
| 24    | VibVoice | Clear-cut vibrato sound                                                       |  |
| 25    | FutureVo | message from the aliens                                                       |  |
| 26    | M to F   | ransforms male vocals into a female sound                                     |  |
| 27    | F to M   | ransforms female vocals into a male sound                                     |  |
| 28    | WaReWaRe | Special effect sounds like a talking spaceman                                 |  |
| 29    | Hangul   | Special effect makes Japanese sound like Korean                               |  |
| 30-49 | Empty    |                                                                               |  |

# Dual Mic algorithm

| 0<br>1<br>2<br>3<br>4<br>5 | Vo/Vo 1<br>Vo/Vo 2<br>Vo/Vo 3<br>AG/Vo 1                                                 | Description  For duets Chorus for main vocals For harmony singing                | Suggested left/right inputs Vocals Vocals |
|----------------------------|------------------------------------------------------------------------------------------|----------------------------------------------------------------------------------|-------------------------------------------|
| 1<br>2<br>3<br>4<br>5      | Vo/Vo 2<br>Vo/Vo 3                                                                       | Chorus for main vocals                                                           |                                           |
| 2<br>3<br>4<br>5           | Vo/Vo 3                                                                                  |                                                                                  | Vocals                                    |
| 3<br>4<br>5                |                                                                                          | For harmony singing                                                              |                                           |
| 4 5                        | AG/Vo 1                                                                                  | 7 0 0                                                                            |                                           |
| 5                          |                                                                                          | Creates a story-like character                                                   | Acoustic guitar/Vocal                     |
|                            | AG/Vo 2                                                                                  | Similar to AG/Vo 1 but vocal character different                                 | Acoustic guitar/Vocal                     |
| 6                          | AG/Vo 3                                                                                  | Aggressively modifies vocal character                                            | Acoustic guitar/Vocal                     |
|                            | ShortDLY                                                                                 | Short delay sound with effective doubling                                        | Microphones                               |
| 7                          | FatDrum                                                                                  | For drum recording with single point stereo mic                                  | Microphones                               |
| 8                          | BothTone                                                                                 | Condenser mic sound for men on L channel and women on R channel                  | Vocals                                    |
| 9                          | Condnser                                                                                 | Simulates condenser mic sound with dynamic mic input                             | Vocals                                    |
| 10                         | DuoAtack                                                                                 | Chorus for lead vocals with emphasized attack                                    | Vocals                                    |
| 11                         | Warmth                                                                                   | Warm sound with prominent midrange                                               | Vocals                                    |
| 12                         | AM Radio                                                                                 | Simulates AM mono radio                                                          | Vocals                                    |
| 13                         | Pavilion                                                                                 | For narration that captures sound of demonstration at an exposition booth Vocals |                                           |
| 14                         | TV News                                                                                  | TV newscaster sound Vocals                                                       |                                           |
| 15                         | F-Vo/Pf1 For female vocal piano ballads Vocal/Piano                                      |                                                                                  | Vocal/Piano                               |
| 16                         |                                                                                          |                                                                                  | Vocal/Piano                               |
| 17                         |                                                                                          |                                                                                  | Vocal/Piano                               |
| 18                         | JazzDuo2 JazzDuo 1 for male vocals Vocal/Piano                                           |                                                                                  | Vocal/Piano                               |
| 19                         | Ensemble For balance of guitar with strong attack and mellow piano Acoustic guitar/Piano |                                                                                  | Acoustic guitar/Piano                     |
| 20                         | Enhanced                                                                                 | Emphasizes sound characteristics, optimal for ballads                            | Acoustic guitar/Vocal                     |
| 21                         | Warmy                                                                                    | Moderates overbright ambience                                                    | Acoustic guitar/Vocal                     |
| 22                         | Strum+Vo                                                                                 | Smooth fat sound with midrange enhancement                                       | Acoustic guitar/Vocal                     |
| 23                         | FatPlus                                                                                  | Augments weak midrange                                                           | Acoustic guitar/Vocal                     |
| 24                         | Arp+Vo                                                                                   | Overall solid sound                                                              | Acoustic guitar/Vocal                     |
| 25                         | ClubDuo                                                                                  | Simulates live sound in small club                                               | Acoustic guitars                          |
| 26                         | BigShape                                                                                 | Enhances overall clarity                                                         | Acoustic guitars                          |
| 27                         | FolkDuo                                                                                  | Fresh and clean sound                                                            | Acoustic guitars                          |
| 28                         | GtrDuo                                                                                   | Suitable for acoustic guitar duos                                                | Acoustic guitars                          |
| 29                         | Bright                                                                                   | Bright, sharp, global feeling                                                    | Acoustic guitars                          |
| 30-49                      | Empty                                                                                    |                                                                                  |                                           |

| o.   |                 |   |                 |     |    |  |
|------|-----------------|---|-----------------|-----|----|--|
| Stei | $\Delta \Delta$ | 2 | $\alpha \alpha$ | rit | hm |  |
|      |                 |   |                 |     |    |  |

| No.   | Patch name | Description                                                                                              |  |  |  |
|-------|------------|----------------------------------------------------------------------------------------------------|--|--|--|
| 0     | Syn-Lead   | For single-note synthesizer lead                                                                         |  |  |  |
| 1     | OrganPha   | Phaser for synthesizer/organ                                                                             |  |  |  |
| 2     | OrgaRock   | Boomy distortion for rock organ                                                                          |  |  |  |
| 3     | EP-Chor    | Beautiful chorus for electric piano                                                                      |  |  |  |
| 4     | ClavFlg    | Wah for clavinet                                                                                         |  |  |  |
| 5     | Concert    | Concert hall effect for piano                                                                            |  |  |  |
| 6     | Honkey     | Honky-tonk piano simulation                                                                              |  |  |  |
| 7     | PowerBD    | Gives bass drum more power                                                                               |  |  |  |
| 8     | DrumFlng   | onventional flanger for drums                                                                            |  |  |  |
| 9     | LiveDrum   | Simulates outdoor live doubling                                                                          |  |  |  |
| 10    | JetDrum    | Phaser for 16-beat hi-hat                                                                                |  |  |  |
| 11    | AsianKit   | Changes a standard kit to an Asian kit                                                                   |  |  |  |
| 12    | BassBost   | Emphasizes low-frequency range                                                                           |  |  |  |
| 13    | Mono->St   | Gives spaciousness to a mono source                                                                      |  |  |  |
| 14    | AM Radio   | AM radio simulation                                                                                      |  |  |  |
| 15    | WideDrum   | Wide stereo effect for drum machine tracks                                                               |  |  |  |
| 16    | DanceDrm   | Reinforces bass frequencies for dance rhythms                                                            |  |  |  |
| 17    | Octaver    | Adds sound one-octave lower                                                                              |  |  |  |
| 18    | Percushn   | ives air, presence, and stereo spread to percussion                                                      |  |  |  |
| 19    | MoreTone   | creases midrange frequencies, giving more body to distorted guitar                                       |  |  |  |
| 20    | SnrSmack   | Emphasizes snappiness of snare sound                                                                     |  |  |  |
| 21    | Shudder!   | Sliced sound for techno tracks                                                                           |  |  |  |
| 22    | SwpPhase   | haser with powerful resonance                                                                            |  |  |  |
| 23    | DirtyBiz   | o-fi distortion using ring modulator                                                                     |  |  |  |
| 24    | Doubler    | oubling for vocal track                                                                                  |  |  |  |
| 25    | SFXlab     | Gives synthesizer powerful special effect sound                                                          |  |  |  |
| 26    | SynLead2   | Old-style jet sound for synthesizer lead                                                                 |  |  |  |
| 27    | Tekepiko   | For sequenced phrases or single note muted guitar                                                        |  |  |  |
| 28    | Soliner    | Simulates analog strings ensemble                                                                        |  |  |  |
| 29    | HevyDrum   | For hard rock drums                                                                                      |  |  |  |
| 30    | SM57Sim    | Simulation of SM57 mic, which is great for recording electric guitars and other analog instruments.      |  |  |  |
| 31    | MD421Sim   | Simulation of MD421 professional standard mic that is indispensable in broadcasting, recording and live. |  |  |  |
| 32    | U87Sim     | Simulation of U87, a condenser type microphone that sets standards and is used in studios worldwide.     |  |  |  |
| 33    | C414Sim    | Simulation of C414, a famous microphone highly trusted in recording situations.                          |  |  |  |
| 34    | Doubling   | Creates doubled sounds as if the entire sound body became thicker                                        |  |  |  |
| 35    | ShortDLY   | Delay sound suitable for vocals and field recordings that has a gimmicky effect                          |  |  |  |
| 36    | Lo-Fi      | Creates Io-fi sound with a nostalgic feeling as if coming from a radio                                   |  |  |  |
| 37    | Limiter    | A limiter very effective on band rehearsals and live recording                                           |  |  |  |
| 38    | BoostPls   | Adds overall sound pressure during recording                                                             |  |  |  |
| 39    | All Comp   | Compressor evens out volume differences between instruments in a band performance, for example           |  |  |  |
| 40-49 | Empty      | 1                                                                                                    |  |  |  |

# 8x COMP EQ algorithm

| No. | Patch name | Description                          | Re      | ecommended inputs 1 - 8 |  |
|-----|------------|--------------------------------------|---------|-------------------------|--|
|     |            |                                      | 1       | Guitar amp              |  |
|     |            |                                      | 2       | Bass amp                |  |
| 0   | VoclBand   | General purpose patch for vocal band | 3       | Vocal                   |  |
| "   | VOCIDATIO  | deneral purpose paternor vocal band  | 4       | 4 Chorus                |  |
|     |            |                                      | 5-6     | Drums                   |  |
|     |            |                                      | 7-8     | Keyboard                |  |
|     |            | For jazz fusion bands                | 1-2     | Guitar amp              |  |
|     |            |                                      | 3       | Bass amp                |  |
| 1   | Inst       |                                      | 4       | Piano                   |  |
|     |            |                                      | 5-6     | Drums                   |  |
|     |            |                                      | 7-8     | Keyboard                |  |
|     |            |                                      | 1       | Acoustic bass           |  |
|     |            |                                      | 2 Piano |                         |  |
| 2   | AcoBand    | For acoustic bands                   | 3       | Vocal                   |  |
| 2   | ACODANO    | For acoustic barros                  | 4       | Chorus                  |  |
|     |            |                                      | 5-6     | Acoustic guitar         |  |
|     |            |                                      | 7-8     | Percussion              |  |

|       |              |                                                            | 1-2 | Guitar                  |
|-------|--------------|------------------------------------------------------------|-----|-------------------------|
|       |              |                                                            |     |                         |
|       |              |                                                            | 3   | Bass                    |
| 3     | 1ManBand     | Band For self-production                                   | 4   | Keyboard                |
|       | IIVIAIIDAIIU | For seil-production                                        | 5   | Vocal                   |
|       |              |                                                            | 6   | Chorus                  |
|       |              |                                                            | 7-8 | Sequencer               |
| 4     | StdDrum      | Standard sounds for recording each drum in a kit           | 1   | Bass drum               |
| 4     | Stabruiti    | Standard sounds for recording each druin in a kit          | 2   | Snare drum              |
| 5     | VtgDrum      | 1970s drum sound with enhanced hi-hat                      | 3   | Hi-hat                  |
| 5     | vigorum      | 1970s drum sound with enhanced hi-hat                      |     | High tom                |
|       |              |                                                            | 5   | Mid tom                 |
| 6     | EhcdDrum     | Punchy compressed drum sound                               | 6   | Low tom                 |
|       |              |                                                            | 7-8 | Overhead mics           |
|       |              |                                                            | 1-2 | Small percussion        |
| 7     | Dorous       | Percus Suitable for recording individual percussion sounds | 3-4 | Cymbals/bells           |
| l '   | reicus       |                                                            | 5-6 | Drums                   |
|       |              |                                                            | 7-8 | All percussion together |
| 8     | CompLtr      | Versatile, mellow sound                                    | 1-8 |                         |
|       |              |                                                            | 1-2 | Female vocals           |
| 9     | A Capla      | For a cappella graupa                                      | 3-4 | Male vocals             |
| 9     | A Capla      | For a cappella groups                                      | 5-6 | Vocal duo               |
|       |              |                                                            | 7-8 | All vocals together     |
| 10-19 | Empty        |                                                            |     |                         |

# Mastering algorithm

| No.   | Patch name | Description                                                          |  |
|-------|------------|----------------------------------------------------------------------|--|
| 0     | PlusAlfa   | Enhances the overall power                                           |  |
| 1     | All-Pops   | Conventional mastering                                               |  |
| 2     | StWide     | Wide-range mastering                                                 |  |
| 3     | DiscoMst   | club sound                                                           |  |
| 4     | Boost      | For hi-fi finish                                                     |  |
| 5     | Power      | For a powerful low range                                             |  |
| 6     | Live       | Adds a live feel                                                     |  |
| 7     | WarmMst    | Adds a warm feeling                                                  |  |
| 8     | TightUp    | Adds a tight feeling                                                 |  |
| 9     | 1930Mst    | Mastering with 1930's sound                                          |  |
| 10    | LoFi Mst   | Lo-fi mastering                                                      |  |
| 11    | BGM        | Mastering for background music                                       |  |
| 12    | RockShow   | Gives a rock style mix a live feel                                   |  |
| 13    | Exciter    | Lo-fi mastering with slight distortion in mid and upper range        |  |
| 14    | Clarify    | Emphasizes high-end range                                            |  |
| 15    | VocalMax   | Brings buried vocals to the foreground                               |  |
| 16    | RaveRez    | Special sweep effect using sharp filter                              |  |
| 17    | FullComp   | Strong compression over full frequency range                         |  |
| 18    | ClearPWR   | Power tuning emphasizes midrange and adds sound pressure and clarity |  |
| 19    | ClearDMS   | Enhances clarity and spaciousness                                    |  |
| 20    | Maximizr   | Boosts overall sound pressure level                                  |  |
| 21-29 | Empty      |                                                                      |  |

# Send-return effects

# REVERB

| No.   | Patch name | Description                                         |  |  |
|-------|------------|-----------------------------------------------------|--|--|
| 0     | TightHal   | Hall reverb with a hard tonal quality               |  |  |
| 1     | BrgtRoom   | Room reverb with a hard tonal quality               |  |  |
| 2     | SoftHall   | Hall reverb with a mild tonal quality               |  |  |
| 3     | LargeHal   | Simulates the reverberation of a large hall         |  |  |
| 4     | SmallHal   | Simulates the reverberation of a small hall         |  |  |
| 5     | LiveHous   | Simulates the reverberation of a club               |  |  |
| 6     | TrStudio   | Simulates the reverberation of a rehearsal studio   |  |  |
| 7     | DarkRoom   | Room reverb with a gentle tonal quality             |  |  |
| 8     | VcxRev     | Tuned to enhance vocals                             |  |  |
| 9     | Tunnel     | Simulates the reverberation of a tunnel             |  |  |
| 10    | BigRoom    | Simulates the reverberation of a gym-sized room     |  |  |
| 11    | PowerSt.   | Gate reverb                                         |  |  |
| 12    | BritHall   | Simulates the bright reverb of a concert hall       |  |  |
| 13    | BudoKan    | Simulates the reverberation at the Budokan in Tokyo |  |  |
| 14    | Ballade    | For slow ballads                                    |  |  |
| 15    | SecBrass   | Reverb for brass section                            |  |  |
| 16    | ShortPla   | Short reverb                                        |  |  |
| 17    | RealPlat   | Spring reverb simulation                            |  |  |
| 18    | Dome       | Reverb simulates playing in a domed-stadium         |  |  |
| 19    | VinSprin   | Simulates analog spring reverb                      |  |  |
| 20    | ClearSpr   | Clear reverb with short reverb time                 |  |  |
| 21    | Dokan      | Simulates the reverberation of a clay pipe          |  |  |
| 22-29 | Empty      |                                                     |  |  |

# CHORUS/DELAY

| No.   | Patch name | Description                                                                             |  |
|-------|------------|-----------------------------------------------------------------------------------------|--|
| 0     | ShortDLY   | Standard short delay                                                                    |  |
| 1     | GtChorus   | Chorus to enhance weak guitar sound                                                     |  |
| 2     | Doubling   | Versatile doubling                                                                      |  |
| 3     | Echo       | Showy analog-style delay                                                                |  |
| 4     | Delay3/4   | Dotted-8th-note delay in sync with tempo                                                |  |
| 5     | Delay3/2   | Dotted-quarter-note delay in sync with tempo                                            |  |
| 6     | FastCho    | Fast-rate chorus                                                                        |  |
| 7     | DeepCho    | Versatile deep chorus                                                                   |  |
| 8     | Vocal      | Chorus that enhances vocals                                                             |  |
| 9     | DeepDBL    | Deep doubling                                                                           |  |
| 10    | SoloLead   | Keeps fast phrases tight                                                                |  |
| 11    | WarmyDly   | Simulates warm analog delay                                                             |  |
| 12    | EnhanCho   | Enhancer that uses phase-shifted doubling                                               |  |
| 13    | Detune     | For instruments with strong harmonics such as a digital electronic piano or synthesizer |  |
| 14    | Natural    | Chorus with low modulation suitable for backing parts                                   |  |
| 15    | Whole      | Whole-note delay in sync with tempo                                                     |  |
| 16    | Delay2/3   | Half-triplet-note delay in sync with tempo                                              |  |
| 17    | Delay1/4   | 16th-note delay in sync with tempo                                                      |  |
| 18-29 | Empty      |                                                                                         |  |

# **Error message list**

If you see a message like "---Error" push the **EXIT** key. When other errors and messages occur, the displayed screen will automatically close in three seconds.

| Message                                     | Meaning                          | Response                                                                        |  |
|---------------------------------------------|----------------------------------|---------------------------------------------------------------------------------|--|
| Messages that indicate something is missing |                                  |                                                                                 |  |
| No Card                                     | There is no card inserted.       | Make sure that an SD card is inserted correctly.                                |  |
| No Project                                  | There is no project.             | Check that the project has not been deleted or moved to a different place.      |  |
| No File                                     | There is no file in the project. | Check that the file has not been deleted or stored in a different place.        |  |
| No USB Device                               | There is no USB connection.      | The connection may have been canceled or there may be a problem with the cable. |  |

| Messages that are shown frequently                                                  |                                          |                                             |  |
|-------------------------------------------------------------------------------------|------------------------------------------|---------------------------------------------|--|
| Reset DATE/TIME                                                                     | Setting lost because the batteries died. | Set the DATE/TIME again. → P14              |  |
| Low Battery!                                                                        | Time to change the batteries.            | Change batteries or connect the adapter.    |  |
| Stop Recorder  The function you tried cannot be accessed during playback/recording. |                                          | Stop the recorder first, and then try again |  |

| Messages that indicate the object is protected |                                                    |                                                                                            |
|------------------------------------------------|----------------------------------------------------|--------------------------------------------------------------------------------------------|
| Card Protected                                 | The SD card is protected.                          | Eject the SD card, unlock its write-protection and then insert it again. $\rightarrow$ P12 |
| Project Protected                              | The project is protected.                          | Disable using the PR0TECT menu. → P89                                                      |
| File Protected                                 | This file is read-only, so you cannot write to it. | Disable the read-only status of the file using a computer, for example.                    |

| Messages that indicate the capacity or structural limit has been exceeded |                                                |                                                 |  |
|---------------------------------------------------------------------------|------------------------------------------------|-------------------------------------------------|--|
| Card Full                                                                 | The card is full.                              | Change to a new card or delete unneeded data.   |  |
| Project Full                                                              | No more projects can be saved on the card.     | Delete unneeded projects.                       |  |
| File Full                                                                 | The maximum number of files has been exceeded. | Delete unneeded files.                          |  |
| USB Device Full                                                           | The connected USB device is full.              | Change the connected USB device or delete data. |  |

| Messages that indicate access failure                                         |                                                      |                                                      |  |
|-------------------------------------------------------------------------------|------------------------------------------------------|------------------------------------------------------|--|
| Card Access Error                                                             | Unable to read or write to the card.                 | Press EXIT and try the operation again.              |  |
| Project Access Error                                                          | Unable to read or write to the project.              | Press EXIT and try the operation again.              |  |
| File Access Error                                                             | Unable to read or write to the file.                 | Press EXIT and try the operation again.              |  |
| USB Device Access Error  Unable to read or write to the connected USB device. |                                                      | Press EXIT and try the operation again.              |  |
| Card Format Error                                                             | This card is not in a format the unit can use.       | Change the card format to one that the unit can use. |  |
| File Format Error                                                             | This file is not in a format the unit can use.       | Change the file format to one that the unit can use. |  |
| USB Device Format Error                                                       | This USB device is not in a format the unit can use. | Change the USB format to one that the unit can use.  |  |

| Other error messages |                                     |                                         |
|----------------------|-------------------------------------|-----------------------------------------|
| Card Error           |                                     |                                         |
| Project Error        | An error of some kind is occurring. | Press EXIT and try the operation again. |
| File Error           | An error of some kind is occurring. |                                         |
| USB Device Error     |                                     |                                         |

# **Specifications**

|           | Section                                              |                 | R24                                                                                                    |
|-----------|------------------------------------------------------|-----------------|----------------------------------------------------------------------------------------------------|
|           | Track count                                          |                 | 24 (mono)                                                                                                    |
|           | Maximum number of simulta-<br>neous recording tracks |                 | 8                                                                                                    |
|           | Maximum number of simulta-<br>neous playback tracks  |                 | 24 audio +metronome                                                                                                    |
| Recorder  | Recording data                                       |                 | 44.1/48 kHz, 16/24bit WAV format                                                                                                    |
| necolder  | Maximum recor                                        | rding time      | 200 minutes/1 GB (44.1 kHz 16-bit, mono tracks)                                                                                              |
|           | Projects                                             |                 | 1000                                                                                                    |
|           | Markers                                              |                 | 100/project                                                                                                    |
|           | Locator                                              |                 | Hours/minutes/seconds/milliseconds and bars/beats/ticks                                                                                      |
|           | File editing                                         |                 | Divide, trimming                                                                                                    |
|           | Other functions                                      |                 | Punch-in/out (manual, auto), bounce, A-B repeat, undo/redo                                                                                   |
|           | Number of reco                                       | ording channels | 8                                                                                                    |
| Audio     | Number of playback channels                          |                 | 2                                                                                                    |
| Interface | Quantization bit                                     | t-rate          | 24                                                                                                    |
|           | Sampling frequ                                       | ency            | 44.1, 48, 88.2, 96 kHz                                                                                                    |
|           | Faders                                               |                 | 9 (mono x 8, master x 1)                                                                                                    |
|           | Level meter dis                                      | play            | 4-segment display                                                                                                    |
| Mixer     | Track paramete                                       | ers             | 3-band equalizer, pan (balance), effect send x 2, invert                                                                                     |
|           | Stereo link                                          |                 | Tracks 1/2~23/24 selectable in pairs                                                                                                    |
|           | Algorithms                                           |                 | 9 (CLEAN, DISTORTION, ACO/BASS, BASS, MIC, DUAL MIC, STEREO, 8xCOMP EQ, MASTERING)                                                           |
| Effect    | Patches                                              |                 | 330 insert, 60 send-return                                                                                                    |
|           | Effect Modules                                       |                 | 7 insert, 2 send                                                                                                    |
|           | Tuner                                                |                 | Chromatic, guitar, bass, open A/D/E/G, D modal                                                                                               |
|           | Voices                                               |                 | 8                                                                                                    |
|           | Sound format                                         |                 | 16-bit linear PCM                                                                                                    |
|           | Drum kits                                            |                 | 10                                                                                                    |
| Rhythm    | Pads                                                 |                 | 8 (velocity-sensitive)                                                                                                    |
|           | Precision                                            |                 | 48 PPQN                                                                                                    |
|           | Rhythm patterns                                      |                 | 511/project                                                                                                    |
|           | Tempo                                                |                 | 40.0~250.0 BPM                                                                                                    |
|           | Playback forma                                       | ats.            | 44.1/48 kHz, 16/24-bit WAV format                                                                                                    |
| Sampler   | Editing function                                     |                 | Trim, time-stretch                                                                                                    |
|           | Recording media                                      |                 | SD card (16MB-2GB), SDHC card (4-32GB)                                                                                                    |
|           | Analog-digital conversion                            |                 | 96kHz 24bit delta-sigma ADC                                                                                                    |
|           |                                                      |                 | 96kHz 24bit delta-sigma DAC                                                                                                    |
|           | Digital-analog conversion  Display                   |                 | 128 x 64 pixel LCD (with backlight)                                                                                                    |
|           | Display                                              | 1               | 8 XLR/standard phone combo jacks                                                                                                    |
|           |                                                      |                 | Input impedance:                                                                                                    |
|           |                                                      | INPUT1~8        | (Balanced input) $1K\Omega$ balanced (2 hot)<br>(Unbalanced input) $50K\Omega$ unbalanced                                                    |
|           | Inputs                                               |                 | 1 with Hi-Z, input impedance 1 MΩ (Hi-Z on)                                                                                                  |
|           | Inputs                                               |                 | 6 with phantom power                                                                                                    |
|           |                                                      |                 | Input level: -50 dBm < continuous < +4 dBm                                                                                                   |
| Hardware  |                                                      | Built-in mics   | Omnidirectional condenser microphones<br>Gain: -50dBm < continuous < +4dBm                                                                   |
|           | Phantom power                                        | r               | 48 V, 24 V                                                                                                    |
|           | 0                                                    | OUTPUT          | TRS phone type (balanced)                                                                                                    |
|           | Outputs                                              | PHONES          | Standard stereo phone jack 20 mW x 2 (32Ω load)                                                                                              |
|           | LICD                                                 |                 | USB2.0 Hi-Speed                                                                                                    |
|           | USB                                                  |                 | (operation as audio interface/control surface/card reader/USB storage)                                                                       |
|           | Power                                                |                 | DC 5V 1A AC adapter (ZOOM AD-14) Six AA batteries (4.5-hour continuous operation time with backlight set to 15 seconds and phantom power off |
|           | Dimensions                                           |                 | 376 mm (W) x 237.1 mm (D) x 52.2 mm (H)                                                                                                    |
|           |                                                      |                 | 1.3 kg                                                                                                    |
|           | Weight                                               |                 | 1.5 kg                                                                                                    |

# **Troubleshooting**

If you think there is a problem with the operation of the R24, check the following tips first.

### Problems during playback

#### ◆ No sound, or sound is very weak

- Check the connections with the monitoring system and its volume settings.
- Make sure that status indicators in the mixer section are lit green and that their faders are raised. If a track's indicator is not green, press its key repeatedly until it lights green.
- Make sure that the [MASTER] status key is not lit and that the [MASTER] fader is raised.

# Moving the fader does not affect the volume On channels for which stered link is turned ON.

 On channels for which stereo link is turned ON, the fader of the even-numbered channel will have no effect. Either turn stereo link OFF (→ P20), or use the fader of the odd-numbered channel in the pair.

### No sound from the input signal, or the sound is very weak

- Make sure that the GAIN control for that input is turned up.
- Check that the status light is green (playback enabled) and that the fader of the track is raised.

### An operation does not work and the message "Stop Recorder" is shown on the display

 Some operations are not possible while the recorder is operating. Press the **\$T0P** key to stop the recorder and then conduct the operation.

### Problems during recording

#### Cannot record on a track

- Make sure that you have selected and enabled a recordable track.
- Check whether you have run out of free space on the SD card (→ P102).
- Recording is not possible if the project is protected. Either set "PROTECT" to "OFF" (→ P87), or use a different project.

#### ◆ The recorded sound is distorted

- Make sure that the GAIN knobs (input sensitivity) and recording levels are not set too high.
- Lower the faders so that the 0 (dB) indicators of their level meters do not light.
- If the EQ gain of the track mixer is set extremely high, the sound may be audibly distorted even if the fader is lowered. Lower the EQ gain to a more

- suitable value.
- If an insert effect is applied to an input, check whether the effect output level (patch level) setting is suitable.

#### Problems with effects

#### ◆ Insert effect cannot be inserted

 If using the 8xCOMP EQ algorithm, the selection of insert points is limited (→ P81).

### ◆ Insert effect is not working

- Check that the insert effect icon is shown on the display. If it is not shown, press the EFFECT key, then press the INSERT soft key and set 0N/0FF to 0n.
- Make sure that the insert effect is inserted in the desired location (→ P81)

#### Send-return effect is not working

- Confirm that the REV or CH0 icon is shown on the display. If it is not shown, press the EFFECT key, then press the REVERB or CH0RUS soft key and set 0N/0FF to 0n.
- Make sure that the send levels for the tracks are raised (→ P40, 80).

### Other problems

#### Cannot save a project

 The project cannot be saved if the project is protected. Set "PROTECT" to "Off" (→ P89).

# Cannot create a new project or copy a project

- If "Project Full" appears on the display, no more projects can be created on the card. Delete unneeded projects to free up memory.
- An error message is shown when attempting to execute a command
- Please check the error message list (→ P132).

# **Upgrading the firmware**

Upgrade the firmware as necessary.

Copy the firmware upgrade file to the root directory of an SD card.

Insert the SD card with the firmware upgrade software file into the R24 (if it is not already in the unit).

While pressing and holding turn the POWER switch ON.

The upgrade screen opens.

Select "DK" and press to start upgrading.

When the screen shows that upgrading has completed, turn the R24 power OFF once and then turn it on again.

# NOTE

- Download the latest system software at the ZOOM website (http://www.zoom.co.jp).
- Use the TOOL>SYSTEM>VERSION menu item to check the version of the system software that the unit is currently using.

# Index

| A                                        | F                                    |
|------------------------------------------|--------------------------------------|
| A-B repeat function                      | Fade in/out 64                       |
| A point                                  | Files                                |
| B point                                  | Assigning to tracks 49               |
| Algorithms77                             | Changing file names 94               |
| Audio                                    | Copying                              |
| Changing tempo without changing pitch 61 | Deleting                             |
| Trimming unnecessary parts               | Information                          |
| Audio interface                          | Selecting91                          |
| Auto punch-in/out 29                     |                                      |
|                                          | G                                    |
| В                                        | Gain                                 |
| Bit rate setting99                       | Global quantization                  |
| Bouncing                                 |                                      |
| BPM setting 60                           | Н                                    |
| Built-in mics                            | Hi-Z10-11, 18                        |
| •                                        |                                      |
| C<br>Character and a second              | l languagita a                       |
| Changing names                           | Importing                            |
| Chromatic tuner                          | Card reader                          |
| Connecting equipment                     | Patches                              |
| Contrast                                 | Projects                             |
| Control surface                          | USB memory                           |
| _                                        | In points                            |
| D                                        | Input sensitivity                    |
| Date and time setting                    | Insert effects                       |
| Deleting data                            | Inserting before the MASTER fader 45 |
| Files                                    | Insertion points                     |
| Marks                                    | Using only for monitoring 87         |
| SD cards                                 |                                      |
| Display                                  | L                                    |
| Backlight                                | Level adjustment23                   |
| Contrast                                 | Locate function                      |
| Information                              | Loops                                |
| _                                        | ••                                   |
| E                                        | M                                    |
| Effects 77,70,00,115,105                 | Manual punch-in/out 30               |
| Effect modules                           | Marks                                |
| Effect parameters                        | Master tracks 46                     |
| Insert effects                           | Mastering effect 45                  |
| Mastering effects                        | Metronome                            |
| Patches                                  | Mixing                               |
| Send-return effects 40, 77-79, 83-86     | Mixing down to two tracks43-46       |
| EQ 40                                    |                                      |
|                                          |                                      |

| 0                                               | Rhythm functions65-76              |
|-------------------------------------------------|------------------------------------|
| Out points                                      | Rhythm patterns                    |
| Overdubbing                                     | Changing rhythm pattern names 73   |
| -                                               | Copying                            |
| P                                               | Deleting                           |
| Pads                                            | Creating                           |
| Panning                                         | Importing                          |
| Patches                                         | Assigning to tracks                |
| Changing patch names 84                         | S                                  |
| Editing                                         |                                    |
| Initialization                                  | Sampler functions                  |
| Importing                                       | SD cards                           |
| Patch list                                      | Card reader functions              |
| Saving 85                                       | Checking card capacities           |
| Selection                                       | Formatting                         |
| Phantom power                                   | Installation                       |
| Playlists97-98                                  | Send-return effects                |
| Power                                           | Send level track settings 40       |
| Battery installation                            | Patches                            |
| Battery type setting                            | Sequence data                      |
| ON/OFF                                          | Creation                           |
| Projects                                        | Editing                            |
| Changing project names                          | Playback59                         |
| Copying                                         | Sequential playback of projects 97 |
| Creating new         .17, 90           Deleting | Shutting down                      |
| Overview                                        | Specifications                     |
| Protecting                                      | Stereo link                        |
| Selecting                                       | Stereo settings                    |
| Sequential playback                             | Swapping files                     |
| Punching in and out 29-30                       | Switches                           |
| Auto punch-in/out 29                            | System version                     |
| Manual punch-in/out                             | .,                                 |
|                                                 | Т                                  |
| Q                                               | Tuner types and use                |
| Quantization bit rate 99                        | Tracks                             |
|                                                 | Assigning                          |
| R                                               | Mixer                              |
| Recording                                       | Parameters                         |
| Additional tracks                               | ,                                  |
| Changing playback takes                         | U                                  |
| First track                                     | USB                                |
| Formats                                         | Connecting with a computer         |
| Master track                                    | DAW software operation PDF         |
| Overdubbing                                     | USB memory                         |
| Preparations17-19                               |                                    |

# FCC regulation warning (for U.S.A.)

This equipment has been tested and found to comply with the limits for a Class B digital device, pursuant to Part 15 of the FCC Rules. These limits are designed to provide reasonable protection against harmful interference in a residential installation. This equipment generates, uses, and can radiate radio frequency energy and, if not installed and used in accordance with the instructions, may cause harmful interference to radio communications. However, there is no guarantee that interference will not occur in a particular installation. If this equipment does cause harmful interference to radio or television reception, which can be determined by turning the equipment off and on, the user is encouraged to try to correct the interference by one or more of the following measures:

- Reorient or relocate the receiving antenna.
- Increase the separation between the equipment and receiver.
- Connect the equipment to an outlet on a circuit different from that to which the receiver is connected.
- Consult the dealer or an experienced radio/TV technician for help.

## For EU Countries

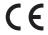

C E Declaration of Conformity

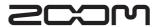